الجمهورية الجزائرية الديمقراطية الـشعبية

### **REPUBLIQUE ALGERIENNE DEMOCRATIQUE ET POPULAIRE**

وزارة التـعـليـم العـايل و البـحث العـلـمـي

**Ministère de l'Enseignement Supérieur et de la Recherche Scientifique**

جـامعة أيب بـكـر بـلـقـايـد– تـلمس ـان –

Université Aboubakr Belkaïd– Tlemcen – Faculté de TECHNOLOGIE

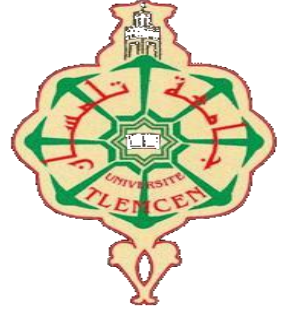

**MEMOIRE**

Présenté pour l'obtention du **diplôme** de **MASTER**

**En** : Electrotechnique

**Spécialité** : Commandes électriques

**Par** : Mokhtar BELMEKHFI

**Et :** Mohammed Ramzi Anes BOUABDALLAH

**Sujet** 

# Développement d'un outil de surveillance connecté pour une installation photovoltaïque

Soutenu en vidéo conférence, le 29/ 09 / 2020 devant le jury composé de :

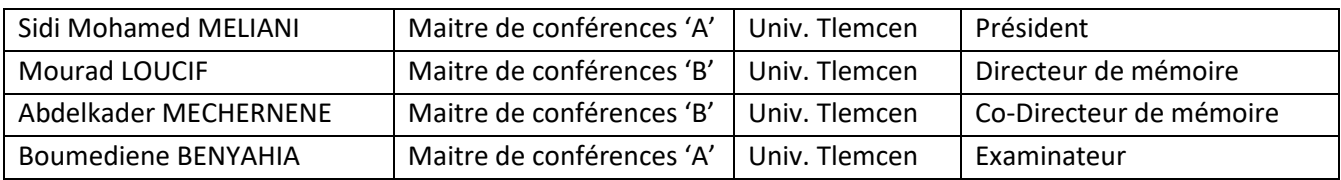

Année universitaire 2019/2020

# Dedicaces 1

<span id="page-2-0"></span> $\int_{E}$ dédie ce travail :

- à mes chers parents, pour tous leurs sacrifices, leur amour, leur tendresse, leur soutien et leurs prières tout au long de mes études ;
- à mes chers frères pour leurs encouragements permanents, et leur soutien moral ;
- à toute ma famille pour leur soutien tout au long de mon parcours universitaire.

En espérant que ce travail soit l'accomplissement de vos vœux et le fruit de votre soutien infaillible.

Je vous remercie d'avoir toujours étaient là pour moi.

BELMEKHFI MOKHTAR Tlemcen, le 29 septembre 2020

# Dedicaces 2

<span id="page-3-0"></span> $\int_{E}$ dédie ce travail :

- à mes parents, à qui j'adresse toute ma gratitude car c'est grâce à eux que j'ai atteint mon objectif ;
- à mes chers frères, pour leur appui et leur encouragement ;
- à tout ce ceux qui m'ont aidé de prés ou de loin dans ce travail ;
- aux martyrs de la lutte de libération nationale qui par leur sacrifice ont permis à nos générations d'accéder à la liberté et à la science.

BOUABDALLAH MOHAMMED RAMZI ANES Tlemcen, le 29 septembre 2020

# Remerciements

<span id="page-4-0"></span>Ce document présente les travaux effectués dans le cadre de notre projet de fin d'étude de Master au Département de Génie Electrique et Electronique de la Faculté de Technologie de l'Université Abou Bekr Belkaïd de Tlemcen.

En premier lieu, nous tenons à exprimer notre gratitude á nos encadrants, le Docteur Abdelkader Mechernene et le Docteur Mourad Loucif, tout deux Maitres de Conférences à l'Université Abou Bekr Belkaid de Tlemcen. Nous désirons également remercier notre Co-encadreur, le Docteur Mourad Loucif, Maitre de Conférence à l'Université Abou Bekr Belkaïd de Tlemcen.

Nous sommes particulièrement sensibles à l'honneur que nous a fait le Docteur Sidi Mohamed Meliani, Maitre de Conférence à l'Université Abou Bekr Belkaïd de Tlemcen, de présider notre jury de soutenance.

Nous tenons également à adresser nos remerciements au Docteur Boumediene Benyahia, Maitre de Conférences, pour avoir examiner ce travail, pour ses observations pertinentes et ses remarques constructives.

Nous remercions tout le personnel technique du Département de Génie Electrique et Electronique de la Faculté de Technologie de l'Université Abou Bekr Belkaïd de Tlemcen.

Merci enfin à tous ceux qui, de près ou de loin, nous ont aidé et donc ont contribué au succès de ce travail.

> BOUABDALLAH Mohammed Ramzi BELMEKHFI Mokhtar Tlemcen, le 29 septembre 2020

# Table des matières

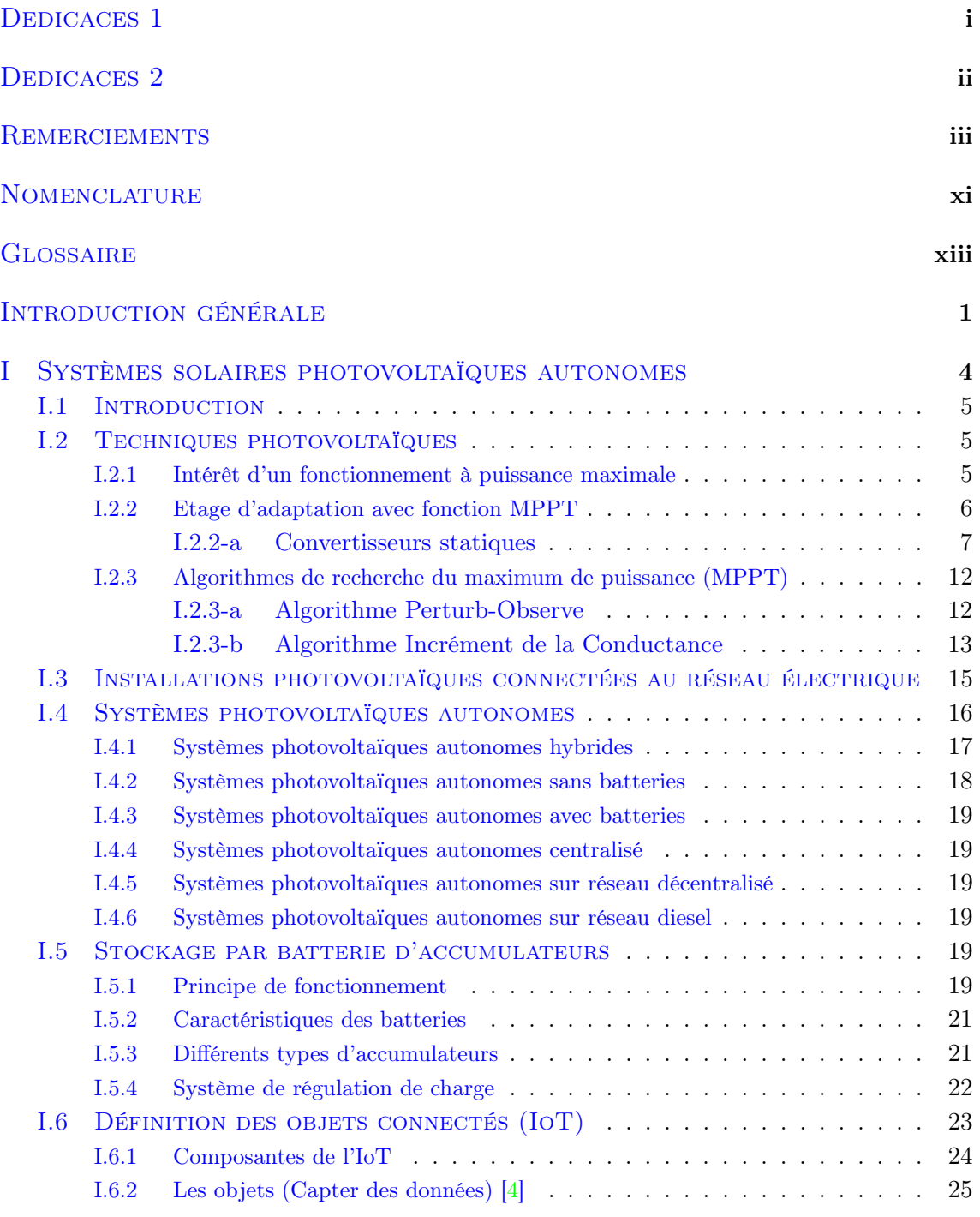

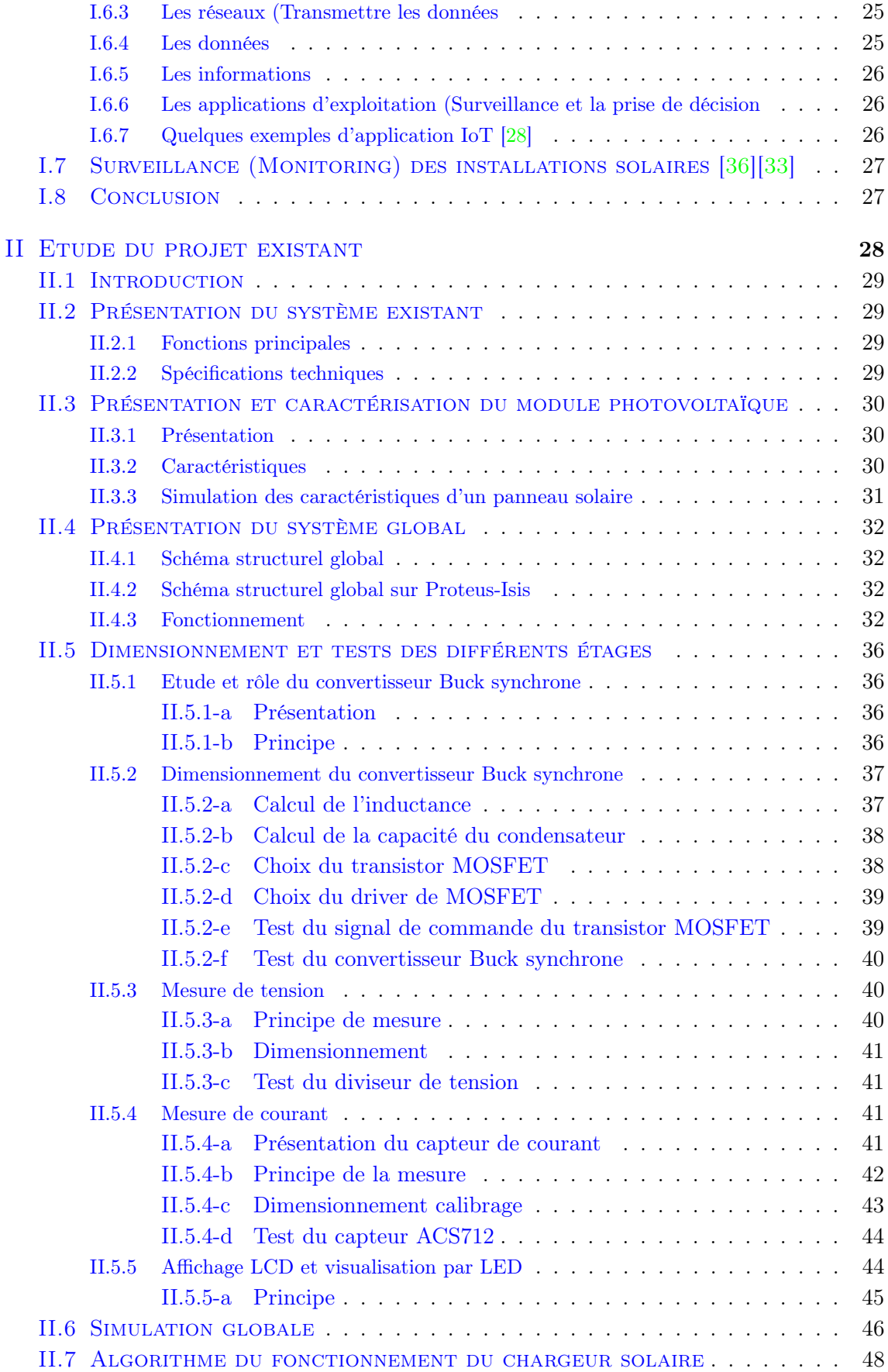

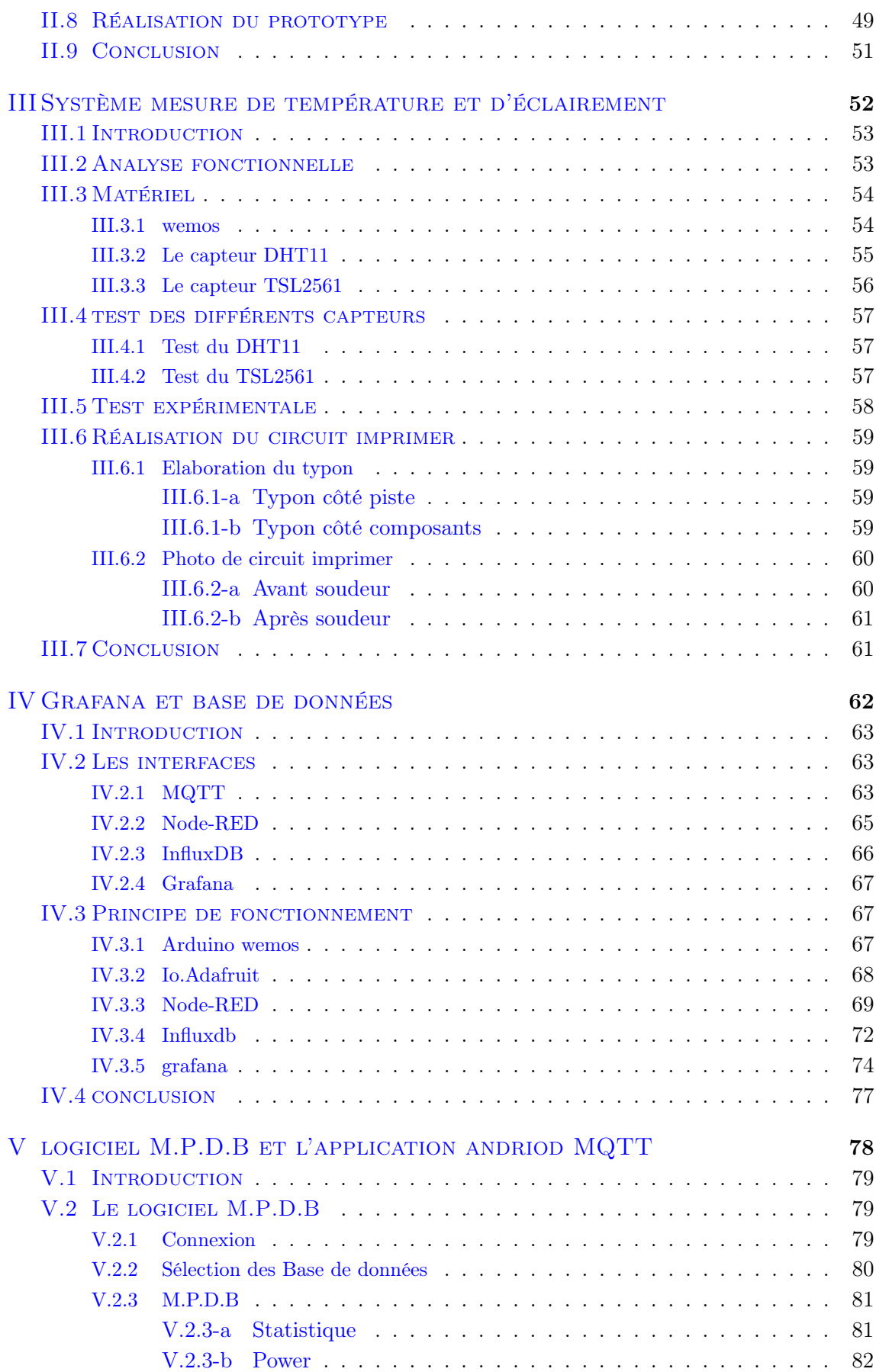

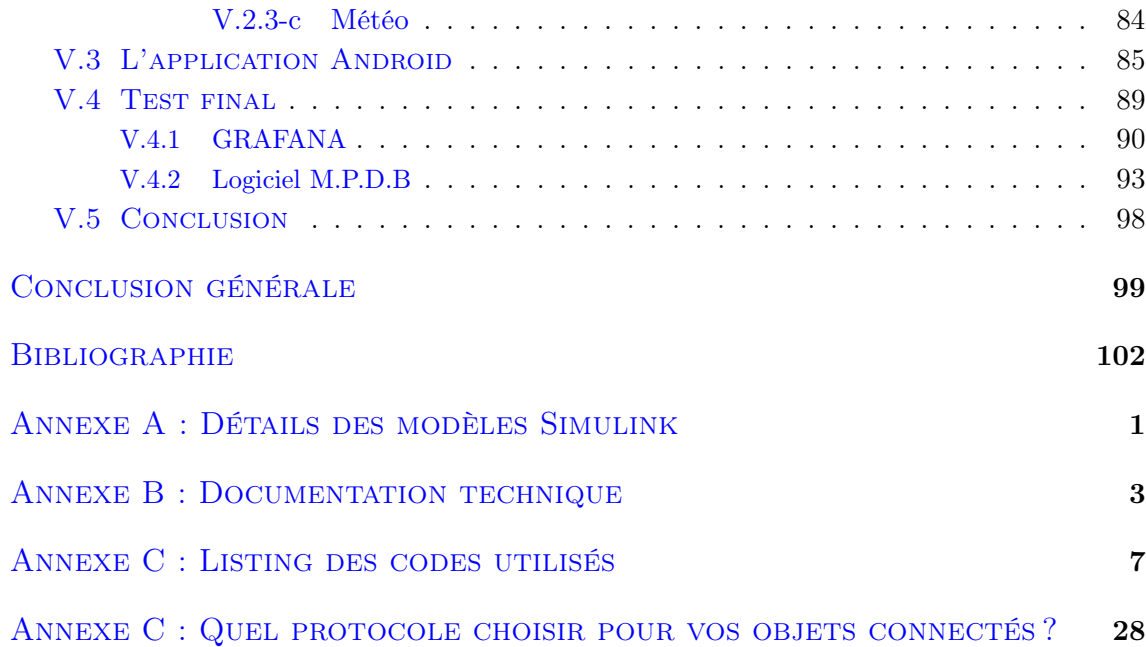

# Table des figures

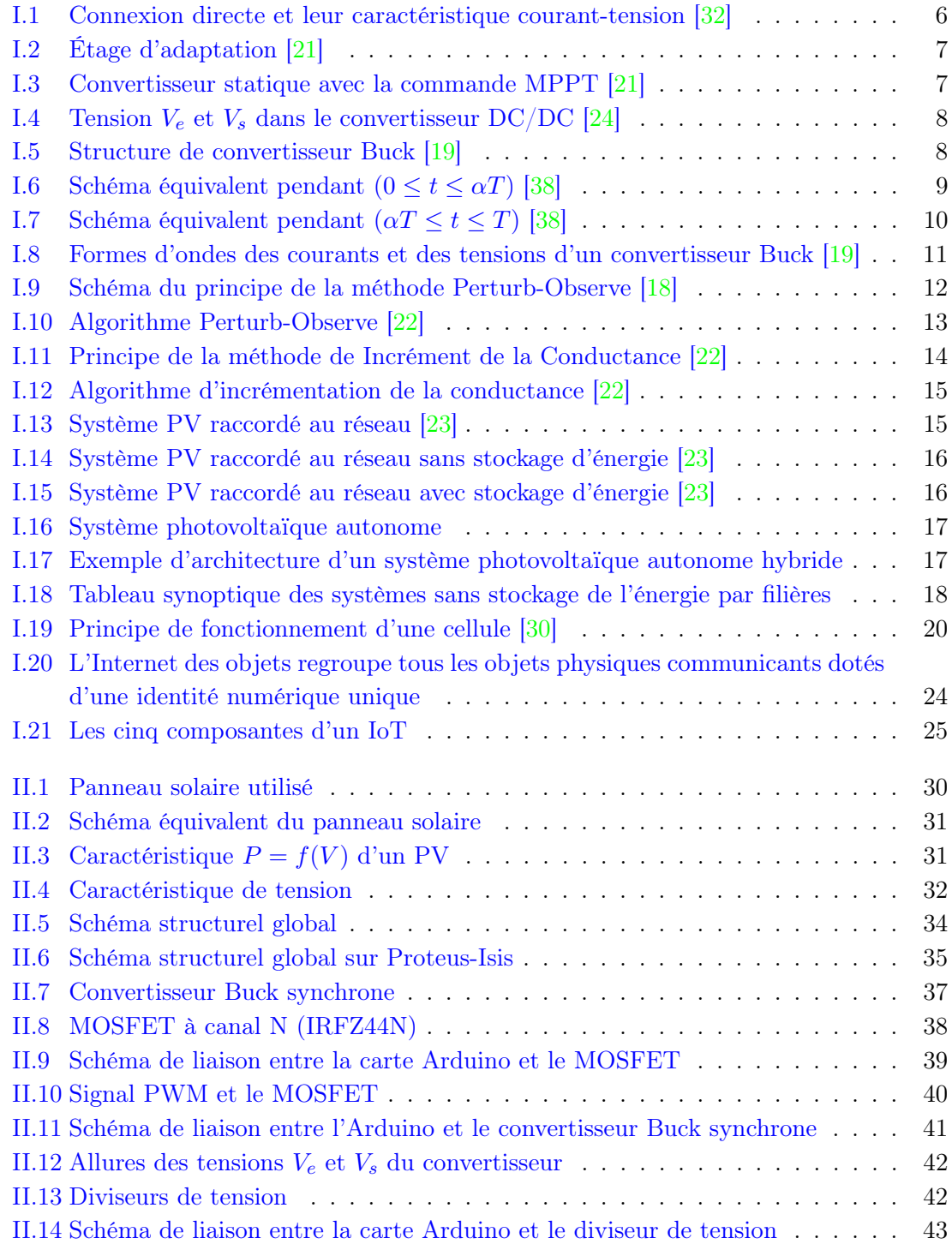

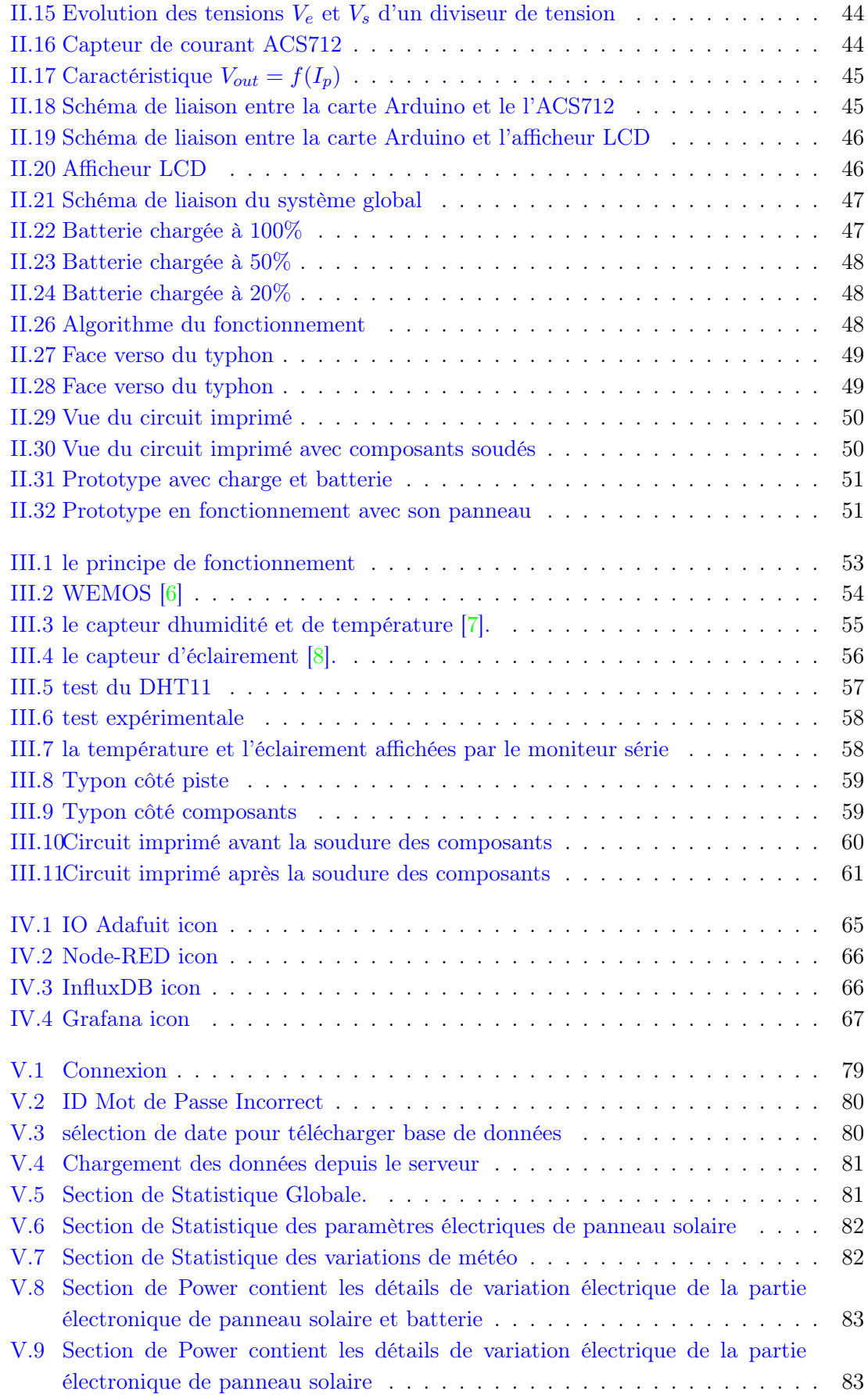

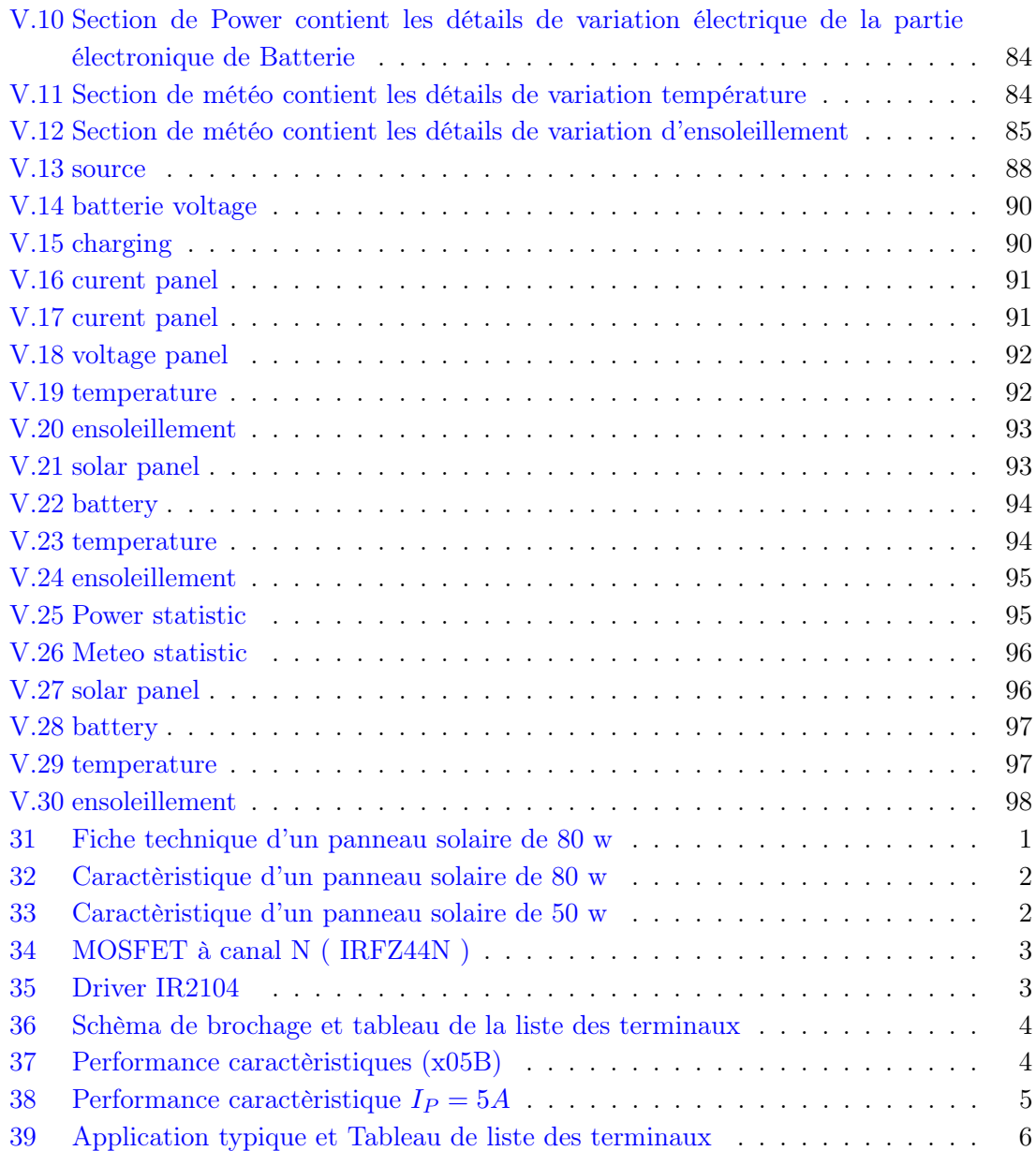

# Nomenclature

<span id="page-12-0"></span>Les principales notations et abréviations utilisées dans ce mémoire sont explicitées cidessous, sous leur forme la plus couramment employée dans le domaine du génie électrique.

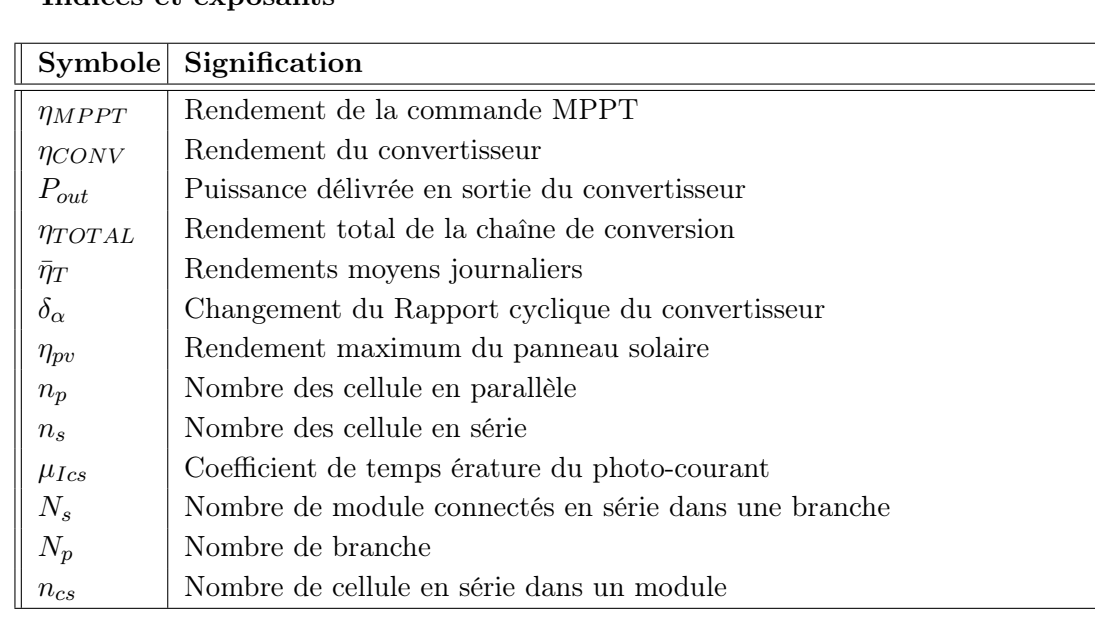

### Indices et exposants

#### Constantes

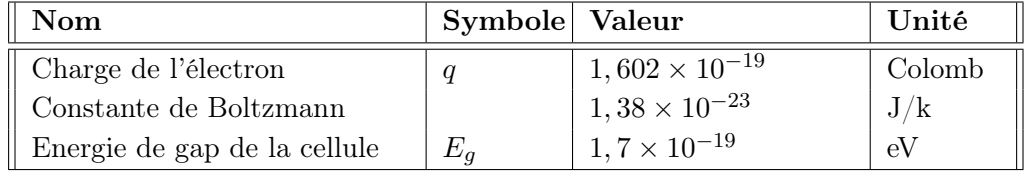

### Grandeurs physiques et électriques

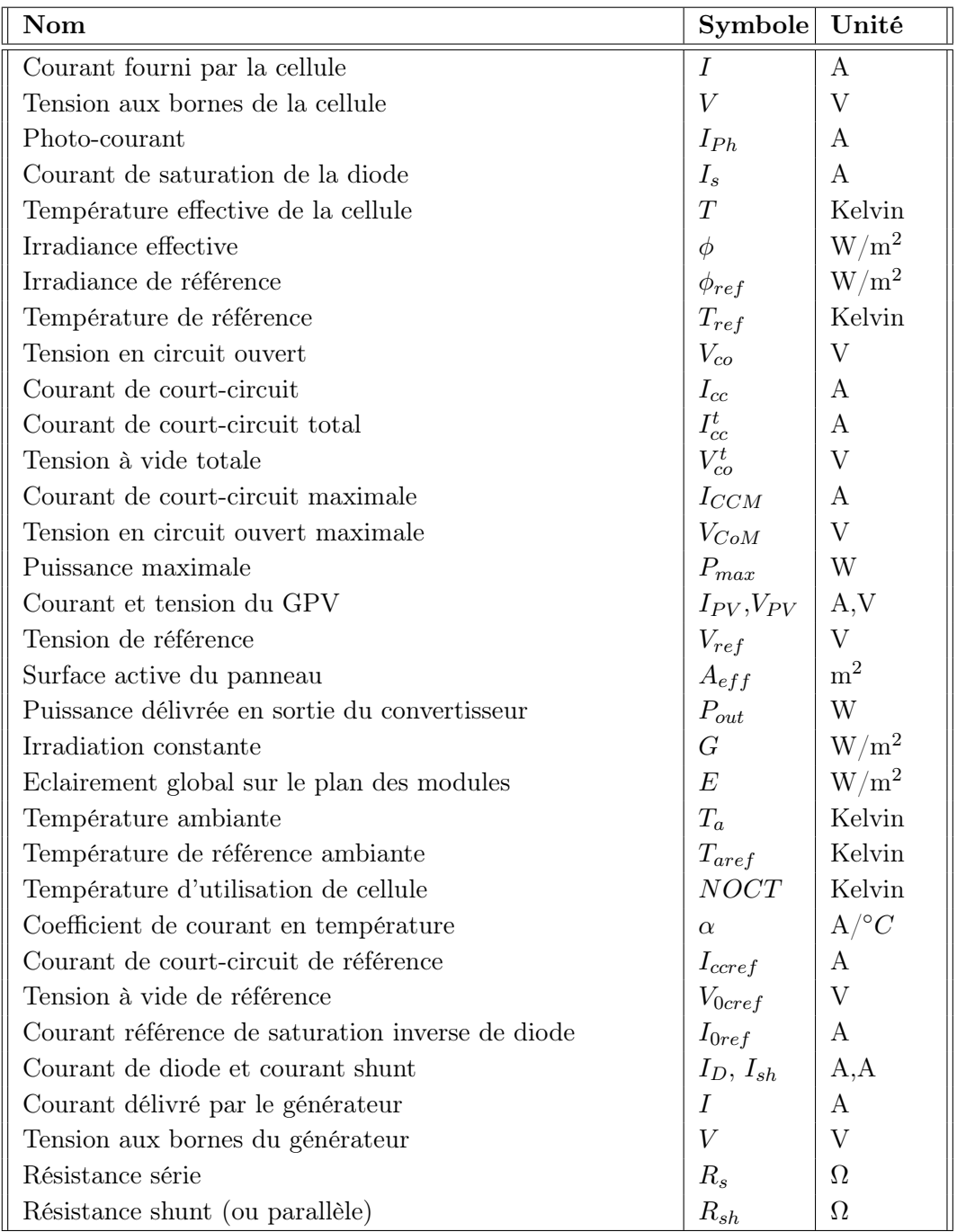

# Glossaire

<span id="page-14-0"></span>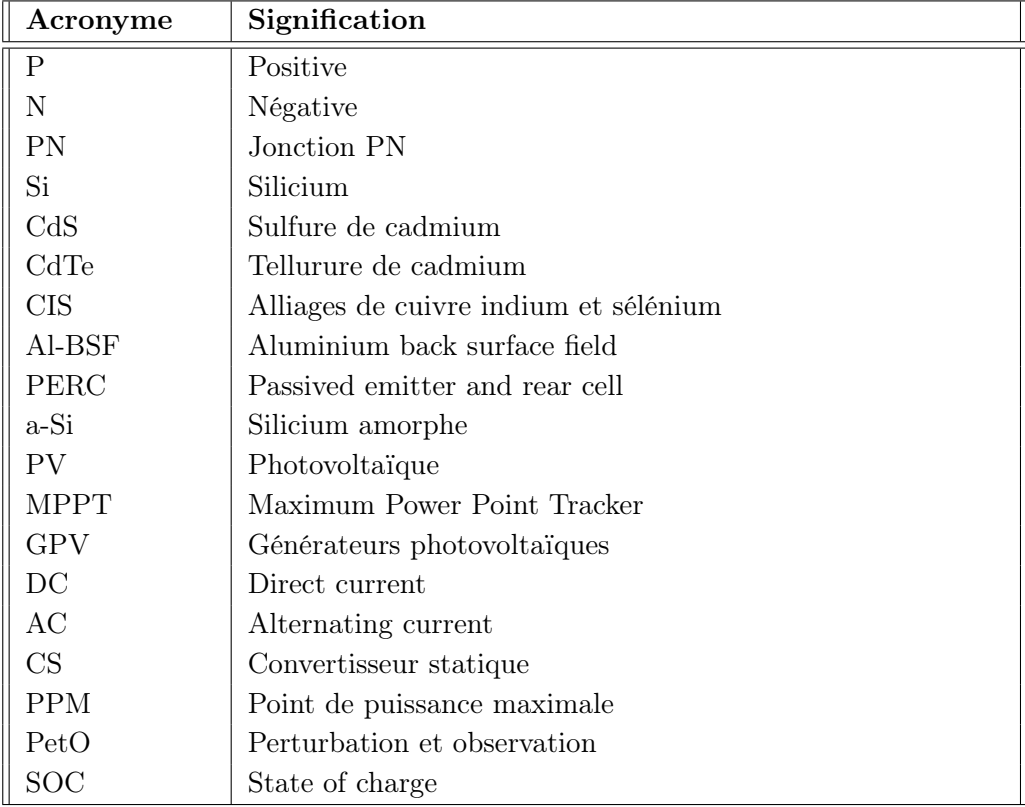

## Introduction générale

Par énergie renouvelable, on entend des énergies issues du soleil, du vent, de la chaleur de la terre, de l'eau ou encore de la biomasse. A la différence des énergies fossiles, les énergies renouvelables sont des énergies à ressource illimitée qui regroupent un certain nombre de filières technologiques selon la source d'énergie valorisée et l'énergie utile obtenue [\[27\]](#page-115-8).

L'Algérie, pays du soleil et de l'espace, peut s'inspirer de ces programmes pour une exploitation à grande échelle de l'énergie solaire. Elle a les moyens humains et financiers à la mesure de ces programmes. L'enjeu est grand, et vital. L'Algérie est dans le monde l'un des pays de fort potentiel d'exportation de l'énergie électrique solaire [\[27\]](#page-115-8).

Le générateur photovoltaïque est le seul convertisseur direct pour transformer la lumière en énergie électrique, et offre la possibilité de produire de l'électricité directement à partir d'une ressource renouvelable et largement disponible. Leurs développements constituent de ce fait, un enjeu majeur dans la perspective d'un approvisionnement énergétique compatible avec les contraintes d'environnement locales et globales. Le champ d'utilisation des systèmes photovoltaïques est large avec beaucoup de configurations autonomes et reliées au réseau de distribution. Les applications de l'énergie solaire incluent le pompage d'eau, la réfrigération, la climatisation, les sources lumineuses, les véhicules électriques, les centrales photovoltaïques, les utilisations militaire et le domaine spatial [\[27\]](#page-115-8).

Comme tout système énergétique, les générateurs photovoltaïques ont besoin d'être suivi pour la vérification du bon fonctionnement et de la détection des pannes. Il existe plusieurs stratégies de monitoring photovoltaïque en fonction de la puissance de l'installation et de sa nature, il peut être réalisé sur site ou à distance. Il peut mesurer la seule production, récupérer une partie des données ou l'ensemble des données des matériels communicants (sondes, compteurs, . . . etc). Les outils de monitoring peuvent être dédiés à la seule supervision ou offrir des fonctionnalités supplémentaires. [\[25\]](#page-115-9).

Ce mémoire est organisé et divisé en cinq chapitres, comme suit :

Dans le premier chapitre, nous présentons le convertisseur Buck utilisé dans ce travail puis, les méthodes MPPT, comme l'algorithme d'incrémentation de l'inductance, la méthode de perturbation et observation.

Techniquement, le MPPT fait appel à une interface entre le panneau et la charge qui est généralement un dispositif de conversion de puissance. L'énergie solaire n'étant pas disponible la nuit, il est nécessaire d'équiper les systèmes photovoltaïques autonomes par des batteries d'accumulateurs qui permettent de stocker l'énergie et de la restituer en temps voulu. Pour les systèmes raccordés au réseau de distribution électrique, le stockage de l'énergie et bien évidemment pas indispensable. Enfin, nous présentons ce que l'on désigne aujourd'hui par Objets Connectés (IOT) et leur application dans les applications de surveillance (Monitoring) des installations solaires.

Dans le deuxième chapitre, nous présentons l'organisation et le principe du chargeur de batterie solaire intelligent, réalisé par nos camarades de la promotion précédente. Ensuite, nous présentons les différentes caractéristiques du module photovoltaïque, enfin nous donnons une description détaillée du fonctionnement du système à concevoir.

Dans le troisième chapitre, nous pressentons des tests simulation et expérimentaux en vue de la validation du fonctionnement d'une petite station de météo, que nous exploiterons dans la suite du projet. Nous exposons aussi la réalisation d'un typon, afin de réaliser un circuit imprimé pour implanter les composants de la station de météo.

Le quatrième chapitre est consacré au principe de fonctionnement des interfaces (NodRed et MQTT) et leurs interactions pour définir une base de données sur influxDB et des signaux en temps réel sur l'afficheur temps réel Grafana.

Dans le cinquième chapitre, nous nous intersessions au principe de fonctionnent de l'application Andriod MQTT que nous avons conçu, de même n détaillons la réalisation d'une application permettant de surveiller les signaux mesurés sur le chargeur de batterie solaire à partir la base de données.

#### Remarque

Il est à noter qu'un objectif important de ce projet consistait en l'amélioration du premier prototype réalisé l'an passé par nos camarades. En effet, nous avions projeté avec nos encadrants la réalisation d'un second prototype pour lequel nous aurions :

- utiliser d'autres convertisseur DC-DC plus performants en présence de système de stockage, tel que le hacheur bidirectionnel SEPIC.
- utiliser des transistors MOSFET(s) plus rapides permettant d'augmenter la fréquence de découpage du convertisseur DC-DC et ainsi de limiter les pertes de commutation (avec l'insertion de radiateurs), tout en diminuant les ondulations.
- augmenter la puissance du système PV en intégrant plusieurs PV et intégrant un nombre plus important de batterie, et ceci en utilisant des transistors connectés selon un montage Darlington.

Malheureusement, l'accès aux laboratoires de notre université nous a été interdit depuis la mi-mars, pour cause de l'épidémie du "Corona-Virus" dans notre pays, les mesures de confinement et les précautions sanitaires qui s'en sont suivies. Nous sommes conscient que cette situation laisse notre travail inachevé, et donc les améliorations et la réalisation d'un nouveau prototype n'ont pu être effectué. Nous espérons que ces objectifs seront mené à terme par nos collègues de la prochaine promotion de Master Electrotechnique.

# <span id="page-18-0"></span>Chapitre I

# Systèmes solaires photovoltaïques autonomes

### Sommaire

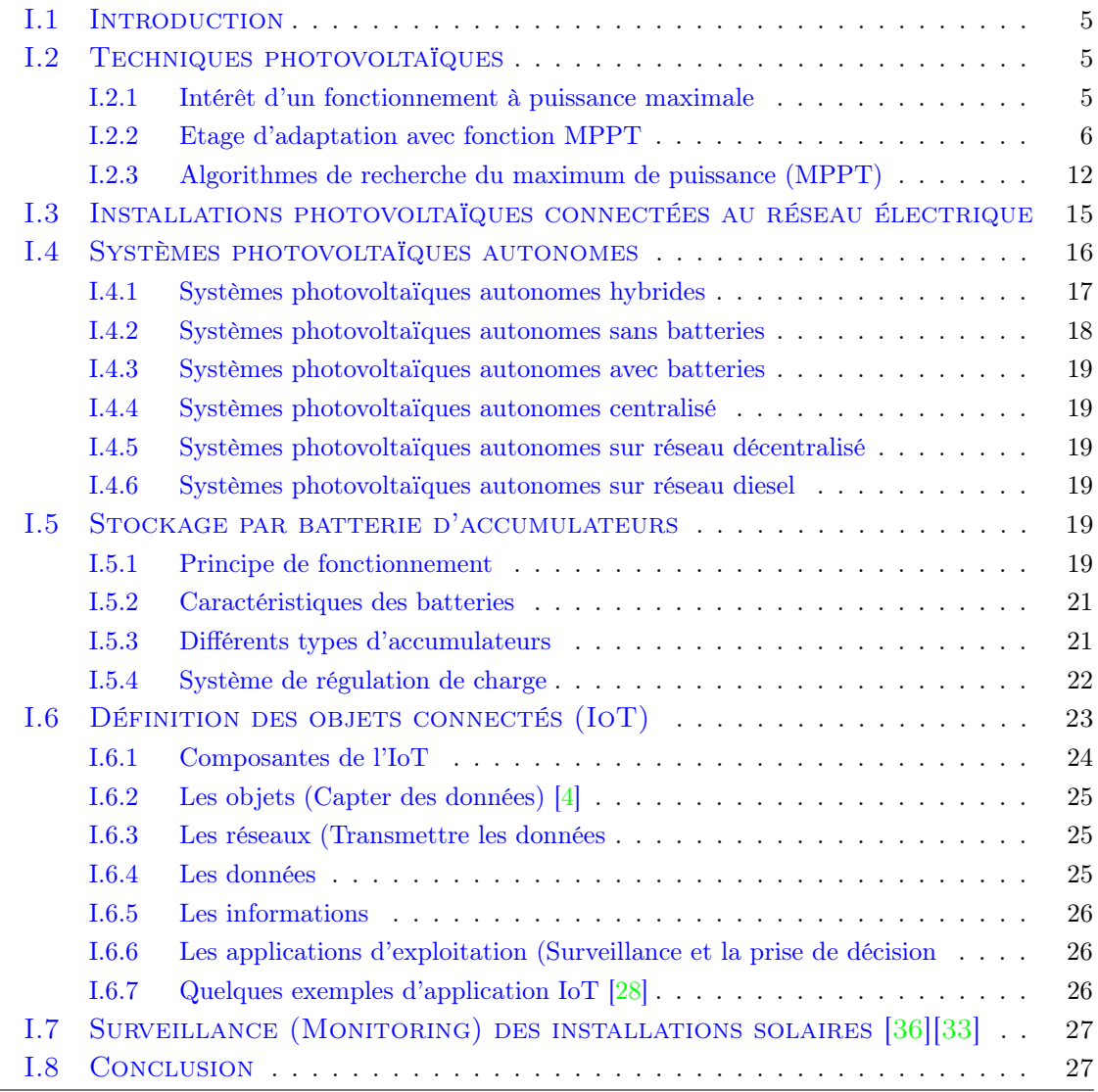

### <span id="page-19-0"></span>I.1 Introduction

La plus grande partie de l'énergie consommée par l'homme provient des combustibles fossiles (charbon, pétrole, gaz naturel, . . . etc.) dont l'utilisation massive conduit à l'épuisement de ses réserves et suppose une menace réelle pour l'environnement, qui se manifeste principalement à travers la pollution et le réchauffement global de la terre par effet de serre. D'autre part, il y a inégalité extrême de la distribution de la consommation de l'énergie. De nombreuses populations, spécialement dans les zones rurales isolées des pays en voie de développement, qui bénéficient d'un fort ensoleillement, sont confrontées à de grands problèmes pour satisfaire leurs besoins en énergie.

L'énergie solaire photovoltaïque de part ses caractéristiques de modularité qui permet de l'adapter à des besoins énergétiques divers, autonomie, fiabilité et viabilité sur le plan économique, permet d'apporter de réelles solutions telles que l'éclairage public et domestique, le pompage de l'eau pour la consommation,l'irrigation, le balisage, . . . etc. La conversion photovoltaïque est l'un des modes les plus intéressants d'utilisation de l'énergie solaire. Elle permet d'obtenir de l'électricité de façon directe et autonome à l'aide d'un matériel fiable et de durée de vie élevée, permettant une maintenance réduite. [\[35\]](#page-116-4)

Ces systèmes photovoltaïques sont installés pour assurer un fonctionnement autonome sans recours à d'autres sources d'énergie. Généralement, ces systèmes sont utilisés dans les régions isolées et éloignées du réseau. Les différents types de systèmes photovoltaïques autonomes ont les possibilités de couplage direct à une charge adaptée ou autorise le couplage avec une adaptation d'impédance, appelée MPPT (Maximum Power Point Tracking). Elles permettent le fonctionnement au fil du soleil ou avec stockage d'énergie électrique. [\[39\]](#page-116-5)

### <span id="page-19-1"></span>I.2 Techniques photovoltaïques

#### <span id="page-19-2"></span>I.2.1 Intérêt d'un fonctionnement à puissance maximale

Le point de fonctionnement du GPV dépend directement de la charge qu'il alimente. Chaque charge, (batteries, certains appareils électroménagers destinés à des réseaux continus isolés) a son comportement propre. De plus, souvent, la variation du comportement de la charge varie brutalement en fonction de la consommation des utilisateurs, ce qui est souvent difficile à prévoir surtout sur des petits réseaux locaux. Ainsi pour qu'une connexion source-charge soit possible, un point de fonctionnement correspondant à l'intersection des caractéristiques électriques doit exister.

Pour mieux comprendre ceci, prenons par exemple le cas d'une connexion directe entre un GPV et une charge (Figure [I.1\)](#page-20-1). Nous regardons l'influence de la nature de la charge qu'elle soit une simple charge résistive ou bien même une batterie [\[32\]](#page-116-2).

La figure [I.1a](#page-20-1) montre la connexion directe entre un GPV et une charge.

La figure [I.1b](#page-20-1) met en évidence les points de fonctionnement résultants de l'association du GPV sous deux niveaux d'éclairement  $(E_1, E_2)$  avec plusieurs charges résistives  $(R_1, R_2, R_3, R_4)$  et avec le branchement direct d'une batterie  $(V_b)$ .

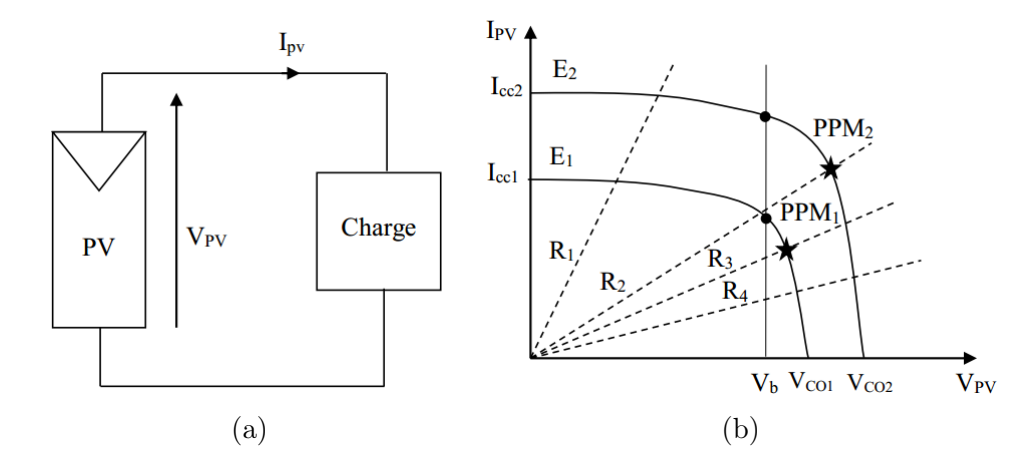

Les points PPM1 et PPM2 correspondant au fonctionnement optimal du GPV.

<span id="page-20-1"></span>FIGURE I.1 – Connexion directe et leur caractéristique courant-tension  $\boxed{32}$ 

Nous pouvons constater sur la figure [I.1,](#page-20-1) que le fonctionnement du GPV dépend fortement des caractéristiques de la charge à laquelle il est associé. En effet, pour la charge résistive de différentes valeurs, l'adaptation optimale ne se produit que pour un seul point de fonctionnement particulier, nommé point de puissance maximal (PPM) il est noté dans notre cas  $PPM_1$  et  $PPM_2$ . Ceux-ci correspondent à la puissance maximale que peut délivrer un GPV pour une courbe  $I(V)$  donnée.

Pour la charge de type batterie, le point de connexion source-charge n'est pas optimal. Ainsi, lorsque l'on réalise une connexion directe source-charge, le rendement de l'ensemble est alors rarement optimal. Afin d'extraire en chaque instant le maximum de puissance disponible aux bornes du GPV, nous introduisons un étage d'adaptation entre le générateur et la charge pour coupler les deux éléments le plus parfaitement possible [\[32\]](#page-116-2).

#### <span id="page-20-0"></span>I.2.2 Etage d'adaptation avec fonction MPPT

Nous pouvons trouver un très fort écart entre la puissance potentielle du générateur et celle réellement transférée à la charge en mode connexion directe.

Afin d'extraire à chaque instant le maximum de puissance disponible aux bornes du GPV et de la transférer à la charge, la technique utilisée classiquement est d'utiliser un étage d'adaptation entre le GPV et la charge comme décrit dans la figure [I.2.](#page-21-1)

Cet étage joue le rôle d'interface entre les deux éléments en assurant à travers une action de contrôle, le transfert du maximum de puissance fournie par le générateur pour qu'elle soit la plus proche possible de  $P_{max}$  disponible [\[21\]](#page-115-1).

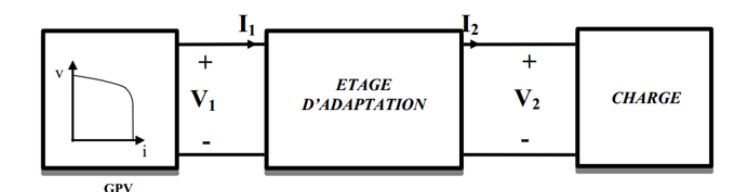

<span id="page-21-1"></span>FIGURE I.2 – Étage d'adaptation [\[21\]](#page-115-1)

La chaîne de puissance d'un GPV où une charge DC est alimentée par un générateur à travers un convertisseur statique (CS) commandé par une MPPT qui peut être représentée comme indiquée sur la figure [I.3.](#page-21-2) La commande MPPT fait varier le rapport cyclique du CS de telle sorte que la puissance fournie par le GPV soit le  $P_{max}$  disponible à ses bornes.

L'algorithme MPPT peut être plus ou moins complexe pour rechercher le PPM, mais en général il est basé sur la variation du rapport cyclique du CS jusqu'à se placer sur le PPM en fonction des évolutions des paramètres d'entrée du CS ( $I_{PV}$  et  $V_{PV}$ ) [\[21\]](#page-115-1).

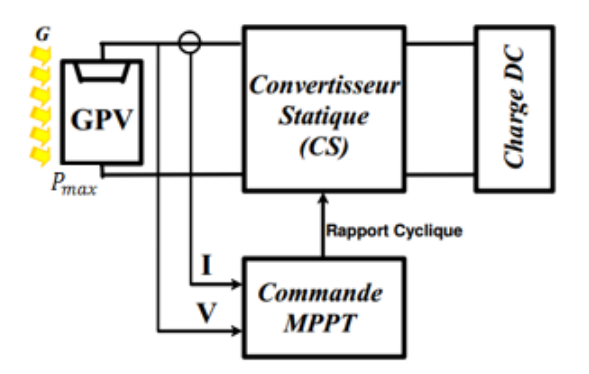

<span id="page-21-2"></span>Figure I.3 – Convertisseur statique avec la commande MPPT [\[21\]](#page-115-1)

#### <span id="page-21-0"></span>I.2.2-a Convertisseurs statiques

Les convertisseurs sont des appareils servent à transformer la tension continue fournie par les panneaux ou les batteries pour l'adapter à des récepteurs fonctionnant en une tension continue différente ou une tension alternative [\[24\]](#page-115-2).

Convertisseur DC/AC (Onduleur) : La fonction principale de l'onduleur est de transformer le courant continu en courant alternatif. Un onduleur est habituellement conçu pour fonctionner sur une plage assez réduite. Il est très efficace pour des caractéristiques d'entrés et de sortie fixe. Son coût assez élevé et la nature variable de l'ensoleillement et du couple résistant des pompes en générale ont longtemps exclu l'emploi des moteurs à courant alternatif pour le pompage solaire [\[24\]](#page-115-2).

Convertisseur DC/DC (Hacheur) : Les convertisseurs DC/DC permettent d'adapter la source d'énergie électrique a un récepteur donné, ils ont pour fonction de fournir une tension continue variables à partir d'une tension continue fixe comme illustré dans la figure [I.4.](#page-22-0)

Cette conversion d'énergie s'effectue grâce un découpage haute fréquence caractérisée par un rendement élevé . Ces convertisseurs peuvent êtres de type élévateurs de tension Boost ou abaisseur-élévateur Buck-Boost ou abaisseur de tension (Buck) [\[24\]](#page-115-2).

Dans ce travail, c'est un convertisseur continu-continu de type buck qui est utilisé.

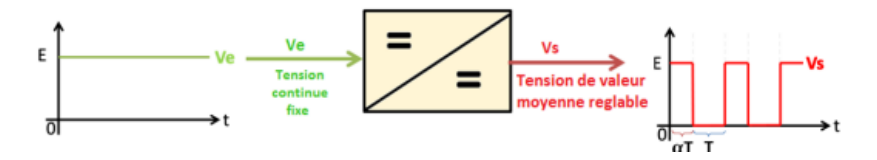

<span id="page-22-0"></span>FIGURE I.4 – Tension  $V_e$  et  $V_s$  dans le convertisseur DC/DC [\[24\]](#page-115-2)

Convertisseur Buck (Hacheur série) Un convertisseur Buck permet de convertir une tension continue en une tension continue d'une faible valeur, c'est un abaisseur de tension.

La topologie du convertisseur Buck est donnée par la figure [I.5.](#page-22-1) Les composants clés sont l'inductance  $L$ , le commutateur  $K$ , la diode D et le condensateur  $C$ . Celui-ci se charge par le commutateur K, qui maintient la tension à ces bornes jusqu'à l'ouverture de K qui décharge son énergie à travers la diode dans la charge  $R$  pour un cycle de période de fonctionnement [\[19\]](#page-115-3).

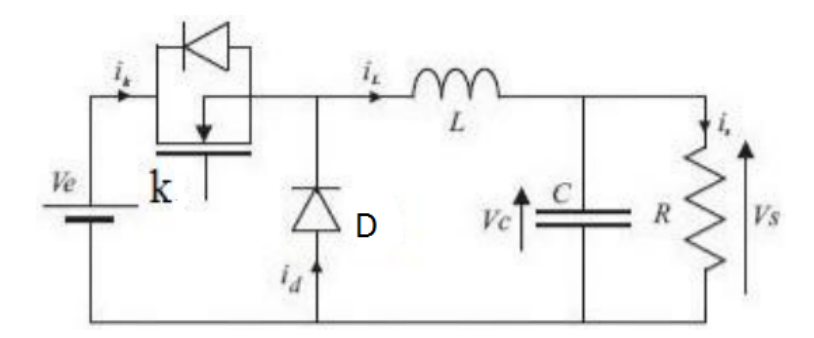

<span id="page-22-1"></span>Figure I.5 – Structure de convertisseur Buck [\[19\]](#page-115-3)

Nous devons mettre en évidence deux points importants.

Le premier est relatif à la nature des commutations au sein de la cellule constituée par K et D : l'amorçage et le blocage commandés de K entraînent respectivement le blocage et l'amorçage spontanés de D.

Le second est relatif aux natures des interrupteurs K et D :

- Interrupteurs K : cet interrupteur doit supporter une tension positive, et doit pouvoir conduire un courant positif. En outre, on doit être en mesure de pouvoir commander son amorçage et son blocage.Cet interrupteur devra donc être de type transistor (bipolaire, MOS, IGBT ou GTO).
- Interrupteur D : cet interrupteur doit supporter une tension inverse, et doit pouvoir conduire un courant positif. En outre, toutes les commutations de cet interrupteur peuvent être spontanées. Cet interrupteur sera donc de type diode D [\[38\]](#page-116-3).

Le couple de composants  $L$  et  $C$  forment un filtre passe-bas, pour limiter les ondulations du courant dans la charge, ainsi que les ondulations de la tension aux bornes de la charge [\[38\]](#page-116-3).

#### Fonctionnement du convertisseur Buck

L'interrupteur K se ferme et s'ouvre pendant une période T.

- Il est fermé pendant l'intervalle  $(0, \alpha T)$ : la diode est bloquée, la source primaire fournit de l'énergie à l'inductance L et à la résistance R
- Il est ouvert de  $\alpha T$  à  $T$  : la diode est passante et assure la continuité du courant et la décharge deL [\[38\]](#page-116-3).

\* Première séquence de conduction  $(0 \le t \le \alpha T)$ : Dans ce mode de fonctionnement, le courant dans l'inductance ne s'annule jamais. A  $t=0$  on ferme l'interrupteur K, la diode D est bloquée.

Le schéma équivalent du circuit est représenté sur la figure [I.6.](#page-23-0)

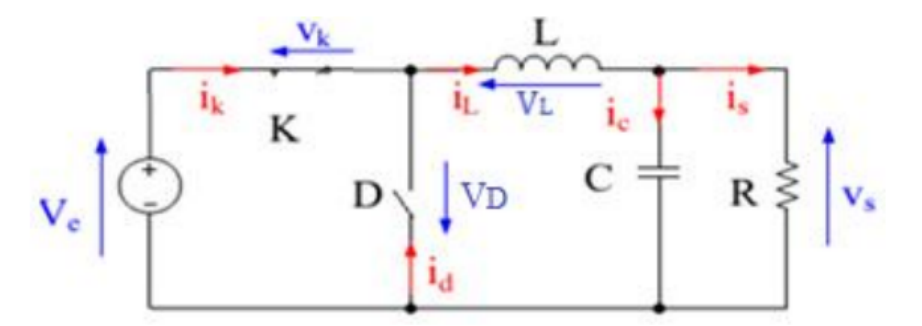

<span id="page-23-0"></span>FIGURE I.6 – Schéma équivalent pendant  $(0 \le t \le \alpha T)$  [\[38\]](#page-116-3)

Dans cette phase, la variation temporelle du courant dans l'inductance est donné par l'équation [\(I.1\)](#page-23-1) :

<span id="page-23-1"></span>
$$
v_e(t) = v_L(t) + v_K(t) + v_s(t)
$$
\n(I.1)

Dans le cas d'un interrupteur idéal on a :  $v_K(t) = 0$ 

$$
v_e(t) = v_L(t) + v_s(t)
$$
\n(1.2)

$$
v_L(t) = L \frac{di_L(t)}{dt} = v_e(t) - v_s(t)
$$
\n(1.3)

A partir de la solution de l'équation du premier ordre, nous obtenons [\[38\]](#page-116-3) :

$$
i_L(t) = \frac{v_e - v_s}{L} \cdot t + I_{Lmin} \tag{I.4}
$$

$$
i_L(0) = I_{Lmin} \tag{I.5}
$$

<span id="page-24-1"></span>
$$
i_L(\alpha T) = \frac{v_e - v_s}{L}.\alpha T + I_{Lmin}
$$
\n(1.6)

\*\*Détermination de l'ondulation de courant L'ondulation de courant crête à crête  $\Delta T$ ; peut-être déterminé à partir de l'équation [\(I.6\)](#page-24-1) par l'expression suivante [\[38\]](#page-116-3) :

<span id="page-24-3"></span>
$$
\Delta T_L = I_{Lmax} - I_{Lmin} = \frac{v_e - v_s}{L} . \alpha T \tag{I.7}
$$

#### \*Deuxième séquence du conduction  $(\alpha T \leq t \leq T)$

A l'instant  $t = \alpha T$  en ouvre l'interrupteur K et la diode devient conductrice Le schéma équivalent du circuit est le suivant [\[38\]](#page-116-3)

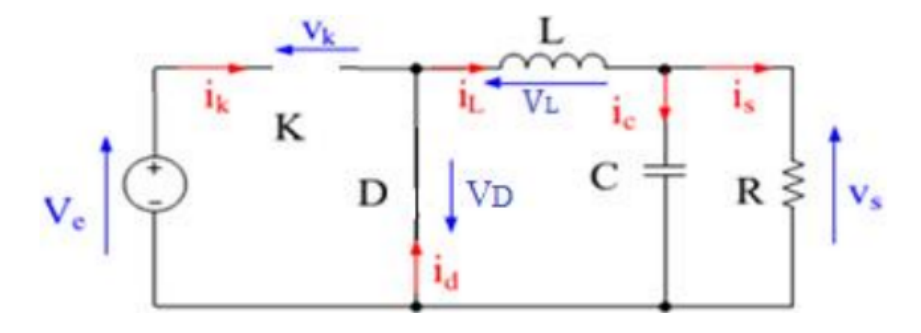

<span id="page-24-0"></span>FIGURE I.7 – Schéma équivalent pendant  $(\alpha T \le t \le T)$  [\[38\]](#page-116-3)

Dans cette phase la variation du courant dans l'inductance est donne par l'équation [\(I.8\)](#page-24-2) :

<span id="page-24-2"></span>
$$
v_L(t) + v_D(t) + v_s(t) = 0
$$
\n(1.8)

Dans le cas d'un interrupteur idéal on a :  $v_D(t) = 0$ 

$$
v_L(t) = -L\frac{di_L(t)}{dt} = v_s(t)
$$
\n(1.9)

A partir de la solution de l'équation du premier ordre, nous obtenons :

$$
i_L(t) = -\frac{v_s}{L} (t - \alpha T) + A
$$
 (I.10)

$$
i_L(\alpha T) = I_{Lmax} = A \tag{I.11}
$$

$$
i_L(t) = -\frac{v_s}{L} \cdot (t - \alpha T) + I_{Lmax}
$$
\n(I.12)

et

<span id="page-25-1"></span>
$$
i_L(T) = -\frac{v_s}{L} (T - \alpha T) + I_{Lmax} = I_{Lmin}
$$
\n(1.13)

\*\*Détermination de l'ondulation de courant L'ondulation de courant crête à crête  $\Delta I_L$ ; peut-être déterminée à partir de l'équation [\(I.13\)](#page-25-1) par l'expression suivante [\[38\]](#page-116-3) :

<span id="page-25-2"></span>
$$
\Delta I_L = I_{Lmax} - I_{Lmin} = \frac{v_s}{L}(1 - \alpha).T
$$
\n(1.14)

Des équations [\(I.7\)](#page-24-3) et [\(I.14\)](#page-25-2) on déduit :

$$
v_s = \Delta V_e \tag{I.15}
$$

Le rapport cyclique  $\alpha$  est défini comme étant le rapport entre la durée de conduction de l'interrupteur K et la période de commutation T :

$$
\alpha = \frac{t_{on}}{T} \tag{I.16}
$$

Les caractéristiques des tensions et des courants du convertisseur Buck dans le cas de la conduction continue sont décrites par la figure [\(I.8\)](#page-25-0), comme suit [\[19\]](#page-115-3) :

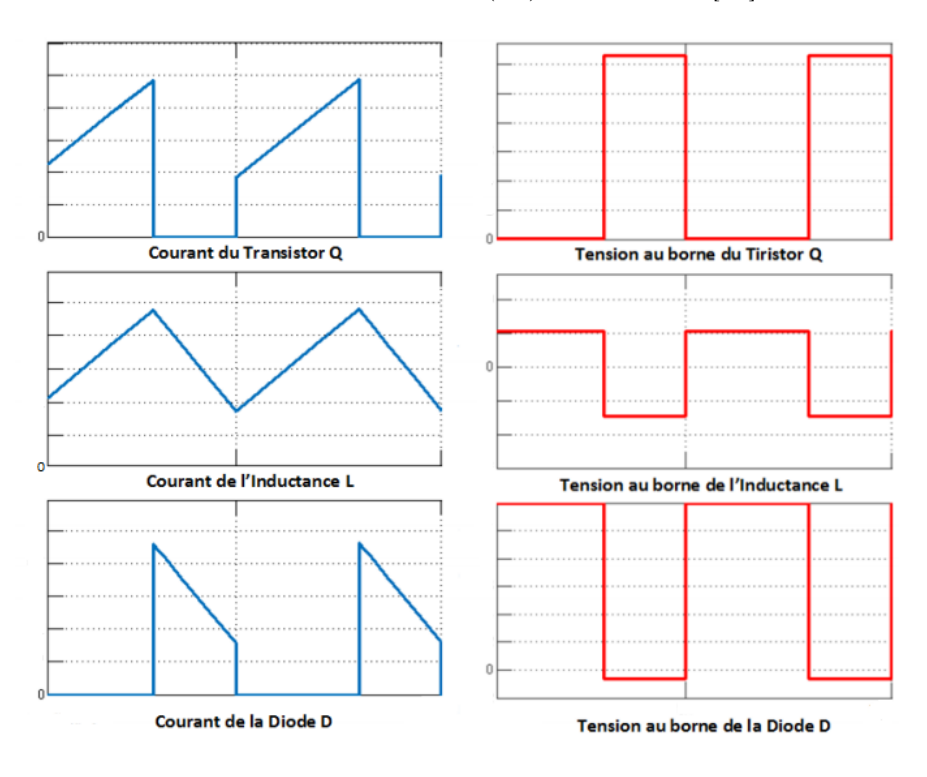

<span id="page-25-0"></span>Figure I.8 – Formes d'ondes des courants et des tensions d'un convertisseur Buck [\[19\]](#page-115-3)

#### <span id="page-26-0"></span>I.2.3 Algorithmes de recherche du maximum de puissance (MPPT)

La commande MPPT (Maximum Power Point Tracking) est une commande essentielle pour un fonctionnement optimal du système photovoltaïque.

Le principe de cette commande est basé sur la variation automatique du rapport cyclique en l'amenant à la valeur optimale de manière à maximiser la puissance délivrée par le panneau PV. Pour cette raison, on va présenter et étudier par la suite les algorithmes de commande les plus populaires.

#### <span id="page-26-1"></span>I.2.3-a Algorithme Perturb-Observe

La figure [I.9](#page-26-2) montre le principe de l'algorithme  $P\&O$ . Premièrement, le courant et la tension du générateur photovoltaïque sont détectés à un point puis la puissance est calculée correspondant à ce point.

Si la puissance est supérieure à sa valeur précédente alors la puissance augmente  $(> 0)$  dans cette direction le point de fonctionnement se déplace vers son point de puissance maximale et la tension est perturbée par augmentation ce qui signifie que le rapport cyclique du convertisseur a été augmenté.

Si la puissance tirée du générateur photovoltaïque est inférieur à celle de précédente (< 0) alors le point de fonctionnement se déplace loin de la puissance maximale, la tension est alors perturbée dans le sens inverse en diminuant la tension pour la diminution du rapport cyclique.

Si la valeur de puissance est la même que la précédente  $(P = 0)$  alors le point de puissance maximum est atteint [\[20\]](#page-115-10)[\[22\]](#page-115-5).

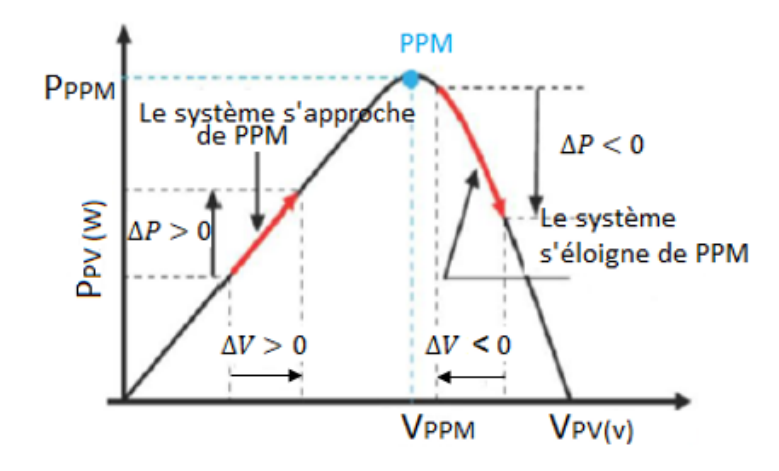

<span id="page-26-2"></span>Figure I.9 – Schéma du principe de la méthode Perturb-Observe [\[18\]](#page-115-4)

La figure [I.10](#page-27-1) représente l'algorithme classique associé à une commande MPPT de type P&O, où l'évolution de la puissance est analysée après chaque perturbation de tension. Pour ce type de commande, deux capteurs (courant et tension) sont nécessaires pour déterminer la puissance du GPV à chaque instant.

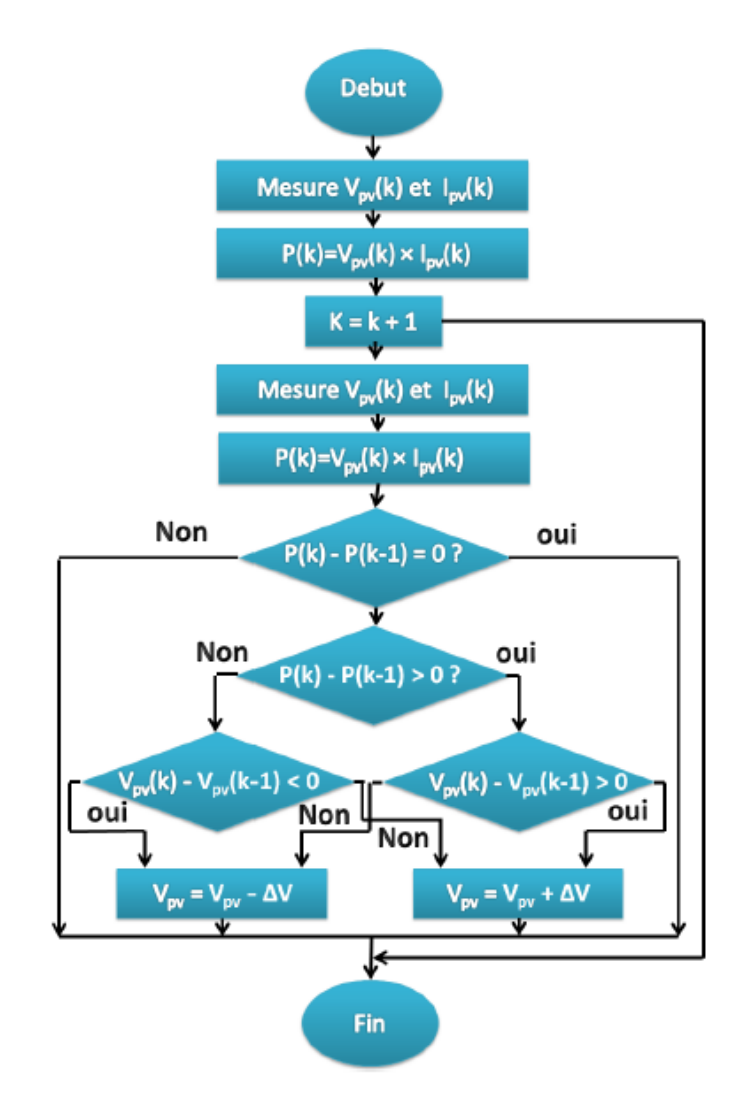

<span id="page-27-1"></span>Figure I.10 – Algorithme Perturb-Observe [\[22\]](#page-115-5)

#### <span id="page-27-0"></span>I.2.3-b Algorithme Incrément de la Conductance

La méthode d'incrémentation de la conductance a été proposée pour éviter les inconvénients de la méthode P&O de recherche du MPP.

Cette méthode fonctionne à l'aide de deux capteurs de tension et de courant qui détecte la tension et le courant de sortie du générateur photovoltaïque [\[22\]](#page-115-5).

Elle est basée sur le fait que le point de puissance maximale (MPP) n'est atteint si la dérivé (dP/dV ) de la courbe de puissance du panneau est nulle , positif à gauche et négative à droite.

La puissance du panneau solaire est donnée par :

$$
P = VI \tag{I.17}
$$

La dérivé partielle  $dP/dV$  est donnée par  $[22]$ :

$$
\frac{dP}{dV} = \frac{d(VI)}{dV} = I + V\frac{dI}{dV}
$$
\n(1.18)

$$
\frac{1}{V}\frac{dP}{dV} = \frac{I}{V} + \frac{dI}{dV}
$$
\n(1.19)

On définit la conductance de la source comme :

$$
G = I/V \tag{I.20}
$$

et la conductance incrémentale par :

$$
\Delta G = dI/dV \tag{I.21}
$$

Donc le principe de cet algorithme est basé sur la connaissance de la valeur de la conductance  $G=I/V$  et l'incrément de la conductance  $(dG)$  pour en déduire la position du point de fonctionnement par rapport PMP. Soit :

 $\frac{dP}{dV} > 0$  ou  $\frac{dI}{dV} > -\frac{I}{V}$  $\frac{1}{V}$  à gauche de MPPT  $\frac{dP}{dV} < 0$  ou  $\frac{dI}{dV} < -\frac{I}{V}$  $\frac{1}{V}$  décroissance de MPPT  $\frac{dP}{dV} = 0$  ou  $\frac{dI}{dV} = -\frac{I}{V}$  $\frac{1}{V}$  au de MPPT

Le principe de la méthode de la conductance incrémental est illustré par la figure [I.11](#page-28-0)

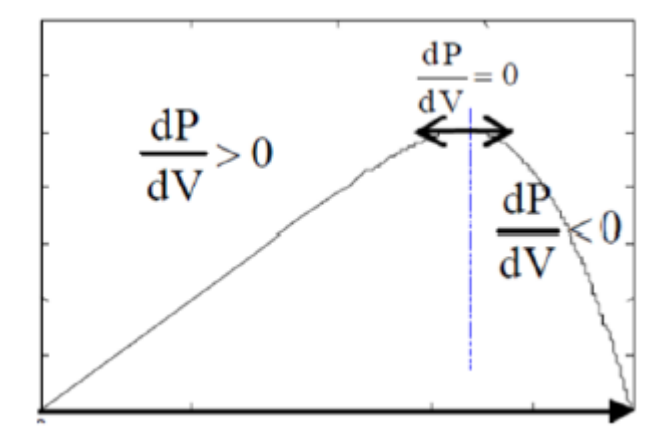

<span id="page-28-0"></span>Figure I.11 – Principe de la méthode de Incrément de la Conductance [\[22\]](#page-115-5)

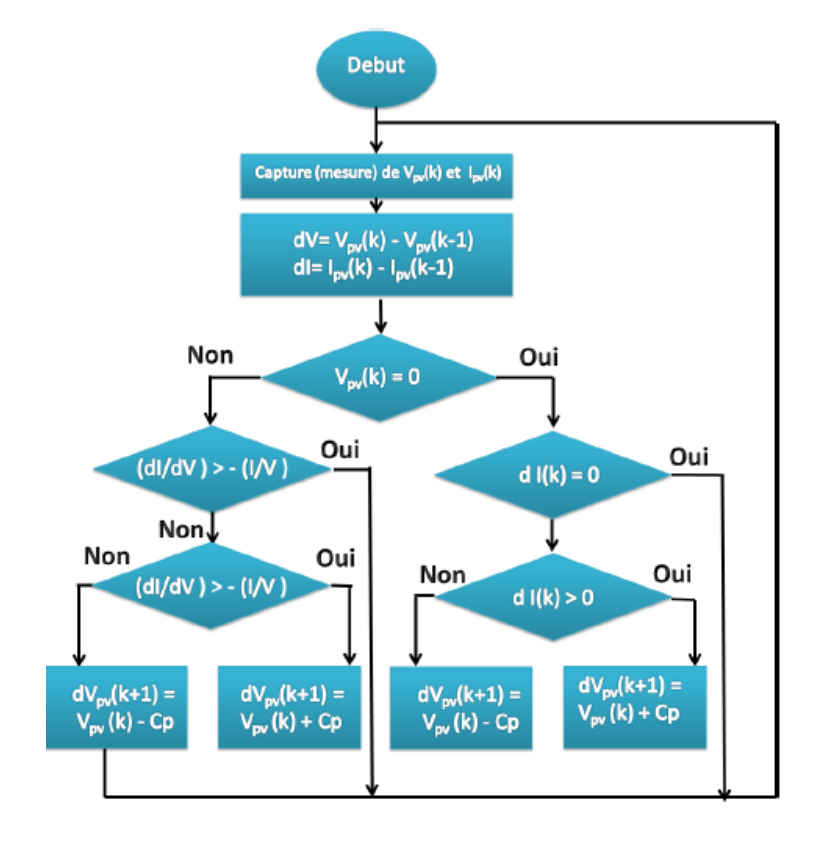

Et son algorithme est présenté sur la figure [I.12](#page-29-1) [\[22\]](#page-115-5) :

<span id="page-29-1"></span>Figure I.12 – Algorithme d'incrémentation de la conductance [\[22\]](#page-115-5)

### <span id="page-29-0"></span>I.3 Installations photovoltaïques connectées au réseau électrique

Dans cette catégorie, trois types de systèmes sont généralement rencontrés dans les applications PV. La figure [I.13](#page-29-2) montre un exemple typique de grandes centrales PV qui ont pour objectif la fourniture d'électricité en haute ou en moyenne tension aux réseaux électriques. La totalité de l'énergie produite sera vendue et les charges sur place seront alimentées par le réseau public.

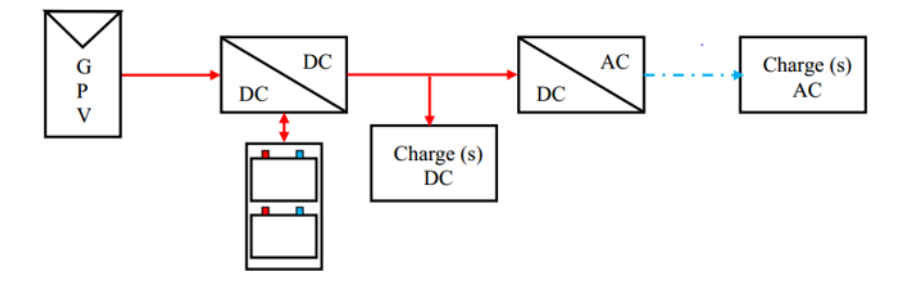

<span id="page-29-2"></span>Figure I.13 – Système PV raccordé au réseau [\[23\]](#page-115-6)

La figure [I.14](#page-30-1) présente un exemple d'installations raccordées au réseau et produisant de l'électricité au lieu même de consommation tout en évitant les pertes de transport et de distribution. Dans ces systèmes, on peut être dispensé du coûteux et problématique stockage d'énergie. D'autre part, si la consommation locale est supérieure à la production de la centrale, l'appoint est fourni par le réseau. Dans le cas contraire, l'énergie est fournie au réseau public et sert à alimenter les consommateurs voisins.

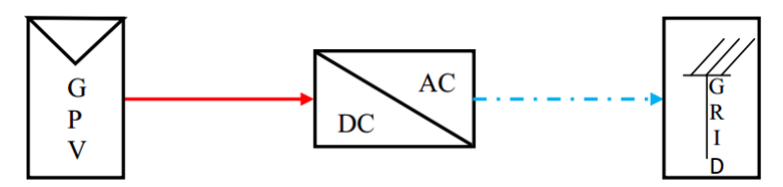

<span id="page-30-1"></span>Figure I.14 – Système PV raccordé au réseau sans stockage d'énergie [\[23\]](#page-115-6)

Troisième type de structure est illustré dans la figure [\(I.15\)](#page-30-2). Cette topologie est connectée au réseau et en même temps admet un système de stockage qui peut être utile en cas de panne du réseau. L'énergie produite alimente les usagers sur place, le surplus sera stocké dans des batteries jusqu'à la limite de charge et puis le reste sera injecté dans le réseau. Dans le cas où la production et le stockage ne suffit pas pour approvisionner toutes les charges, on fait appel au réseau public [\[23\]](#page-115-6).

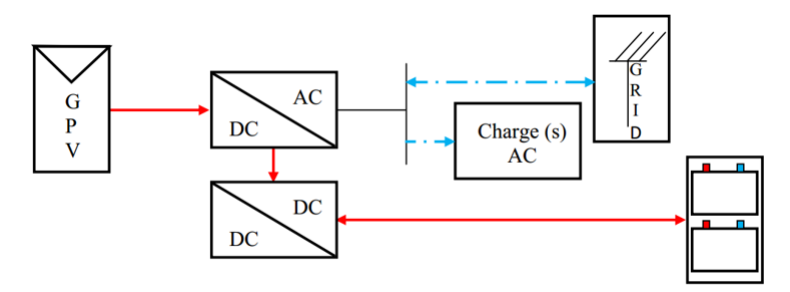

<span id="page-30-2"></span>Figure I.15 – Système PV raccordé au réseau avec stockage d'énergie [\[23\]](#page-115-6)

#### <span id="page-30-0"></span>I.4 Systèmes photovoltaïques autonomes

La seule production électrique de ce type de systèmes est d'origine photovoltaïque. Un schéma d'un système photovoltaïque autonome est représenté sur la figure [I.16\)](#page-31-1). Du fait de la dé-corrélation entre production photovoltaïque et alimentation des charges du consommateur, un système de stockage est utilisé en tampon, celui-ci étant rechargé en cas de surplus de production et déchargé en cas de surconsommation.

En raison de sa maturité technologique et de son faible coût d'investissement, le moyen de stockage universellement répandu pour de telles applications est du type électrochimique Plomb-Acide. Cependant, de nouvelles technologies sont actuellement envisagées comme celles au Lithium. Les performances de ce type de système sont directement liées à son dimensionnement.

Un sous-dimensionnement a notamment pour conséquences un vieillissement prématuré du système de stockage ainsi qu'un accroissement des délestages de consommation et de production alors qu'un sur-dimensionnement peut conduire à un surcoût économique.

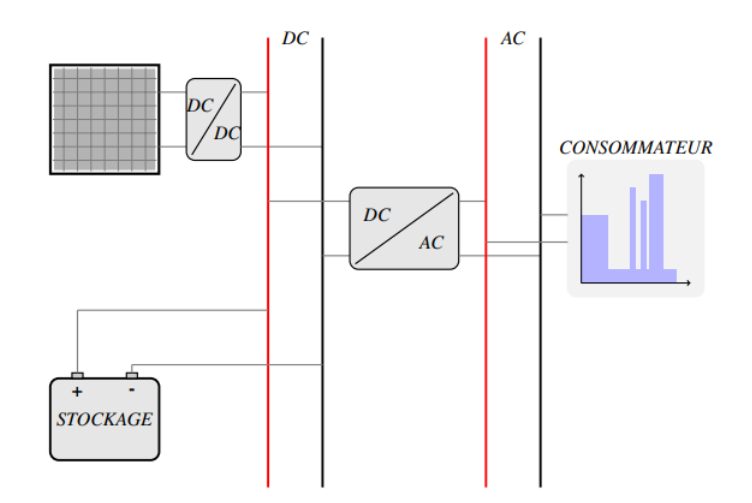

<span id="page-31-1"></span>Figure I.16 – Système photovoltaïque autonome

#### <span id="page-31-0"></span>I.4.1 Systèmes photovoltaïques autonomes hybrides

Dans ce type de système, un second producteur d'énergie (le plus souvent un groupe électrogène) est utilisé pour palier les insuffisances de la production photovoltaïque. L'idée étant de faire appel à l'énergie de ce producteur lorsque le système n'est plus en mesure de subvenir aux besoins du consommateur et/ou que l'état de charge de l'accumulateur est trop faible. La figure [I.17](#page-31-2) représente une architecture possible d'un système photovoltaïque autonome hybride.

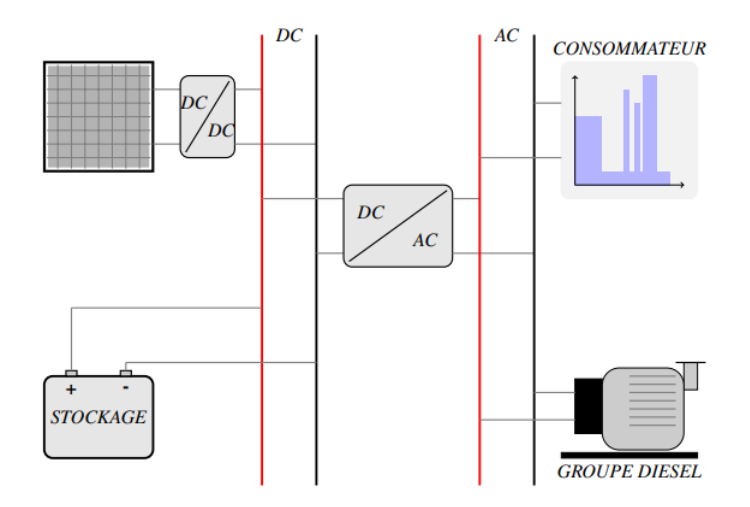

<span id="page-31-2"></span>Figure I.17 – Exemple d'architecture d'un système photovoltaïque autonome hybride

L'avantage de ce type de système est que le consommateur ne se trouve jamais en situation d'être délesté, le groupe électrogène assure la fourniture d'énergie lorsque la production est insuffisante (sauf cas où le réservoir du groupe électrogène est vide). Les coûts d'investissement des panneaux photovoltaïques et du système de stockage peuvent être minimisés. Par contre, les coûts de fonctionnement principalement liés au prix du combustible du groupe électrogène sont plus importants que pour un système autonome non hybride.

Notons que d'autres types d'hybridations ont déjà été envisagés, parmi lesquels :

Hybridation Photovoltaïque / Éolien : La complémentarité de production d'énergie d'origine photovoltaïque ou éolienne est recherchée et permet notamment de réduire le coût global, en particulier les besoins en stockage.

Hybridation Photovoltaïque / Pile à Combustible : Une pile à combustible associée à un réservoir d'hydrogène et à un électrolyseur permet de stocker le surplus d'énergie photovoltaïque produite en évitant le sur-dimensionnement de l'accumulateur électrochimique. Ce type d'hybridation se heurte au coût d'investissement prohibitif de la pile à combustible, ainsi qu'à sa faible durée de vie (actuellement quelques milliers d'heures) [\[37\]](#page-116-6).

#### <span id="page-32-0"></span>I.4.2 Systèmes photovoltaïques autonomes sans batteries

Ce type de système ne requiert pas de stockage d'électricité, soit parce que la production d'énergie des cellules est suffisante sous un faible éclairage (ex. calculatrice), soit que le temps de fonctionnement de la charge n'est pas critique (ex pompe à eau).

Les systèmes sans stockage de l'énergie électrique sont représentés sur la figure [I.18](#page-32-1) par les filières (3-8) et (3-8-9) ou (4-8) et (4-8-9).

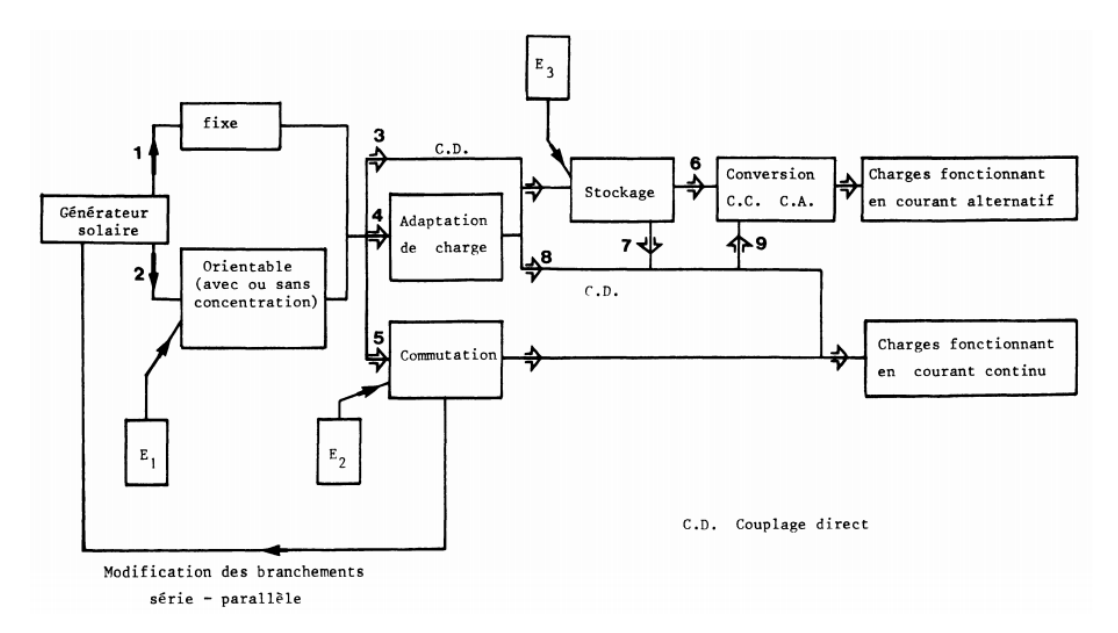

<span id="page-32-1"></span>Figure I.18 – Tableau synoptique des systèmes sans stockage de l'énergie par filières

Le couplage direct (1-3-8) conduit à la plus simple des chaînes photovoltaïques, et le problème à résoudre est de concevoir l'ensemble du système de façon à extraire le maximum de puissane du générateur photovoltaïque à tous les niveaux de flux solaire [1, 2]. Un bref rappel des conditions auxquelles doit satisfaire la charge pour atteindre un tel objectif va permettre de montrer qu'il existe des cas où l'adaptation en couplage direct ne peut être optimisée et où il faut alors faire appel à un adaptateur de charge (1-4-8). Nous nous sommes intéressés essentiellement au cas des charges continues, le cas des charges alternatives sans stockage électrique a été envisagé [\[34\]](#page-116-7).

#### <span id="page-33-0"></span>I.4.3 Systèmes photovoltaïques autonomes avec batteries

C'est le système le plus commun, le champ PV sert de chargeur pour la batterie. L'électricité peut alors être utilisée en tout temps. Ce système est bien adapté pour l'éclairage d'une maison où il faut de l'électricité lorsqu' il ne fait plus jour [\[1\]](#page-114-5).

#### <span id="page-33-1"></span>I.4.4 Systèmes photovoltaïques autonomes centralisé

Ce système fonctionne comme une centrale électrique normale mais doit tenir compte de la fluctuation de la production d'énergie qui est liée à l'ensoleillement.

#### <span id="page-33-2"></span>I.4.5 Systèmes photovoltaïques autonomes sur réseau décentralisé

Ce système photovoltaïque est branché directement sur un réseau électrique, mais il est installé près de la demande. Il peut être installe, par exemple, sur une résidence individuelle ou sur un centre commercial, de telle sorte qu'il alimente cette charge et fournit l'excédent de sa production sur le réseau durant le jour. Durant la nuit, la charge puise l'énergie requise sur le réseau. Ce système permet de diminuer les frais de transport d'électricité et la surcharge de ligne, particulièrement en ce qui a trait aux charges adaptées à la production photovoltaïque tels les systèmes d'air conditionné (gestion de la demande). Ce système permet aussi d'éviter le stockage classique sur batteries (d'où réduction du coût  $g$ lobal $|1|$ .

#### <span id="page-33-3"></span>I.4.6 Systèmes photovoltaïques autonomes sur réseau diesel

Ce système est utilisé principalement dans les communautés ou les villages éloignés. Le générateur PV est branché en parallèle avec les génératrices au diesel du réseau villageois et fournit l'électricité sur ce réseau lorsque l'ensoleillement le permet. Il permet de réduire la consommation d'un carburant diesel très coûteux en régions éloignées et diminue les temps de fonctionnement des génératrices [\[1\]](#page-114-5).

### <span id="page-33-4"></span>I.5 Stockage par batterie d'accumulateurs

#### <span id="page-33-5"></span>I.5.1 Principe de fonctionnement

Lorsqu'on parle de stockage d'électricité, on pense immédiatement aux batteries électrochimiques qui constituent ainsi les référence en la matière.

Une batterie est un assemblage de plusieurs cellules, unités indépendantes et complètes possédant toutes les caractéristiques électrochimiques nécessaires au stockage. Leur assemblage au sein d'un module, appellé batterie, est uniquement destinée à disposer d'une tension plus élevée. Une cellule est constituée de trois élément de base :

- une électrode positive (cathode),
- une électrode négative (anode),
- un électrolyte.

Globalement, l'objectif d'une cellule est de créer une différence de potentiel entre les deux électrodes liées à leurs matériaux constituants. L'électrolyte permet la migration des ions entre l'anode et la cathode tout en interdisant le transfert des électrons. Ceux-ci devront transiter au travers d'un circuit électrique qui est la charge [\[30\]](#page-115-7).

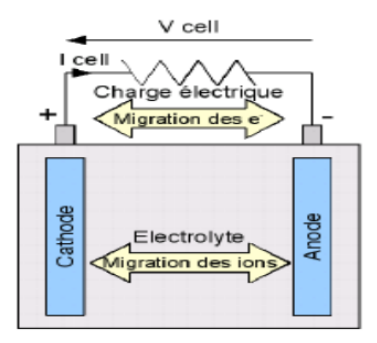

<span id="page-34-0"></span>Figure I.19 – Principe de fonctionnement d'une cellule [\[30\]](#page-115-7)

Deux électrodes plongeant dans un électrolyte constituent une chaine électrochimique. Des lames métalliques de nature différente peuvent jouer, par exemple, le rôle d'électrodes. La chaîne électrochimique joue le rôle d'un générateur de courant par la conversion de l'énergie chimique en énergie électrique. C'est au niveau de ces électrodes que se passent les réactions électrochimiques. On peut décrire en générale ces réactions comme suit :

Au niveau de l'anode (Electrode négative) se fait la réaction de l'oxydation pendant la décharge et cela se caractérise par la formule suivante [\[30\]](#page-115-7) :

$$
M_1 \longrightarrow M_1^{n+} + 2e^-
$$

M<sup>1</sup> : étant l'espèce active de l'anode.

Les électrons libérés vont transiter via le circuit extérieur pour atteindre la cathode, qui est l'électrode positive, là où se fait la réaction de réduction :

$$
M_2^{n+} + 2e^- \longrightarrow M_2
$$

M<sup>2</sup> : étant l'espèce active de la cathode.

La réaction de l'oxydoréduction globale est la suivante  $[30]$ :

$$
M_1 + M_2^{n+} \longrightarrow M_1^{n+} + M_2
$$

#### <span id="page-35-0"></span>I.5.2 Caractéristiques des batteries

Les paramètres électriques suivants sont généralement employés pour caractériser une batterie [\[26\]](#page-115-11).

- La tension nominale U : D'une batterie correspond au nombre d'éléments qui la constitue multiplié par 2,1 Volts [\[26\]](#page-115-11).
- Résistance interne : La résistance est déterminée en fonction de ses composants, à savoir : la résistance de l'électrolyte, la résistance de contact entre les électrodes et les cellules, et la résistance des matériaux propre à chacune des électrodes [\[19\]](#page-115-3).
- La capacité nominale : Représente la quantité d'énergie disponible c'est à dire le nombre maximal d'ampères-heures (Ah) qui peut être extrait de la batterie [\[26\]](#page-115-11), elle est proportionnelle à la dimension de la batterie [\[19\]](#page-115-3).
- Le rendement :C'est le rapport entre l'énergie électrique restituée par l'accumulateur et l'énergie fournie à l'accumulateur [\[19\]](#page-115-3).
- Température : La température influe sur le rendement de la batterie. Afin d'avoir un rendement optimal, la température idéal est de  $25^{\circ}C$  [\[19\]](#page-115-3).
- Profondeur de décharge : Cette caractéristique est exprimée en pourcentage et elle représente l'énergie maximale qui doit être extraite de la batterie qui est utilisé pendant un cycle de charge/décharge, elle influence sur la durée de vie de la batterie [\[19\]](#page-115-3).
- Létat de charge SOC : Est le rapport entre la capacité présente et la capacité nominale  $q_{max}$  avec  $(0 \leq SOC \leq 1)$ :

$$
SOC = \frac{q}{q_{max}}\tag{I.22}
$$

- Si  $SOC = 1$ , la batterie est totalement chargée.
- Si  $SOC = 0$ , la batterie est totalement déchargée.
- La durée de vie : est le nombre de cycles charge/décharge que la batterie peut soutenir avant de perdre 20 % de sa capacité nominale [\[26\]](#page-115-11).

#### <span id="page-35-1"></span>I.5.3 Différents types d'accumulateurs

On peut distinguer différents types d'accumulateurs :

- Accumulateur au plomb Pb : Inventé par Gustave Planté confère en 1859, utilisée pour les systèmes automobiles, démarrage des moteurs à combustion et le stockage d'énergie photovoltaïque. Néanmoins, cette technologie est assez polluante, le nombre de cycle est assez bas et son énergie est limitée [\[20\]](#page-115-10)[\[29\]](#page-115-12).
- Accumulateur Nickel-Cadmium NiCd : Inventé en 1899 par le suédois Waldemar Junger, la première batterie rechargeable avec stockage est simple, adapté à différents niveaux de charge et sa charge est très rapide. Leur coût est trois fois supérieur par rapport aux batteries au plomb [\[19\]](#page-115-0).
- Accumulateur Li-ion : Il ne présente aucun effet mémoire et une faible autodécharge. Bien qu'il ne nécessite pas de maintenance, sa durée de vie est faible. Paradoxalement, il possède un nombre correct de cycle de vie. Des efforts pour pallier ce manque de durée de vie sont en train d'être réalisé, notamment en changeant la structure de l'électrode. L'amélioration des performances de ce modèle est en plein essor. Le lithium étant un métal très léger, son poids est également un avantage. La principale faiblesse de ce modèle réside dans son aspect sécuritaire : la surchauffe peut entraîner l'explosion. Pour assurer la sécurité, la batterie doit être munie d'un système de protection. L'autre moyen développé est de modifier le couple, en utilisant un accumulateur Li Polymère [\[19\]](#page-115-0).

#### I.5.4 Système de régulation de charge

Le régulateur de charge est un système automatique dont la fonction principale est d'assurer le contrôle de l'état de charge de la batterie. Quand la batterie est chargée à un certain niveau, il faut arrêter le courant de charge. Il faut savoir qu'il y a trois types de régulateur :

- 1. Régulateur tous ou rien Le régulateur ON/OFF c'est comme interrupteur qui fonctionne en deux état 0 et 1 et utilise pour couper la charge lorsque la tension de la batterie est jusqu'à la limite
- 2. Les régulateurs de charge PWM (Pulse Width Modulation) : Les régulateurs solaires traditionnels intégrant la technologie PWM relient les panneaux solaires au banc de batteries. Dans cette utilisation directe, la tension de sortie des panneaux est réduite à la tension nominale des batteries. Cela est dû au fait que les batteries sont une charge importante vis-à-vis du courant limité en sortie des panneaux. La tension  $V_{mp}$  (pour tension à puissance maximale) correspond ici à l'abscisse  $V_{max}$ . au point d'inflexion de la courbe  $I = f(V)$  du module solaire, (Point de puissance max  $P_{max}$ . Les puissances des modules sont spécifiés à la tension de puissance maximale [\[22\]](#page-115-1). Du fait que les régulateurs PWM fonctionnent rarement à la tension  $V_{mp}$  des panneaux solaires, l'énergie qui aurait pu charger les batteries et alimenter les charges du système est simplement dissipée. Et plus l'écart entre la tension  $V_{mp}$  des panneaux et la tension des batteries est élevée, plus l'énergie est gaspillée[\[17\]](#page-114-0).
- 3. Le contrôleur de charge MPPT (Maximum Power Point Tracker) : Les régulateurs MPPT traquent avec une grande rapidité et une grande précision la tension Vmp des panneaux solaires. Ils balaient une plage de tension en entrée pour déterminer constamment à quel point se trouve la puissance maximale délivrée par les panneaux. Le régulateur MPPT prélève la puissance à cette tension  $V_{mp}$  et la renvoie vers les batteries sous une tension plus basse, ce qui a pour effet d'augmenter le courant de charge. Comme les puissances en entrée et en sortie du régulateur sont égales (dans un modèle au rendement à 100%, les pertes dues à la conversion et

au câblage sont négligées), un abaissement de la tension entraine nécessairement une augmentation proportionnelle du courant. La puissance, exprimée en Watts, est égale au produit de la tension et du courant, ainsi, si la tension est réduite, le courant augmente nécessairement pour maintenir le ratio entrée/sortie égal. Pour un rendement de 100% :

Puissance d'entrée = Puissance de sortie

Les graphiques précédents présentent l'avantage d'un régulateur MPPT versus un régulateur PWM. La conséquence directe de cette formule : moins les batteries sont chargées (faible tension), plus elles recevront un courant boosté. C'est précisément à ce moment qu'elles vont avoir besoin d'un important courant de charge [\[17\]](#page-114-0).

## I.6 Définition des objets connectés (IoT)

L'Internet des Objets, appelé en anglais Internet of Things (IoT) désigne une technologie d'avant-garde, où les objets traditionnellement non connectés qui nous entourent (comme des lampes, machines, vêtements, .), qu'ils soient physiques ou virtuels, ont désormais la capacité de communiquer entre eux en temps réel. Ce réseau d'objets permettent le partage de leurs données par l'intermédiaire d'une plate-forme Cloud et ce, sans intervention humaine. Grâce à l'optimisation des interactions entre les humains et les machines et à la multiplication des flux de données, que les objets connectés offrent la possibilité de définir les besoins précis d'un individu, de sorte à lui offrir un bien ou un service unique [\[2\]](#page-114-1)

Si le concept est apparu autour des années 2000, l'Internet des Objets a réellement fait son entrée dans le monde des affaires qu'en 2010. Actuellement, 12 % des entreprises ont investi dans une solution IoT et il est à prévoir que d'ici deux à cinq ans, ce taux d'adoption ira jusqu'à 24 %. L'impact mondial de la technologie s'annonce d'ailleurs majeur puisque le marché devrait croître de 3,9 trillions à 11,9 trillions de Dollars US, d'ici 2025 [\[3\]](#page-114-2).

Selon l'UIT (Union Internationale des Télécommunications), l'IoT est défini comme "une infrastructure mondiale pour la société de l'information, qui permet de disposer de services évolués en interconnectant des objets (physique ou virtuels) grâce aux technologies de l'information et de la communication interopérables existantes ou en évolution" [\[2\]](#page-114-1).

Au fil du temps, le terme a évolué et il englobe maintenant tout l'écosystème des objets connectés. Cet écosystème englobe, des fabricants de capteurs, des éditeurs de logiciels, des opérateurs historiques ou nouveaux sur le marché, des intégrateurs, [\[28\]](#page-115-2).

D'un point de vue conceptuel, l'Internet des objets caractérise des objets physiques connectés ayant leur propre identité numérique et capables de communiquer les uns avec les autres. Ce réseau crée en quelque sorte une passerelle entre le monde physique et le monde virtuel. D'un point de vue technique, l'IoT consiste en l'identification numérique directe et normalisée (adresse IP, protocoles smtp, http...) d'un objet physique grâce à un système de communication sans fil qui peut être une puce RFID, Bluetooth ou Wi-Fi (voir figure [I.20\)](#page-38-0)[\[36\]](#page-116-0).

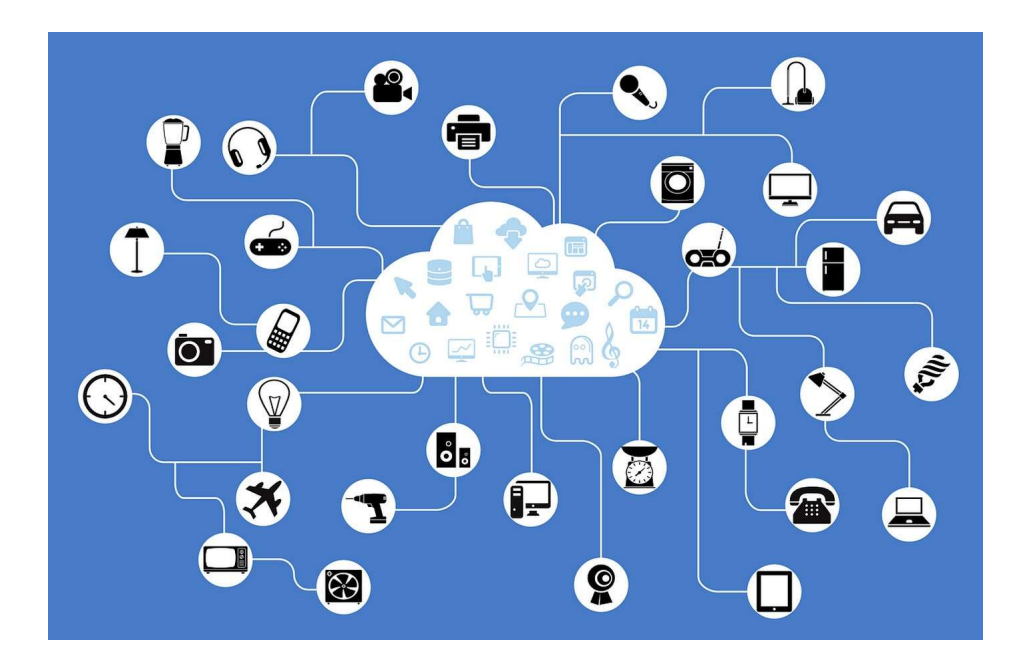

<span id="page-38-0"></span>Figure I.20 – L'Internet des objets regroupe tous les objets physiques communicants dotés d'une identité numérique unique

Les objets connectés produisent de grandes quantités de données dont le stockage et le traitement entrent dans le cadre de ce que l'on appelle les big data. En logistique, il peut s'agir de capteurs qui servent à la traçabilité des biens pour la gestion des stocks et les acheminements. Dans le domaine de l'environnement, il est question de capteurs surveillant la qualité de l'air, la température, le niveau sonore, l'état d'un bâtiment, etc.

En domotique, l'IoT recouvre tous les appareils électroménagers communicants, les capteurs (thermostat, détecteurs de fumée, de présence...), les compteurs intelligents et systèmes de sécurité connectés des appareils de type box domotique. Le phénomène IoT est également très visible dans le domaine de la santé et du bien-être avec le développement des montres connectées, des bracelets connectés et d'autres capteurs surveillant des constantes vitales. Selon diverses projections, le nombre d'objets connectés devrait largement augmenter au fil des ans [\[28\]](#page-115-2).

#### I.6.1 Composantes de l'IoT

Une solution d'IoT s'articule autour de cinq composantes essentielles que sont [\[3\]](#page-114-2) :

- les objets (capteurs),
- le réseau (connectivité),
- les données,
- les informations,
- les applications d'exploitation.

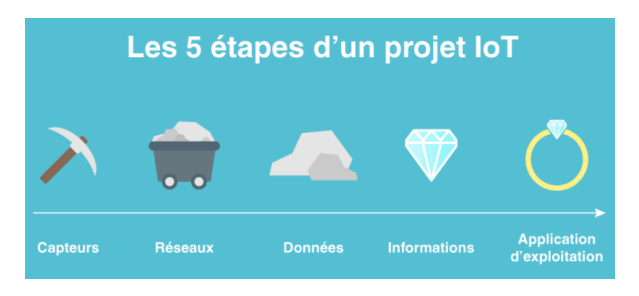

Figure I.21 – Les cinq composantes d'un IoT

#### I.6.2 Les objets (Capter des données) [\[4\]](#page-114-3)

Les objets sont tous les équipements actifs ou passifs pouvant générer de la donnée exploitable et créatrice de valeur pour les utilisateurs. Les objets sont composés d'éléments passifs : les capteurs, et pour certains d'éléments actifs les rendant capables de traitements de la donnée et de transmission de celle-ci. Les données sont aussi diverses que les métiers. Nous pouvons aussi bien avoir des données de température, d'humidité, de positionnement, de temps de fonctionnement, de niveau, d'alerte

#### I.6.3 Les réseaux (Transmettre les données

Les réseaux sont le maillon prépondérant d'un projet d'IoT, ils doivent répondre à un critère d'usage [\[4\]](#page-114-3) : La couverture de la zone d'usage des objets : sur un campus, sur une ville, à l'ensemble de la planète.

Et ils doivent répondre à une contrainte : L'objet disposera-t-il d'une source d'énergie en permanence ?

Cela conditionne :

- l'architecture de la solution,
- la conception de l'objet,
- le cycle de vie de la solution.

En effet, toutes les technologies ne sont pas adaptées à tous les cas d'usages et leur déploiement. Je propose ici de faire un rapide tour d'horizon de quelques technologies.

#### I.6.4 Les données

Dans un projet d'IoT, les données sont surtout des éléments bruts que nous récoltons depuis les objets ou les outils de process industriels pour l'IoT.

Afin de créer de la valeur pour les utilisateurs de ces données, il est absolument nécessaire de les stocker, archiver et sauvegarder dans des bases de données et de correctement structurer cette dernière. En effet une base de données correctement structurée améliorera la performance des services IoT d'exploitation.

#### I.6.5 Les informations

Les informations sont les résultantes des données traitées, corrélées et analysées. Ces informations doivent être stockées, archivées et sauvegardées dans des bases de données.

Prenons un exemple simple fréquemment utilisé :

- Le capteur de votre porte d'entrée donne une donnée : PORTE OUVERTE OU FERMÉE,
- Nous disposons d'une donnée universelle : L'HEURE.
- L'information sera de vous alerter : " Votre porte est ouverte et à cette heure ce n'est pas normal ".

Le système a corrélé deux données, le capteur de porte et l'heure, pour générer une information.

#### I.6.6 Les applications d'exploitation (Surveillance et la prise de décision

Les applications d'exploitation sont les interfaces Homme-machine (IHM) dans lesquelles nous pouvons visualiser les données sous forme de tableau de bord. On dispose alors de différents outils tels que des graphiques, des tableaux de données, des rapports. Cependant, ces bibliothèques d'objets ne suffisent pas à faire une bonne application d'exploitation.

Aussi, il est nécessaire de développer, des mécanismes complémentaires, tels que l'alerting par mail ou SMS à des équipes d'exploitation afin d'intervenir sur des incidents. Pour cela, on met également en place des mécanismes de comparaison entre les mesures reçues et des constantes ou entre un jeu de mesure. Enfin les applications d'exploitation sont accessibles à travers des appareils mobiles tels que les smartphones et les tablettes. . . , etc.

#### I.6.7 Quelques exemples d'application IoT [\[28\]](#page-115-2)

Aujourd'hui, de nombreuses applications à usage grand public ont été développé et commercialiser : badges télépéage, montres connectées, appareils électroménagers . . . etc. Mais, l'IoT contribue également à l'optimisation ou à la création de nouveaux usages pour les entreprises et l'industrie. Certains secteurs d'activité présentent un fort potentiel de développement. Nous cierons en exemple :

- L'industrie avec la maintenance prédictive, la gestion automatisée d'alerte, l'optimisation de processus, l'amélioration des rendements et des approvisionnements. . . , etc.
- Les villes avec la gestion des stationnements, optimisation des flux de circulation, la gestion de l'éclairage public, la gestion des consommations énergétiques, la collecte des ordures ménagères . . . , etc.
- Le transport avec l'optimisation de flux de passager, l'optimisation des tournées de livraison ..., etc.
- Le Retail avec la réduction de la fraude, l'optimisation d'inventaire, la gestion de stock automatisée . . . , etc.

## I.7 Surveillance (Monitoring) des installations solaires [\[36\]](#page-116-0)[\[33\]](#page-116-1)

La définition exacte du monitoring est l'analyser, la surveillance ou le contrôle de quelque chose a un endroit quelconque. Dans les systèmes photovoltaïques, le monitoring est utilisé pour l'acquisition des données du système de surveillance à travers des capteurs mis en place sur les PV(s), différents capteurs sont inclus pour mesurer l'irradiance,la température, ainsi que les courants, les tensions et les puissances mesurés cotés DC et AC du système, l'acquisition des données peut être réalisée a l'aide d'un microcontrôleur connecté a un réseau WIFI, ou envoyé à l'aide d'un système Bluetooth ou encore directement branché par bus. Actuellement, de nombreux acteurs spécialisés dans le domaine du monitoring des installations solaires photovoltaïques intègrent des solutions basé sur la technologie des IoT(s). En effet, celles-ci produisent de grandes quantités de données, dont le stockage et le traitement entrent dans le cadre de ce que l'on appelle le Big-Data.

## I.8 Conclusion

Dans ce chapitre, nous avons abordé les notions fondamentales concernant l'énergie solaire, les techniques photovoltaïques. Ainsi, nous avons décrit, en vue de la conception et la réalisation de notre projet, les différents types de systèmes photovoltaïques autonomes. Nous avons aussi mis en évidence les deux architectures usuelles de systèmes PV, soit les installations solaires photovoltaïques isolée ou raccordée au réseau de distribution. Nous avons détaillé l'étude sur du convertisseur DC/DC type Buck, pour construire une source de tension continu réglable et intégrer une solution permettant d'optimiser la puissance fournie par le GPV, consistant à introduire un étage d'adaptation associé à une commande MPPT. Les méthodes habituellement utilisées pour réaliser la recherche du point où la puissance d'un générateur PV ont été passé en revue, et plus particulièrement l'algorithme "Perturbation-Observation". Enfin nous avons donnés une définition des objets connectés (IoT) et montrer leur utilité de manière générale pour les système de domotique et les applications industrielles, puis et la surveillance (monitoring), la supervision et le contrôle des installations solaires photovoltaïques.

## Chapitre II

# Etude du projet existant

# Sommaire

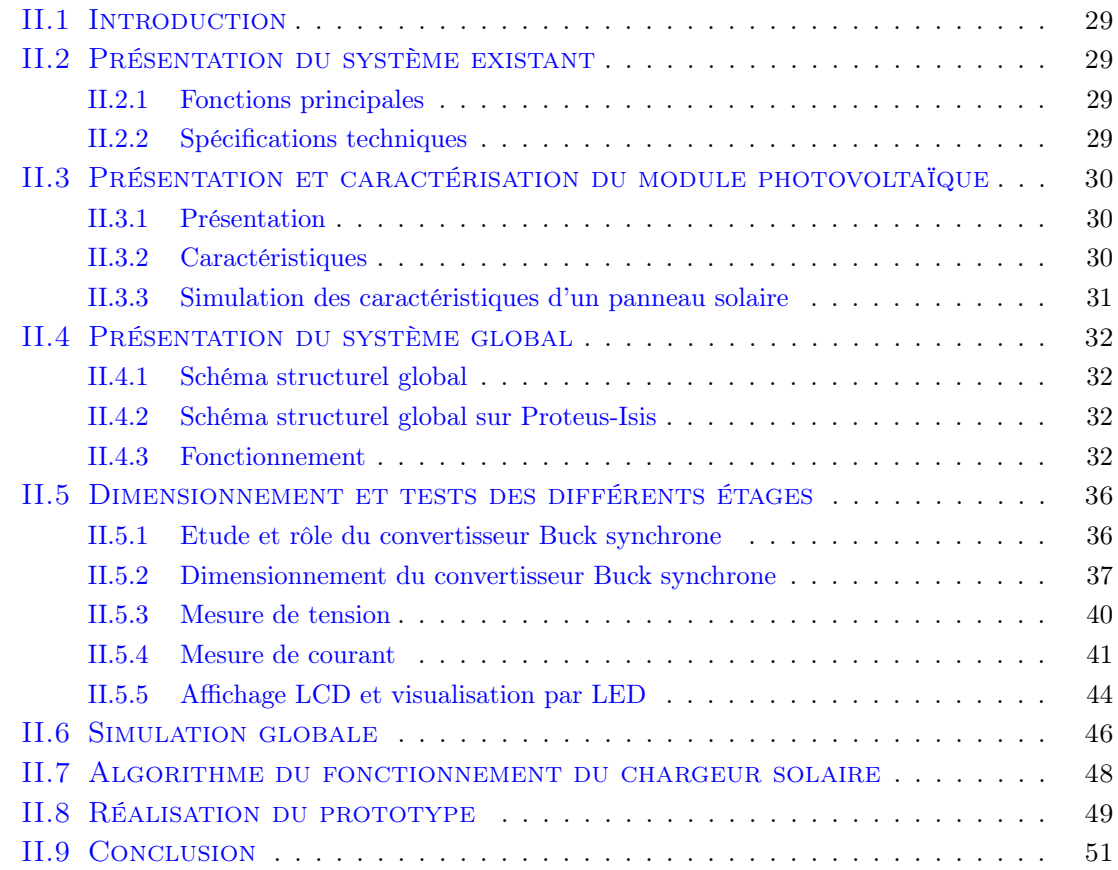

## <span id="page-43-0"></span>II.1 Introduction

Au cours de ce chapitre, nous présentons le prototype développé par nos camarades, Meryem Mostfaoui et Amina Melih, de la promotion 2018/2019, intitulé " Réalisation d'un contrôleur de charge photovoltaïque pour batterie basé sur une carte Arduino " [\[31\]](#page-116-2). Nous allons utilisé ce prototype, afin de l'intégrer dans notre projet en y associant uns stratégie IoT dans un but de surveillance (Monitoring) des principales grandeurs caractéristiques du fonctionnement du système.

Ce projet est composé de plusieurs parties, nous allons les définir, voir le dimensionement des différents étage le composant, puis quelques tests nous permettrons de valider leur fonctionnement validation et les testerons en simulation à l'aide ddu logiciel Isis disponible dans l'environement Proteus.

## <span id="page-43-1"></span>II.2 Présentation du système existant

#### <span id="page-43-2"></span>II.2.1 Fonctions principales

Le projet réaliser satisfait à certaines fonctions et spécifications techniques :

- 1. Stocker l'énergie produite par le PV dans une batterie traditionnelle au plomb.
- 2. Permettre l'utilisation d'une charge électrique en courant continu.
- 3. Offrir un port USB pour la recharge de tablettes, téléphones portables, ou autres gadgets . . . etc.
- 4. Optimiser la puissance fournie par le PV à l'aide d'un algorithme MPPT.
- 5. Délivrer des indications par LED concernant l'état de charge de(s) batterie(s).
- 6. Afficher sur écran LCD (20x4) les tensions, courants, puissances, ... etc.
- 7. Offrir une liaison sans fil WIFI pour la collecte et la sauvegarde des informations du système.
- 8. Intégrer les protection contre les surtensions, les courts-circuits et les surcharges.
- 9. Intégrer une protection contre les inversions de polarité.

#### <span id="page-43-3"></span>II.2.2 Spécifications techniques

Ce projet comprend les caractéristiques suivantes :

- 1. Tension nominale  $= 12$  V.
- 2. Courant maximal  $= 5$  A.
- 3. Courant de charge maximal = 5 A.
- 4. Tension de panneau solaire de circuit ouvert = 22,2V.
- 5. Puissance du panneau solaire = 50 W (disponible 80 W).

## <span id="page-44-0"></span>II.3 Présentation et caractérisation du module photovoltaïque

#### <span id="page-44-1"></span>II.3.1 Présentation

Le panneau solaire photovoltaïque est de type monocristallin, il est équipé de cellules grade "A" de marque allemande Solarworld. Ce module solaire à haut rendement est capable de produire 250 Wh par jour. Il s'intègre parfaitement pour un système d'éclairage ou bien la création d'un système électrique solaire. Ce module est équipé de 36 cellules au silicium monocristallin. Une diode by-pass est intégré pour une protection totale contre l'effet de point chaud (Hot-Spot).

La fiche technique du panneau de 50 Watts est données dans l'Annexe A.

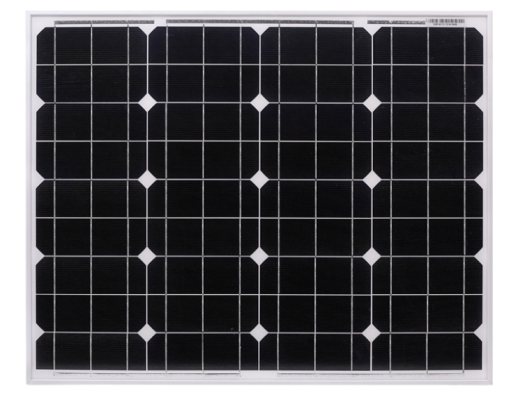

Figure II.1 – Panneau solaire utilisé

#### <span id="page-44-2"></span>II.3.2 Caractéristiques

Les informations techniques sont indiquées dans le tableau suivant :

| Données                              | Valeur                              |
|--------------------------------------|-------------------------------------|
| Puissance nominale                   | 50 W                                |
| Tolérance                            | $5\%$                               |
| Renement                             | 16%                                 |
| Type de cellule                      | Silicium monocristallin             |
| Tension à $P_{max}$ ( $V_{mp}$ )     | 18 V                                |
| Courant à $P_{max}$ $(I_{mp})$       | $2,78 \text{ A}$                    |
| Courant de court-circuit $(I_{cc})$  | 3.,16A                              |
| Tension de circuit ouvert $(V_{co})$ | 22,2 V                              |
| Test STD                             | AM1.5, 25° C , 1000W/m <sup>2</sup> |
| Poids                                | $4 \text{ kg}$                      |
| Diodes anti-retour                   | 3                                   |
| Boîtier de jonction                  | Etanche IP65                        |
| Température d'utilisation            | $-40^{\circ}C + 85^{\circ}C$        |

Table II.1 – Caractéristique du PV - 50 Watts

#### <span id="page-45-0"></span>II.3.3 Simulation des caractéristiques d'un panneau solaire

La figure [II.2.](#page-45-1)a représente le modèle à une diode du PV.  $R_1$  et  $R_2$  sont les résistances série et shunt,  $E_1$  représente nombre cellule  $D = 36$  (G1 est une source de courant).

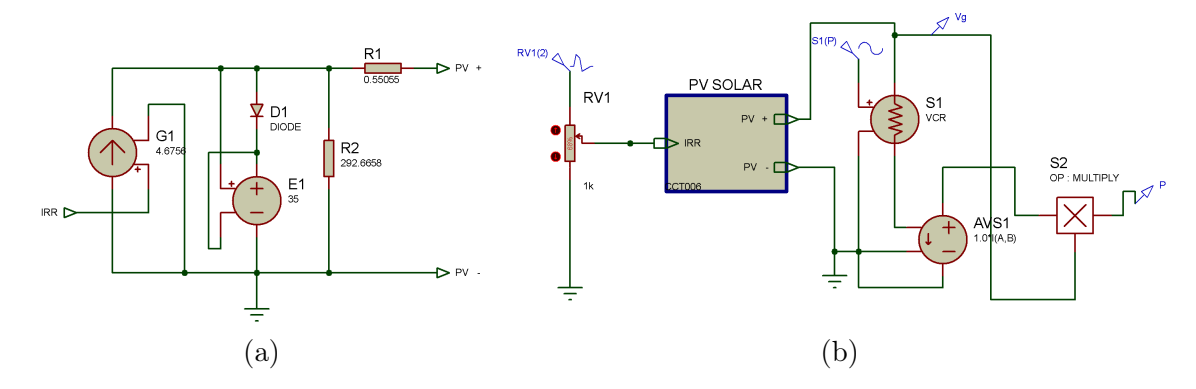

<span id="page-45-1"></span>Figure II.2 – Schéma équivalent du panneau solaire

Dans la figure [II.2.](#page-45-1)b, le modèle du PV est encapsulé et délivre en sortie l'image du courant, nous obtenons la puissance par la multiplication des deux grandeurs  $I$  et  $V$ . Cette modélisation nous permet de tracer les caractéristiques de courant  $I = f(V)$  et de puissance  $P = f(V)$  du panneau de 50 W (Figures [II.3](#page-45-2) et [II.4.](#page-46-4)

A cause de l'indisponibilité du panneau de 50 W initialement prévu, un panneau de caractéristiques identique de 80 W a été choisi. Toutefois, des précautions ont été prises lors de la réalisation pratiques (Fusible de 5 A, emploi sous des éclairements inférieurs aux conditions standard ensoleillement . . . , etc).

La caractéristique  $P = f(V)$  du panneau est illustré dans la figure [II.3.](#page-45-2) On observe que la puissance est montée jusqu'à 50 W, c'est la valeur maximale du panneau solaire.

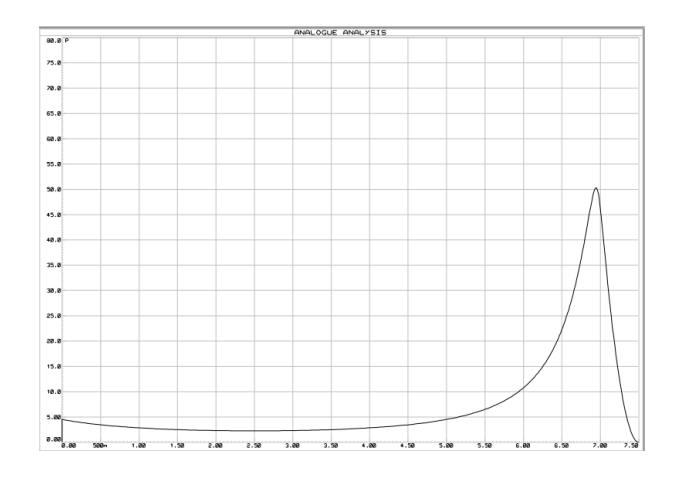

<span id="page-45-2"></span>FIGURE II.3 – Caractéristique  $P = f(V)$  d'un PV

La figure [II.4](#page-46-4) représente la caractéristique  $I = f(V)$  avec la tension de circuit ouvert est égale à 22 V et le courant de court-circuit est 3 A. Les allures et valeurs obtenues en simulations sont donc conformes à celles caractérisants un panneau réel.

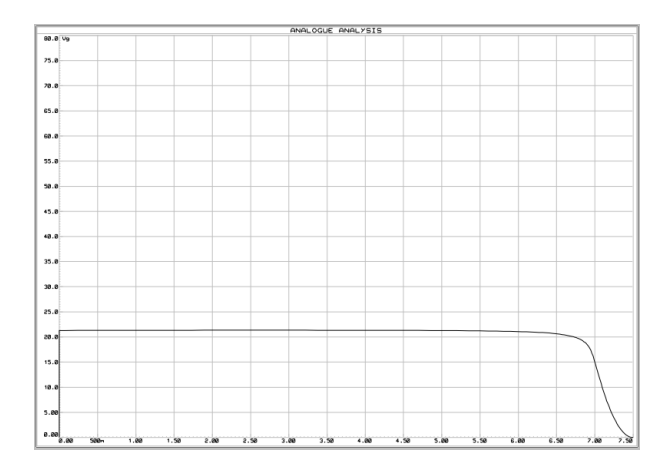

<span id="page-46-4"></span>Figure II.4 – Caractéristique de tension

## <span id="page-46-0"></span>II.4 Présentation du système global

#### <span id="page-46-1"></span>II.4.1 Schéma structurel global

Le schéma structurel global du prototype réalisé est représenté sur la figure [II.5.](#page-48-0)

#### <span id="page-46-2"></span>II.4.2 Schéma structurel global sur Proteus-Isis

Le schéma structurel du prototype a été implanté Proteus-Isis (Figure [II.6\)](#page-49-0).

#### <span id="page-46-3"></span>II.4.3 Fonctionnement

Dans un objectif de clarté, le schéma structurel ci-dessus peut être divisé en trois parties :

Protection Le panneau solaire et la batterie sont connectés respectivement sur les connecteurs JP1 et JP2, la charge est connectée sur JP3. Le système est protégé contre les courtcircuit par deux fusibles UR (Ultra-Rapide) de calibre 5 A, le première est placé après l'entrée du panneau, le deuxième en sortie avant la charge. Les diodes D4 (coté panneau) et D5 (côté charge), de type TVS, protégent le système contre les surtensions.

Deux circuits diviseurs de tension  $(R_1, R_2)$  et  $(R_3, R_4)$  permettant de mesurer les tensions délivrées par le panneau solaire et aux bornes de la batterie. Leurs sorties délivrent les signaux de mesure vers les broches analogiques A0 et A2 de la carte Arduino. Les condensateurs en céramique  $C_3$  et  $C_4$  sont utilisés pour le filtrage des grandeurs mesurées en éliminant les parasites de haute fréquence.

Le module ACS712 est un capteur de courant à effet Hall, et sert à la mesure du courant délivré par le panneau photovoltaïque. Ce capteur délivre un signal, image du courant mesuré, sur la broche analogique A1 de la carte Arduino. ACS712 lit la valeur actuelle et la convertit en une valeur de tension. La valeur reliant les deux mesures est appelée sensibilité.

Le panneau solaire étant équivalent à une source de courant, le condensateur C1 assure au montage branché entre ses bornes (ConvertisseurBoost + batterie), la nature de source de tension, (Principe de compatibilité des sources).

Puissance et commande Le MOSFET Q1 sert de protection contre l'inversion de polarité. En effet il empêche la circulation d'un courant depuis le batterie vers le panneau solaire dans le cas où la tension de la batterie est supérieure à celle du panneau (éclairement faible). Ce transistor est passant avec lorsque le MOSFET Q2 est lui même passant.

Le convertisseur abaisseur (Buck) est de type synchrone, son interrupteur principal est le MOSFET Q2. Il est constitué des deux transistors Q2 et Q3, de la diode D3, de la bobine L1 et son circuit de décharge (R6,C8) du condensateur C2. Le MOSFET Q3 remplace la diode habituellement utilisé dans le cas du Hacheur Boost afin de diminuer la chute de tension à ses bornes dans la phase de récupération. Ce MOSFET est donc commander de manière synchrone et en complémentaire avec le transistor Q2.

Les MOSFET(s) choisis comporte une diode intégré en parallélise inverse pour les rendre bidirectionnel, afin de compenser l'effet de la diode interne (chute de tension) une diode ultra rapide D3 (UF4007) est placée en parallèle entre le drain et la source du transistor. Le MOSFET Q4 est utilisé pour contrôler la charge et ainsi permettre sa connexion aux bornes de la batterie ou pas. Le montage pilotant cet interrupteur est constitué de du transistor bipolaire T1 et de résistances (R9, R10). Un niveau bas sur la broche D6 de la carte de commande bloquera T1 et saturera le MOSFET Q4, la charge est reliée à la batterie. Un niveau haut provoquera le débranchement de la charge.

La commande des interrupteurs Q1, Q2 et Q3 est confié au circuit driver en demi-pont IR2104. Il pilote les MOSFET haut Q2 et bas Q3 en utilisant le signal PWM de la carte Arduino (broche D9). Le circuit intégré prend le signal PWM entrée du microcontrôleur, puis commande deux sorties pour un transistor MOSFET haut et un autre bas. L'IR2104 peut également être arrêté avec le signal de contrôle en imposant un niveau bas, depuis la broche D8 de la carte de commande, sur l'entrée 3 du driver.

La diode D2 et le condensateur C7 constitue le "circuit de démarrage" (encore appelé "Pompe de charge " qui génère la tension de commande de grille côté haut pour Q1 et Q2 (Broche 5 LO)et coté bas pour Q3 (Broche 7 HO). Ce circuit forme en fait un doubleur de tension et génère deux fois la tension d'alimentation (broche 1) et l'applique sur la broche 8 (VB). Cette tension sert à introduire des temps morts entre les signaux de commutation délivrées sur les sortie Ho et Lo afin d'éviter les court-circuits causés par la fermeture simultanée des transistors haut et bas. Par conséquent, ce circuit d'amorçage ne fonctionne que lorsque les MOSFET(s) commutent.

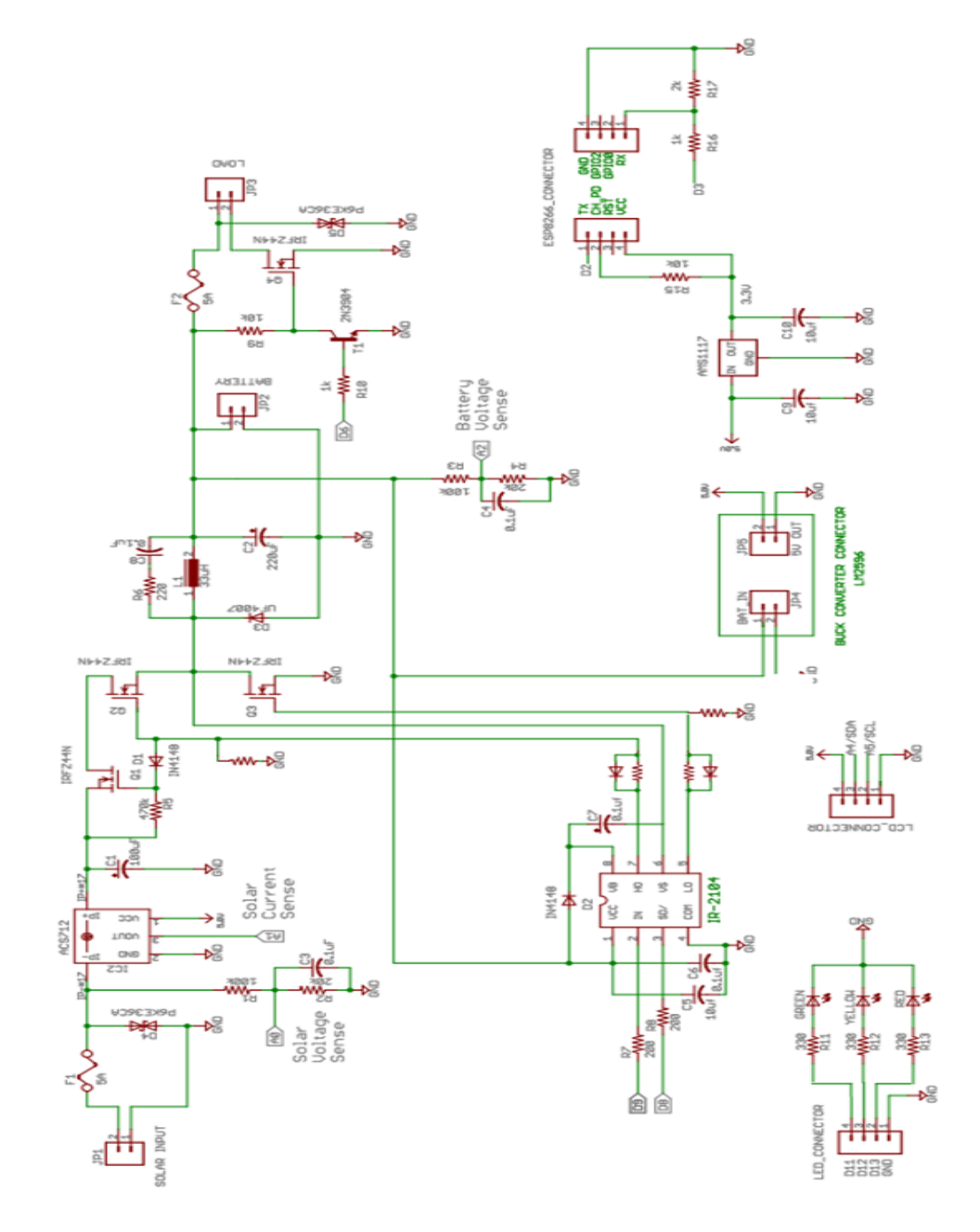

<span id="page-48-0"></span>FIGURE II.5 – Schéma structurel global

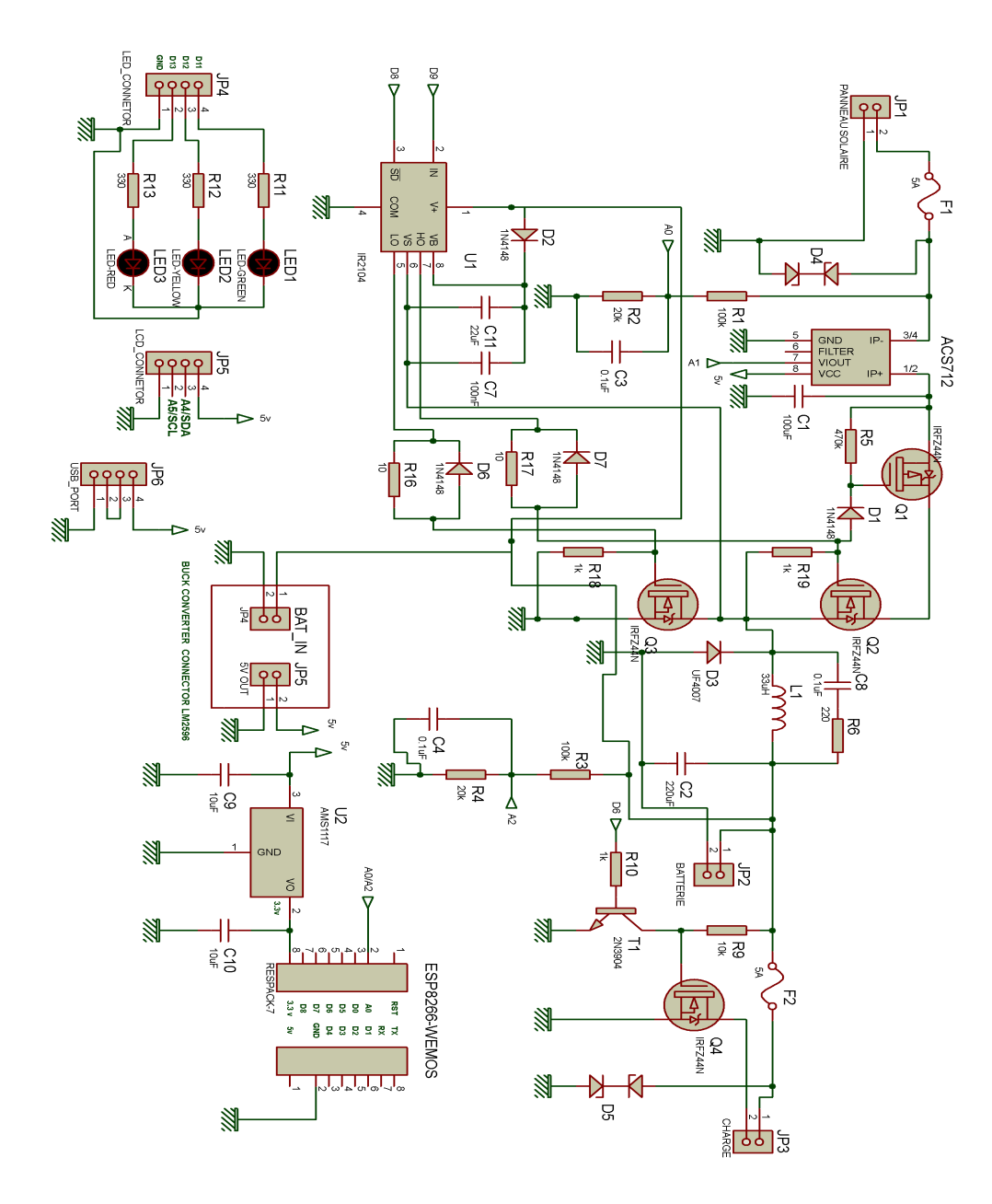

<span id="page-49-0"></span>Figure II.6 – Schéma structurel global sur Proteus-Isis

Affichage Led(s) - Ecran LCD - WiFi : Les trois LED(s) rouge, vert et jaune sont connectées aux broches numériques de la carte Arduino et affiche l'état de charge de la batterie. Les informations délivrées par les Led(s) seront :

- Basse tension : Led rouge.
- Tension normale : Led verte.
- Entièrement chargé : Led jaune.

Un écran LCD  $20 \times 4$  caractères est utilisé pour surveiller les paramètres du panneau solaire, de la batterie et de la charge. Pour simplifier, un écran LCD I2C est choisi, il ne nécessite que quatre fils pour faire interface avec la carte Arduino. Le rétro-éclairage de l'écran LCD consommant beaucoup d'énergie, un potentiomètre (avec interrupteur) est intégré pour contrôler le rétro-éclairage. Par défaut, le rétro-éclairage est éteint.

L'écran LCD donnera les indications suivantes :

- Colonne-1 : Tension, courant et puissance du panneau solaire.
- Colonne-2 : Tension de la batterie, état du chargeur et SOC.
- Colonne 3 : Cycle de service PWM et état de charge.

Le circuit ESP8266 est un petit module de WIFI qui permet aux microcontrôleurs dese connecter à un réseau Wi-Fi et d'établir de simples connexions TCP/IP à l'aide de commandes de style Hayes. Il est alimenté par le régulateur linéaire AMS1117 pour maintenir une tension constante et stable. La résistance de ce régulateur varie en fonction de la charge, ce qui donne une tension de sortie constante 3.3 Volts.

La tension d'entré du circuit AMS1117 est délivré par un convertisseur BUCKT (Alimentation à découpage avec rapport cyclique ajustable et conservé fixe  $\alpha = 12/3.3$  qui délivre les 3.3 Volts nécessaires à partir des 12 Volts de l'alimentation.

## <span id="page-50-0"></span>II.5 Dimensionnement et tests des différents étages

#### <span id="page-50-1"></span>II.5.1 Etude et rôle du convertisseur Buck synchrone

#### II.5.1-a Présentation

C'est un convertisseur Buck pour lequel la diode de roue libre est remplacée par un transistor MOSFET pour diminuer la chute de tension apparaissant à ses bornes lors de la phase de récupération du convertisseur. En effet la chute de tension que présente ce transistor entre Drain et Source est moindre en raison de la faible résistance  $R_{DS}$ .

#### II.5.1-b Principe

Le convertisseur Buck synchrone constitue de deux MOSFET pour être un circuit plus efficace. Le deuxième MOSFET est synchronisé avec le premier MOSFET. Mais ils ne sontjamais allumés en même temps par ce que dans cet cas le courant passera directement au terre et fait un court circuit.

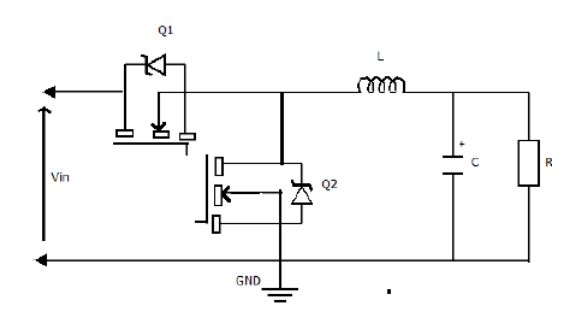

Figure II.7 – Convertisseur Buck synchrone

#### <span id="page-51-0"></span>II.5.2 Dimensionnement du convertisseur Buck synchrone

#### II.5.2-a Calcul de l'inductance

Cet élément est le plus délicat à déterminer, en effet, si elle est trop faible, elle ne permet pas le fonctionnement de la carte puissance, et si elle est trop forte elle provoquera d'importantes pertes de puissance par effet Joule. En effet, une bobine réelle peut être représentée par une bobine parfaite en série avec une résistance [\[32\]](#page-116-3).

La valeur de l'inductance  $L$  est déterminée en suivant les étapes suivantes :

 $\star$  Courant de sortie

$$
I_s = \frac{P_e}{Vs} = \frac{50}{12} = 4.16A = 4.2A
$$
 (II.1)

? Rapport cyclique

$$
\alpha = \frac{V_s}{V_e} = \frac{12}{15} = 0.8 \Rightarrow \alpha = 80\% \tag{II.2}
$$

 $\star$  Courant d'ondulation Pour une bonne conception, la valeur typique du courant d'ondulation est comprise entre 30 et 40 % du courant de charge. Soit  $\Delta I_L = 35\%$  du courant nominal.

$$
\Delta I_L = I_s * 0.35 = 4.2 \times 0.35 = 1,47A \tag{II.3}
$$

? Courant de la bobine

$$
I_L = I_s + (\Delta I_L/2) = 4, 2 + (1,47/2) = 4,935A = 5A \tag{II.4}
$$

 $\star$  Calcul de l'inductance L de la bobine

$$
L = (V_e - V_s) \times \alpha \times \frac{1}{F_{sw}} \times \frac{1}{\Delta I_L}
$$
 (II.5)

$$
L = (15, 0 - 12, 0) \times 0, 8 \times \frac{1}{50k} \times \frac{1}{1.47} = 32,65 \,\mu H \approx 33 \,\mu H \tag{II.6}
$$

Le choix se porte sur une bobine de 33  $\mu$ H, devant supporter un courant supérieur à 5A.

#### II.5.2-b Calcul de la capacité du condensateur

Il était nécessaire de placer un condensateurs en sortie comme en entrée de notre convertisseur statique, il en fallait un de forte capacité et un de faible capacité pour filtrer les fortes et les faibles fréquences.

Le but du condensateur de sortie est en effet de filtrer les variations de tension en sortie du convertisseur Buck (pour minimiser le dépassement de tension et les ondulations présentes à la sortie d'un convertisseur abaisseur). La tension de sortie  $V_s$  est la tension aux bornes du condensateur de sortie de capacité C [\[32\]](#page-116-3).

$$
C_{out} = \frac{\Delta I_L}{(8 \times F_{sw} \times \Delta V_L)} = \frac{1,47}{(8 \times 50000 \times 0,02)} = 183,75 \mu F
$$
(II.7)

Le choix s'est porté sur un condensateur électrolytique 220  $\mu$ F-30 Volts.

#### II.5.2-c Choix du transistor MOSFET

Le composant essentiel d'un convertisseur abaisseur est le MOSFET. Les paramètres carctéristiques pour le choix d'un MOSFET sont les suivants :

- Tension nominale :  $V_{ds}$  de MOSFET doit être supérieure à 20% ou plus de la tension nominale.
- Courant d'évaluation :  $i_{ds}$  de MOSFET doivent être supérieurs à 20% ou plus que le courant nominal.
- Résistance ON  $R_{ds(on)}$ : sélectionné un MOSFET à faible résistance ON.
- Perte de conduction : Cela dépend du  $R_{ds(m)}$  et du rapport cyclique. Conservez le minimum de perte de conduction.
- Perte de commutation : Une perte de commutation se produit pendant la phase de transition. Elle dépend de la fréquence de commutation, de la tension, du courant, . . . , etc.

Le transistor choisis est de type MOSFET, c'est un transistor utilisé dans les montages de forte puissance crée pour supporter des tensions élevées. Nous avons choisi le transistor IRFZ44N [\[16\]](#page-114-4).

La figure [II.8](#page-52-0) illustre le MOSFET à canal N (IRFZ44N) choisi, il peut fonctionner avec des tensions  $V_{DS}$  jusqu'à 55 Volts et des courants  $I_D$  jusqu'à 49 A.

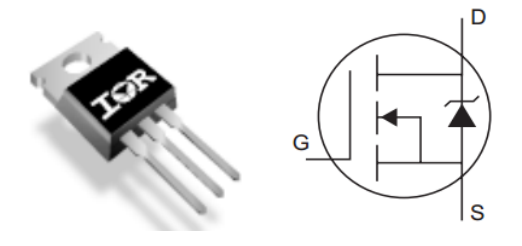

<span id="page-52-0"></span>Figure II.8 – MOSFET à canal N (IRFZ44N)

Il est caractérisé par une faible résistance  $R_{ds(on)}$  en fonctionnement de 17.5 m $\Omega$  (donc de résistance 10 à 4 fois plus faible que les autres résistances du circuit).

#### II.5.2-d Choix du driver de MOSFET

La présence d'un driver de MOSFET va garantir l'augmentation de l'intensité commandant le MOSFET, puisque si les courants sont de trop faible intensité ou si la tension de sortie n'atteint pas exactement le seuil nécessaire à la commutation du MOSFET, le montage devient totalement inefficace.

Donc un driver MOSFET permet à un microcontrôleur de recevoir le signal numérique à faible courant pour piloter la gâchette du transistor. Le driver IR2104 a été choisit.

#### II.5.2-e Test du signal de commande du transistor MOSFET

- \* Test avec le code de programme disponible dans l'annexe C.
- \* Test avec un exemple de simulation dans logiciel Proteus.

La figure [\(II.9\)](#page-53-0) illustre le schéma de liaison entre L'Arduino et le transistor MOSFET et le driver IR2104 et le montage ci-dessous permet d'étudier la commutation d'un MOSFET.

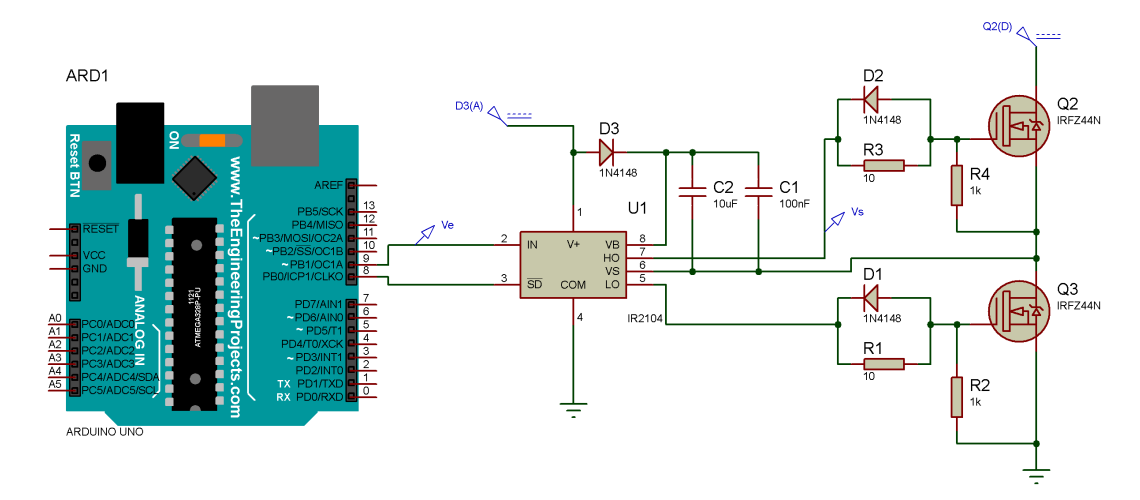

<span id="page-53-0"></span>Figure II.9 – Schéma de liaison entre la carte Arduino et le MOSFET

La carte Arduino délivre un signal carrée PWM avec un rapport cyclique 1/2, prenant une alimentation de 12 V. Lorsque la grille G est à 12 V par rapport à la source S, le transistor est à l'état passant. Le dipôle Drain-Source est alors équivalent à une résistance  $R_{DS}^{ON}$  de l'ordre de 1 Ω.

Lorsque la tension grille-source est inférieure à un seuil, le transistor est bloqué et la résistance Drain-Source est pratiquement infinie.

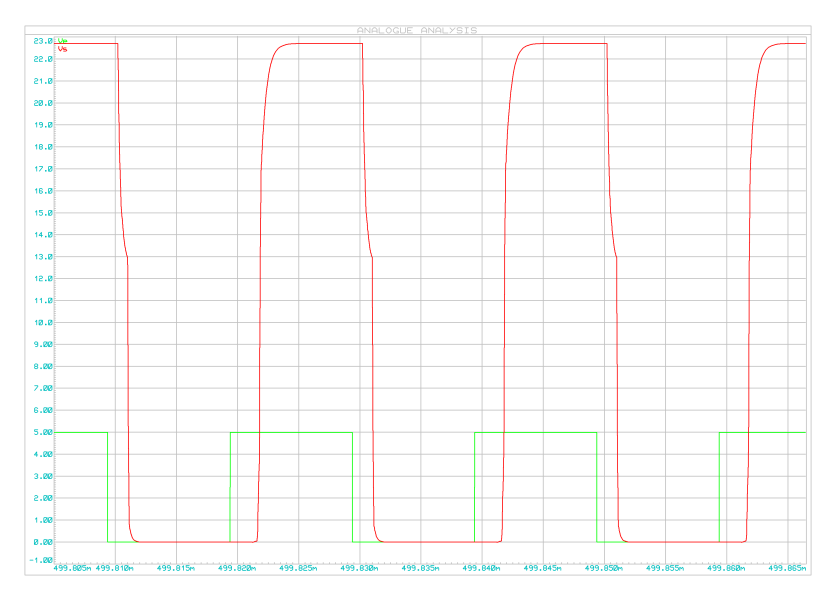

#### \* Signal du MOSFET avec leur driver IR2104

Figure II.10 – Signal PWM et le MOSFET

La forme d'onde obtenue lors des tests est présentée ci-dessus, dans l'objectif de générer un courant par modulation de largeur d'impulsion (MLI).

Il faut augmenter la fréquence de découpage de manière à réduire l'ondulation du courant, pour une fréquence de 50 kHz voici la tension de commande Vs (en sortie du driver IRF2104) broche HD en rouge et la tension  $V_{PWM}$  broche IN du driver en vert donc la commutation est satisfaisante pour cette fréquence.

#### II.5.2-f Test du convertisseur Buck synchrone

- \* Test avec le code de programme disponible dans l'annexe C.
- \* Test avec un exemple de simulation dans logiciel Proteus pour le convertisseur Buck synchrone.

La figure [II.11](#page-55-1) illustre le schéma de liaison entre l'Arduino et le convertisseur Buck synchrone avec le driver IR2104. N nous avons donné un rapport cyclique de 50% avec une alimentation de 12V en entrée. La sortie de convertisseur doit être continue et égale à 6V.

\* Signal du MOSFET avec le driver IR2104

La figure [II.12](#page-56-0) montre deux signaux continus, le premier est un signal d'entrée 12V représenté de couleur verte et le deuxième est le signal de sortie 5.8V de couleur rouge. Donc le convertisseur est bien le convertisseur Buck avec rapport cyclique 50%.

#### <span id="page-54-0"></span>II.5.3 Mesure de tension

#### II.5.3-a Principe de mesure

Nous avons mesuré la tension maximale du panneau solaire, de la batterie et un diviseur de tension constitué de deux résistance pour diminuer la tension mesurée dans la plage des entrés analogique de la carte Arduino (On ne doit pas dépasser pas 5 V).

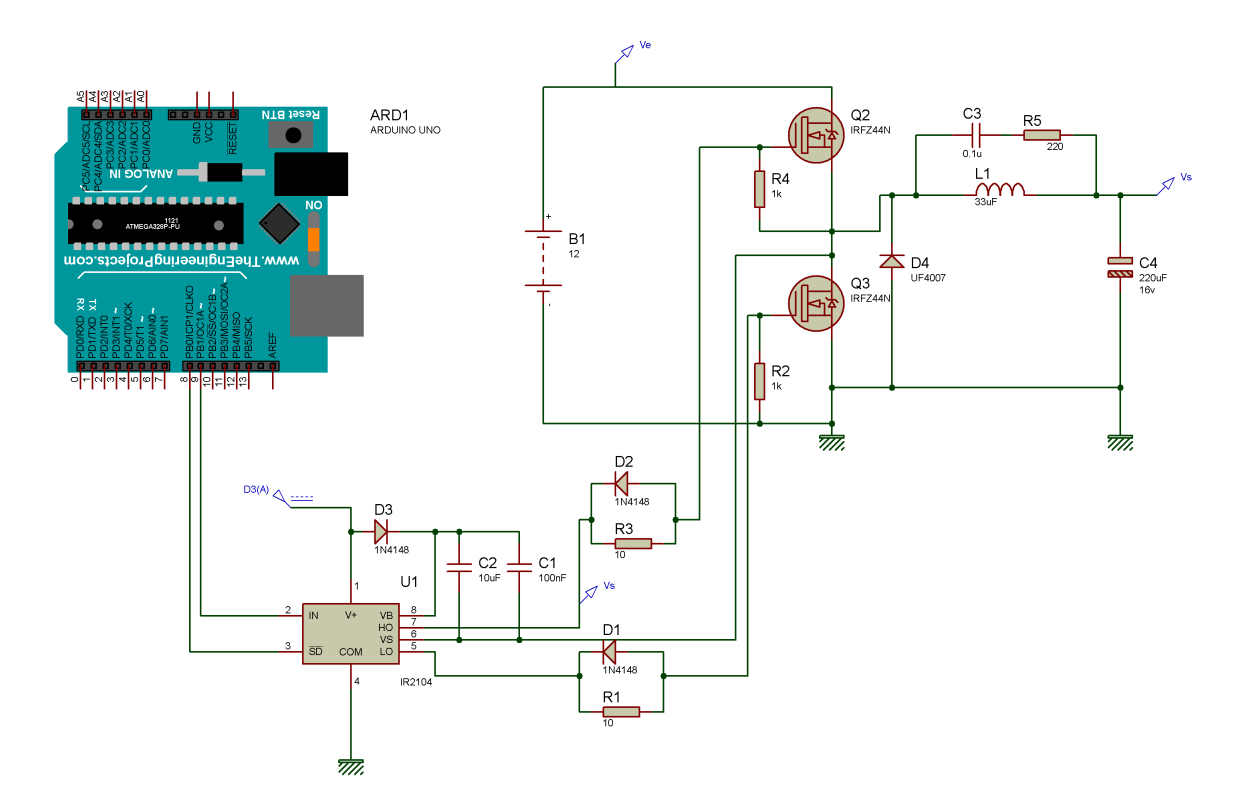

<span id="page-55-1"></span>Figure II.11 – Schéma de liaison entre l'Arduino et le convertisseur Buck synchrone

#### II.5.3-b Dimensionnement

Pour un circuit de diviseur de tension on calcule :

$$
Vout = \frac{R_2}{(R_1 + R_2)} Vin \tag{II.8}
$$

$$
Vin = \frac{(R_1 + R_2)}{R_2} Vout
$$
\n(II.9)

#### II.5.3-c Test du diviseur de tension

\* Test avec le code de programme disponible dans l'annexe C.

\* Test avec un exemple de simulation dans logiciel Proteus pour le diviseur de tension. La figure [II.14](#page-57-0) illustre le schéma de liaison entre l'arduino et le diviseur de tension. Nous avons deux résistances  $R_1 = 100$  KΩ et  $R_2 = 20$  KΩ. Nous appliquis une tension de 12V aux bornes des  $R_1$  et  $R_2$  pour obtenir une tension de 2V à la borne de  $R_2$ . L'évolution de la tension de sortie est montrée sur la figure [II.15.](#page-58-1)

#### <span id="page-55-0"></span>II.5.4 Mesure de courant

#### II.5.4-a Présentation du capteur de courant

Dans notre projet nous avons utilisé le capteur de courant ACS712ELCTR-05B-T représente sur la figure [\(II.16\)](#page-58-2).

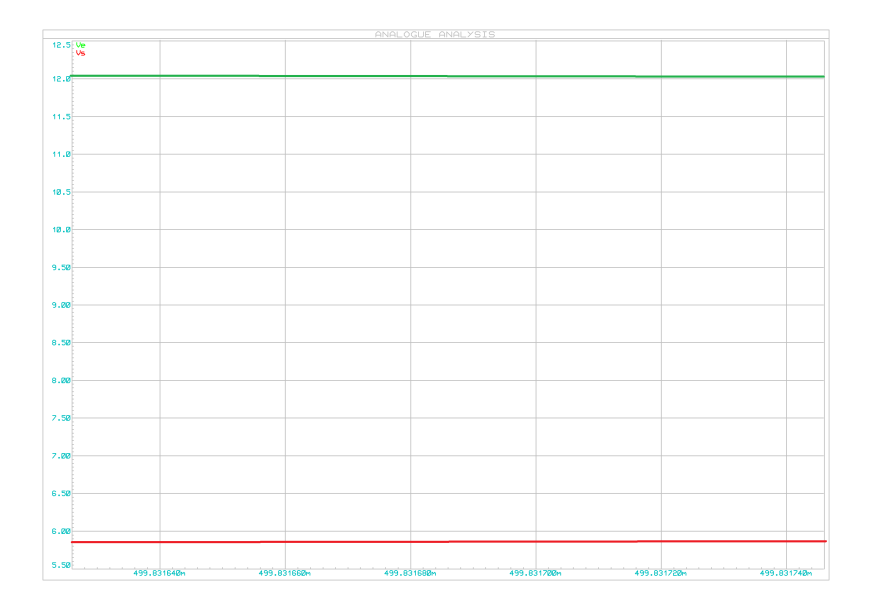

FIGURE II.12 – Allures des tensions  $V_e$  et  $V_s$  du convertisseur

<span id="page-56-0"></span>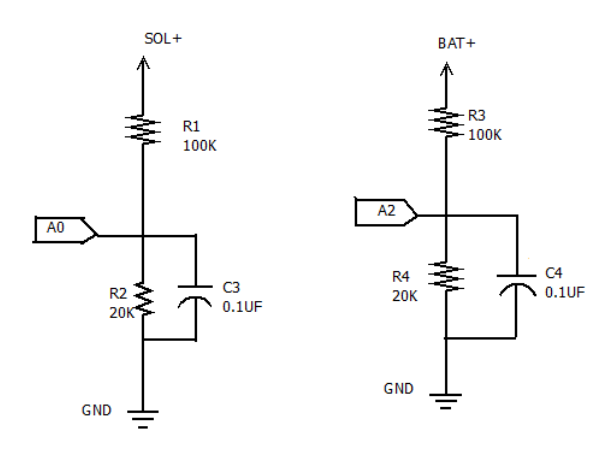

Figure II.13 – Diviseurs de tension

La carte courant du Capteur ACS712 5A est une carte à effet Hall intégré et linéaire basé sur capteur de courant ACS712. Le capteur ACS712 donne une mesure précise du courant pour les deux signaux AC et DC. Les conducteur en cuivre épais permettent la survie de l'appareil jusqu'à 5 fois le courant nominal.

L'ACS712 émet un signal de sortie analogique en tension qui varie linéairement avec le courant détecté. Le dispositif exige 5 V continu et utilise un couple de condensateurs de filtrage.

#### II.5.4-b Principe de la mesure

Le capteur de courant à effet Hall ACS712(5A) est utilisé pour la mesure du courant, puis lit cette valeur et la convertit en une valeur de tension appropriée. La valeur qui relie les deux mesures est la sensibilité. La sensibilité est 185 mV/A, le capteur peut mesurer des courants positifs et négatifs (Plage-5A à 5A).

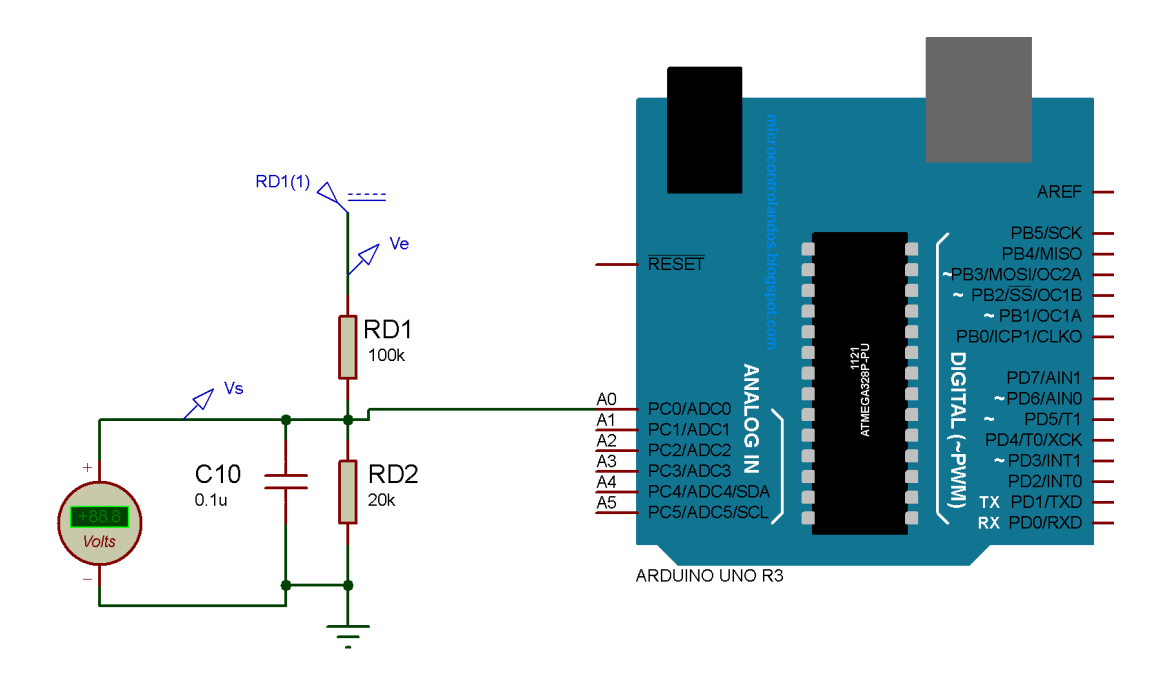

<span id="page-57-0"></span>Figure II.14 – Schéma de liaison entre la carte Arduino et le diviseur de tension

L'alimentation est de 5 V et la tension de détection moyenne est de 2.5 V en l'absence de courant comme illustre dans la figure [\(II.17\)](#page-59-0).

#### II.5.4-c Dimensionnement calibrage

Les capteurs de courant ACS712 génère une tension de sortie qui est directement proportionnel au courant circulant à travers le circuit. C'est un dispositif actif qui signal qu'elle a besoin d'une alimentation de tension Vcc pour son fonctionnement.

En fonctionnement à vide, la tension de sortie est égale à  $\frac{V_{cc}}{2}$  et lorsque la charge est connectée, la tension de sortie est égale à [\[30\]](#page-115-3) :

$$
V_{out} = \frac{V_{cc}}{2} + 0.185I_p
$$
 (II.10)

Pour transférer la valeur analogique à une valeur numérique nous avons utiliser la relation suivant :

$$
V_{out} = \frac{5}{1023} \times V_{vla} \tag{II.11}
$$

où :  $V_{vla}$  est la valeur de lecture analogique et  $V_{out}$  est la valeur de lecture numérique.

Comme indiqué dans les fiches techniques, le décalage est de 2,5V (lorsque le courant est égale à zéro, la sortie du capteur génère 2,5V). Pour calculer le courant on a utilisé la relation suivante :

$$
I_p = \frac{(V_{out} - 2.5)}{0.185}
$$
 (II.12)

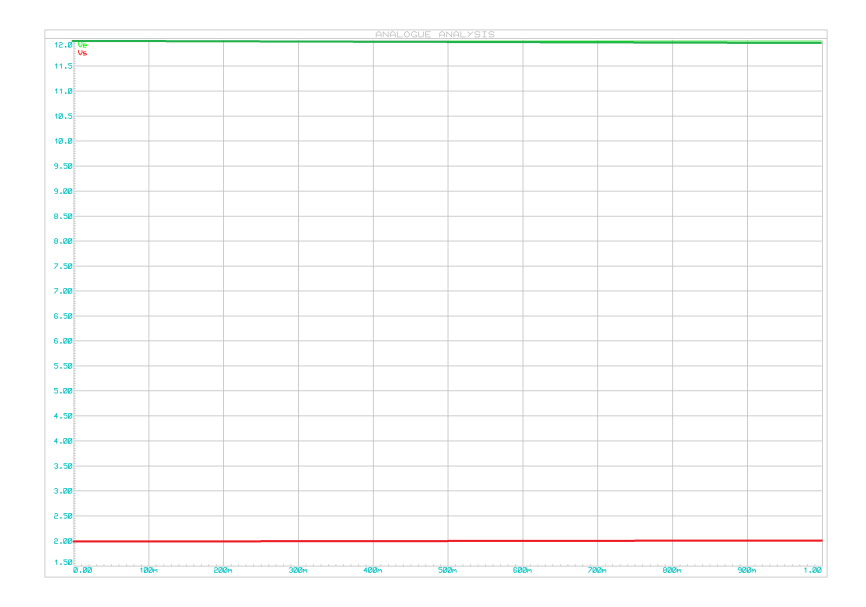

FIGURE II.15 – Evolution des tensions  $V_e$  et  $V_s$  d'un diviseur de tension

<span id="page-58-2"></span><span id="page-58-1"></span>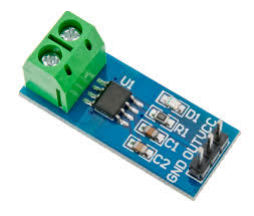

Figure II.16 – Capteur de courant ACS712

#### II.5.4-d Test du capteur ACS712

\* Test avec le code de programme disponible dans l'annexe C.

\* Test avec un exemple de simulation dans logiciel Proteus avec le capteur ACS712. La figure [II.19](#page-60-1) illustre le schéma de liaison entre la carte Arduinoi et le l'ACS712. Nous avons deux résistances variables, la première est fixée à 12 Ω la valeur maximum, pour la seconde nous changeons la valeur de 0 à 230Ω pour obtienir une marge de courant  $I_p = ]-5, 5[$  équivalente d'une marge de tension de 1.5 à 3.5 Volts  $V_{out} = ]1.5, 3.5[$  avec

 $I_p = 0A \Rightarrow V_{out} = 2.5V.$ 

#### <span id="page-58-0"></span>II.5.5 Affichage LCD et visualisation par LED

#### Présentation de l'afficheur LCD

Les afficheurs LCD travaillent en parallèle et sont constitué de 4 bits, ils sont utilisé pour enregistré les broches du microcontrôleur. En mode 4 bits, l'écran LCD est relie avec l'Arduino en utilisant 7 broches de D0 à D7 équipés d ?adaptateur I2C (port série) type PCF8574. Le rôle de cet étage intermédiaire est de transformer les informations de Arduino vers LCD par liaison série/parallèle.

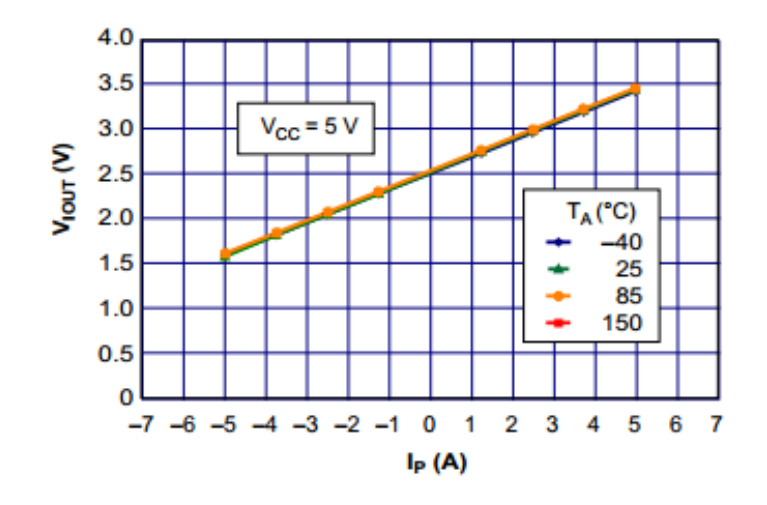

<span id="page-59-0"></span>FIGURE II.17 – Caractéristique  $V_{out} = f(I_p)$ 

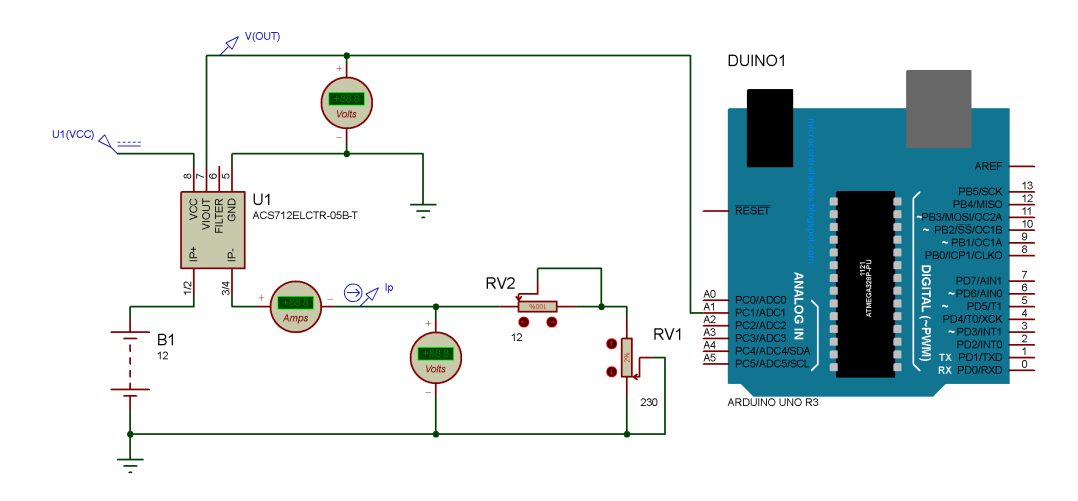

Figure II.18 – Schéma de liaison entre la carte Arduino et le l'ACS712

Le PCF8574 fournit une extension Entrée/Sortie distance a usage général via le bus I2C bidirectionnel à deux fils (horloge série (SCL), données série(SDA)) et supporte un courant de faible consommation.

#### II.5.5-a Principe

Un écran LCD  $20 \times 4$  est capable d'afficher quatre ligne de 20 caractères, il est utilise pour contrôler les paramètres du panneau, de la batterie et de la charge comme expliqué précédemment.

\* Test avec le code de programme disponible dans l'annexe C.

\* Test avec un exemple de simulation dans logiciel Proteus avec l'afficheur LCD.

La figure [II.19](#page-60-1) illustre le schéma de liaison entre l'Arduino et LCD I2C. PCF8574 permet de convertir le transfert des données série vers un transfert des donnés en parallèle, le potentiomètre permet de varie le rétro-éclairage de l'affichage LCD.

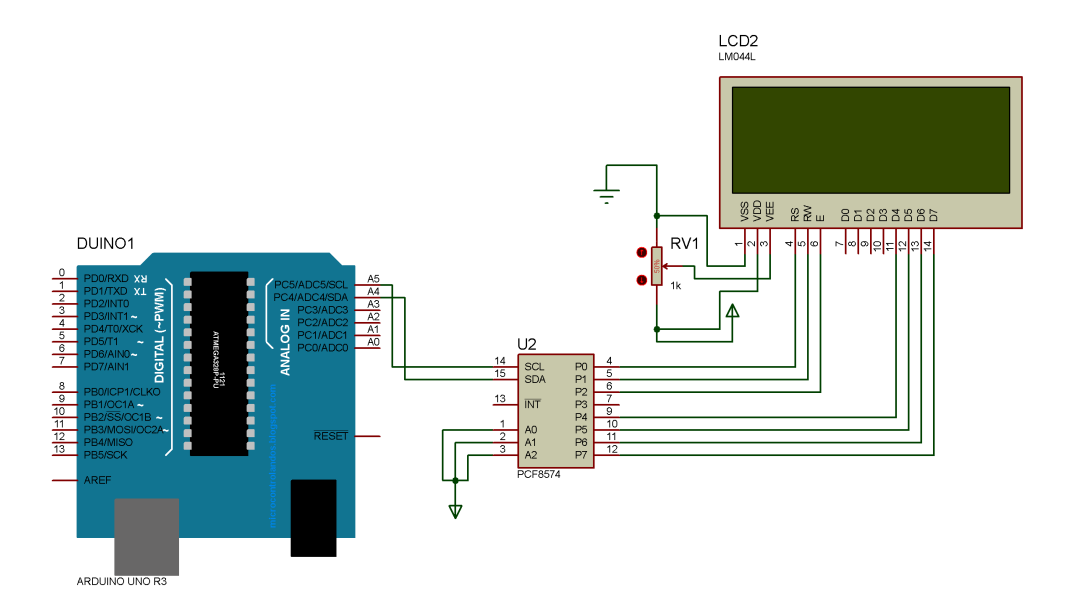

Figure II.19 – Schéma de liaison entre la carte Arduino et l'afficheur LCD

L'écran LCD affiche trois colonnes et quatre lignes , comme indiqué sur la figure [II.20.](#page-60-2)

<span id="page-60-1"></span>

| п<br>SOL                                 | BATA           | PUMM      |
|------------------------------------------|----------------|-----------|
| 0.00U<br>1.03A                           | 0.00U<br>of fi | ØΖ<br>off |
| 0.00W                                    | 0.00%          |           |
| <b>BSA</b><br>இ ≩ ய<br>2 2 2 2 2 3 2 3 4 |                |           |

<span id="page-60-2"></span>Figure II.20 – Afficheur LCD

## <span id="page-60-0"></span>II.6 Simulation globale

- \* Test avec un code de programmation situé dans l'annexe C.
- \* Test avec un exemple de simulation avec le logiciel Proteus.

Les résistances  $R_4$  et  $R_{V1}$  représentent la batterie de 13 V et les trois LED(s) montre les états de la charge de la batterie. La batterie est alimentée par un panneau solaire de 50 W.

Lorsque la batterie est :

- sous chargé compléte à 100%, la LED verte est allumé et l'affichage du LCD est tel que le montre la figure [II.22](#page-61-0) ;
- sous charge moyenne à 50%, la LED jaune est allumée et l'affichage du LCD est tel que le montre la figure [II.23](#page-62-1) ;
- sous charge faible à 20%, la LED rouge est allumée et l'affichage du LCD est tel que le montre la figure [\(II.24\)](#page-62-2).

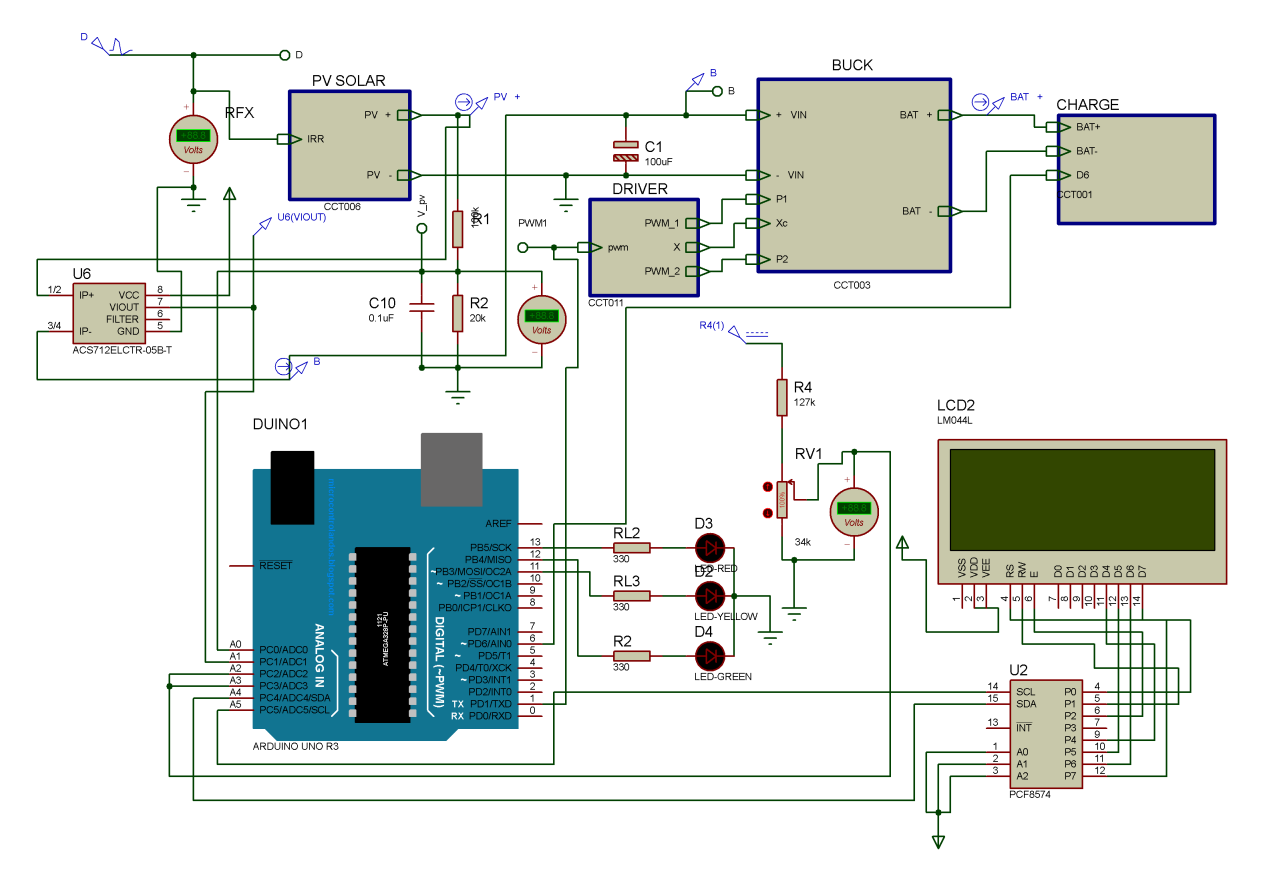

Figure II.21 – Schéma de liaison du système global

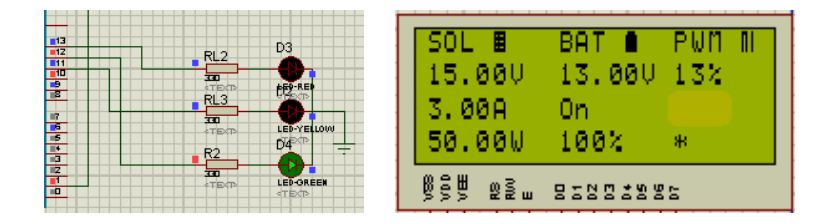

<span id="page-61-0"></span>Figure II.22 – Batterie chargée à 100%

L'Arduino génère un signal PWM avec une commande MPPT pour régler le rapport cyclique au niveau de convertisseur Buck et permet ainsi de conserver la puissance maximale.

Nous voyons sur l'écran LCD que la puissance est restée presque constante, environ à 50 W, ainsi la commande MPPT permet d'obtenir la puissance maximale.

Nous avons un signale bleu ciel qui représente le signal d'entrée de valeur en verrons de 14V et le signal violet c'est le signal de sortie de valeur en verrons de 13V avec un signal de PWM qui joué sur le rapport cyclique pour garder la puissance à valeur maximale.

\* Le signal d'entrée et de sortie du système

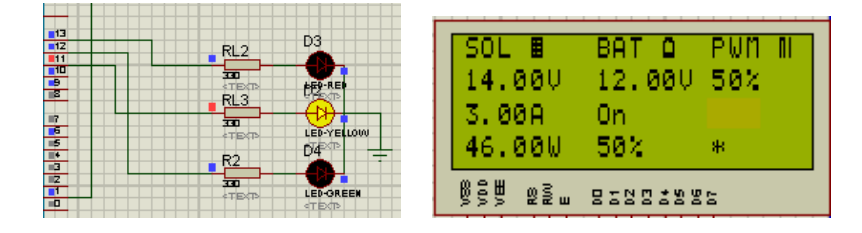

<span id="page-62-1"></span>Figure II.23 – Batterie chargée à 50%

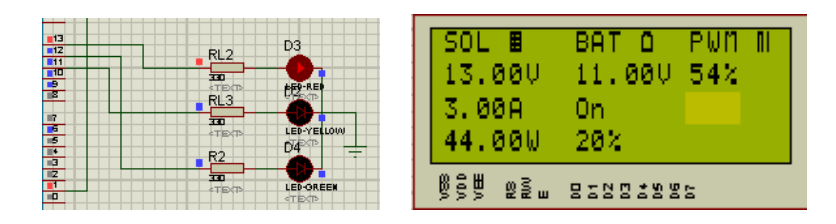

<span id="page-62-2"></span>Figure II.24 – Batterie chargée à 20%

## <span id="page-62-0"></span>II.7 Algorithme du fonctionnement du chargeur solaire

Le fonctionnement du chargeur de batterie réalisé est décrit par l'organigramme suivant.

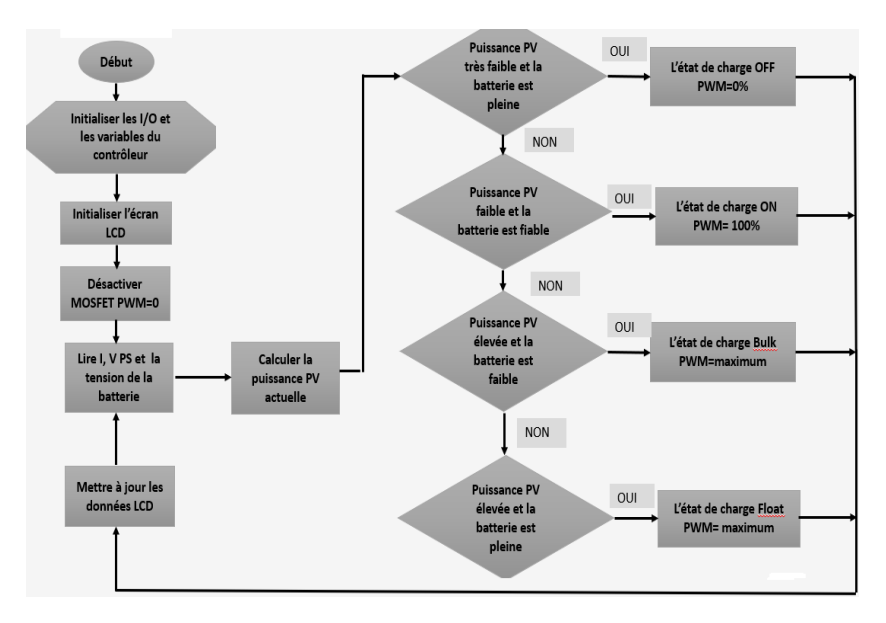

Figure II.26 – Algorithme du fonctionnement

## <span id="page-63-0"></span>II.8 Réalisation du prototype

Les figures [II.27](#page-63-1) et [II.28](#page-63-2) montrent les typons du circuit imprimé double face, réalisé sous Proteus-Arés, pour le système photovoltaïque étudié.

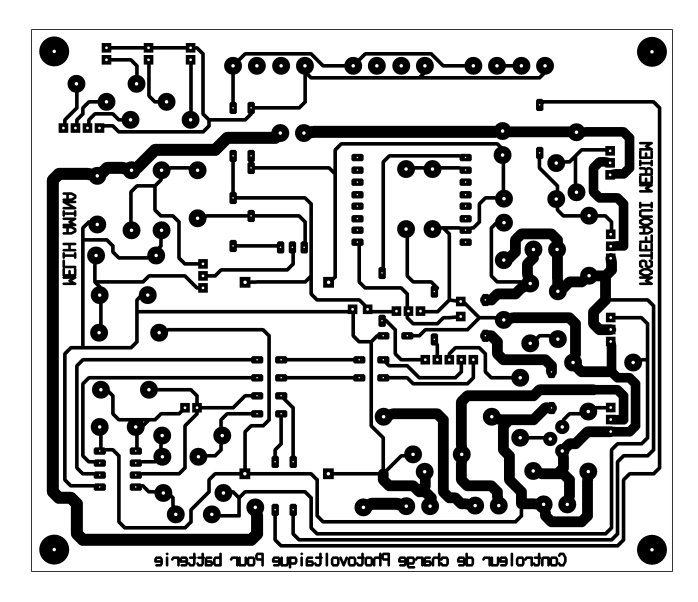

Figure II.27 – Face verso du typhon

<span id="page-63-1"></span>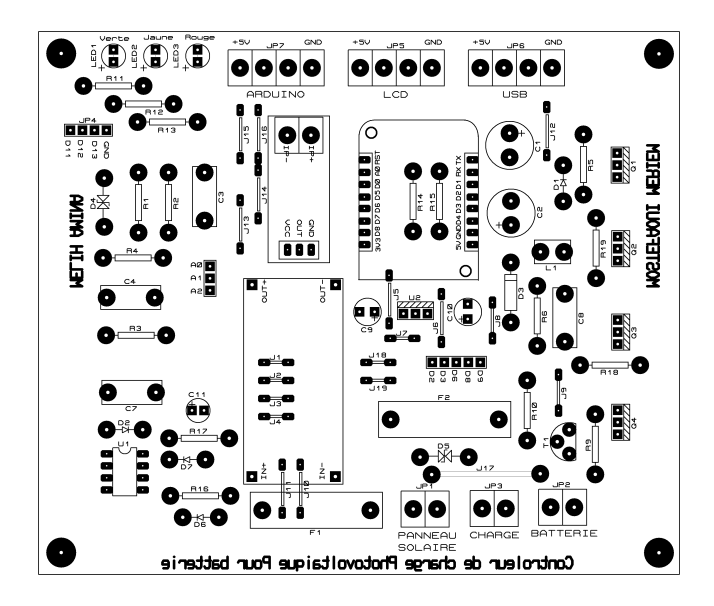

<span id="page-63-2"></span>Figure II.28 – Face verso du typhon

Les figures [II.29](#page-64-0) et [II.30](#page-64-1) montrent le circuit imprimé réalisé avant et après soudure des composants.

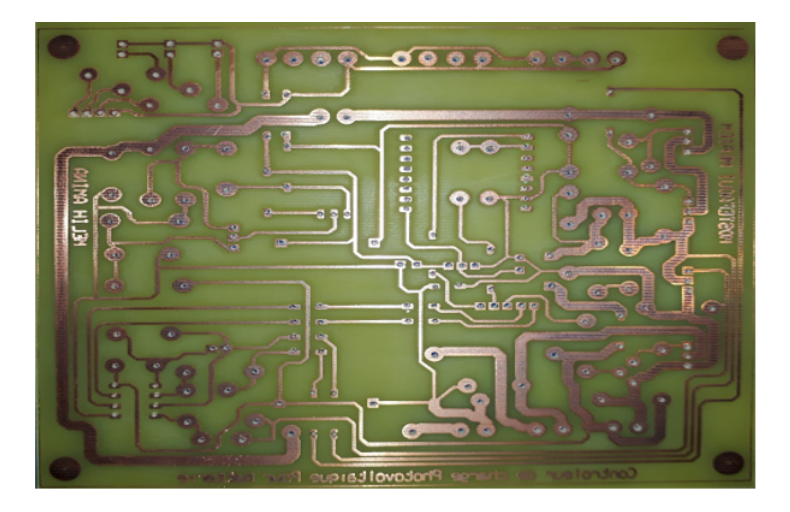

Figure II.29 – Vue du circuit imprimé

<span id="page-64-1"></span><span id="page-64-0"></span>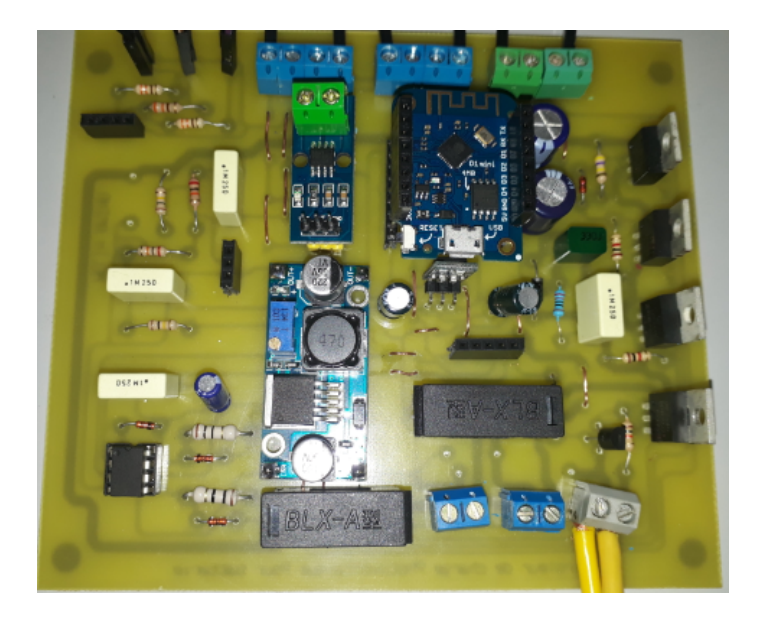

Figure II.30 – Vue du circuit imprimé avec composants soudés

La figure [II.31](#page-65-1) montrent le prototype achevé, branché à la batterie et une charge et en fonctionnement, quant à la figure [II.32,](#page-65-2) elle donnent une vue du prototype connoté au panneau solaire et sous ensoleillement lors des essais.

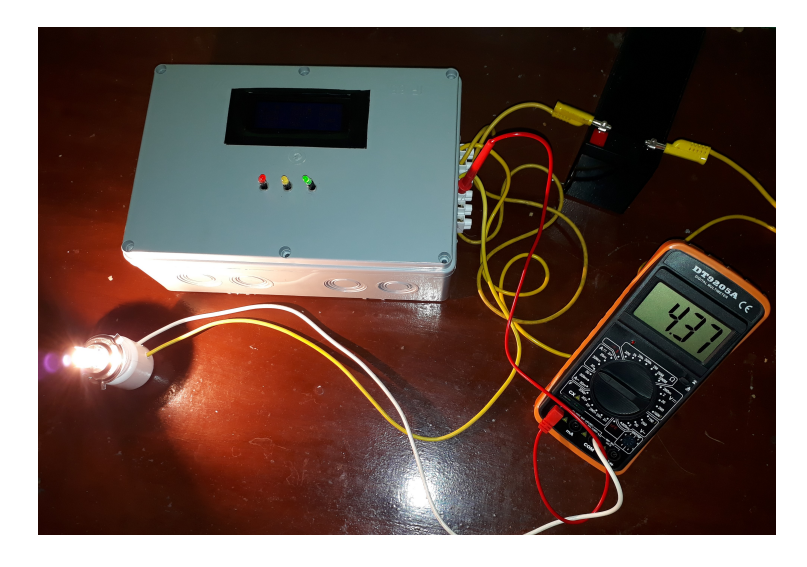

Figure II.31 – Prototype avec charge et batterie

<span id="page-65-1"></span>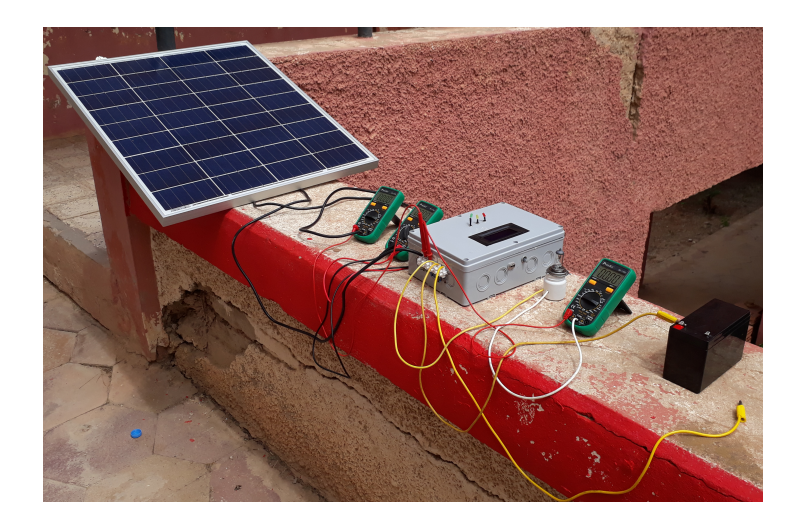

Figure II.32 – Prototype en fonctionnement avec son panneau

## <span id="page-65-2"></span><span id="page-65-0"></span>II.9 Conclusion

Au début de ce chapitre, nous avons présenté le système existant, suivit par une présentation des différentes caractéristiques du modules photovoltaïque. Enfin nous avons donné une exposé détaillé du fonctionnement du système. Le dimensionnement et les tests des différents étages ont été effectué, ce qui nous a permis de calibrer les étages de mesure et de valider les codes de programmation correspondants.

## Chapitre III

# Système mesure de température et d'éclairement

#### Sommaire

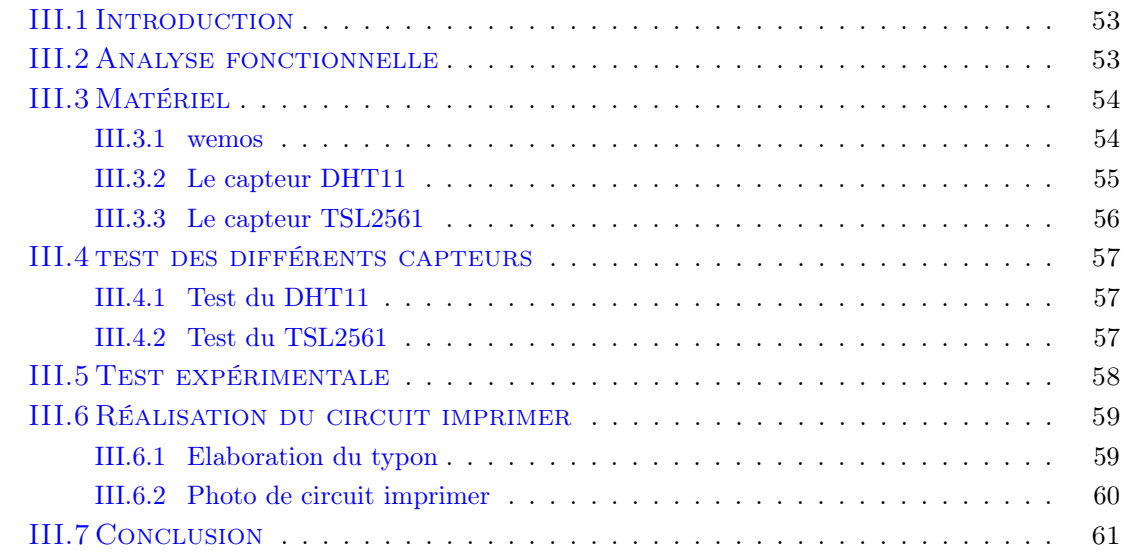

## <span id="page-67-0"></span>III.1 Introduction

Comme tout système de production d'énergie, les générateurs photovoltaïques ont besoin d'être suivis pour détecter les pannes et vérifier leur bon fonctionnement. Il existe plusieurs stratégies de monitoring photovoltaïque en fonction de la puissance de l'installation et sa nature.

Le monitoring peut être réalisé sur site ou à distance. Il peut mesurer la seule production, récupérer toutes les données de l'onduleur ou récupérer l'ensemble des données des matériels communicants (des sondes, des compteurs, etc.). Les outils de monitoring peuvent être dédiés à la seule supervision ou offrir des fonctionnalités supplémentaires [\[5\]](#page-114-5).

## <span id="page-67-1"></span>III.2 Analyse fonctionnelle

- Pouvoir récupérer, stocker et utiliser les donnés relatives au panneau solaire à distance.
- Renvoyer toutes les valeurs des capteurs toutes les minutes entre 6h du matin et 22h.
- Possibilité de mettre le système de mesure à lextérieur.
- Toutes les valeurs seront envoyées au serveur MQTT Adafruit.

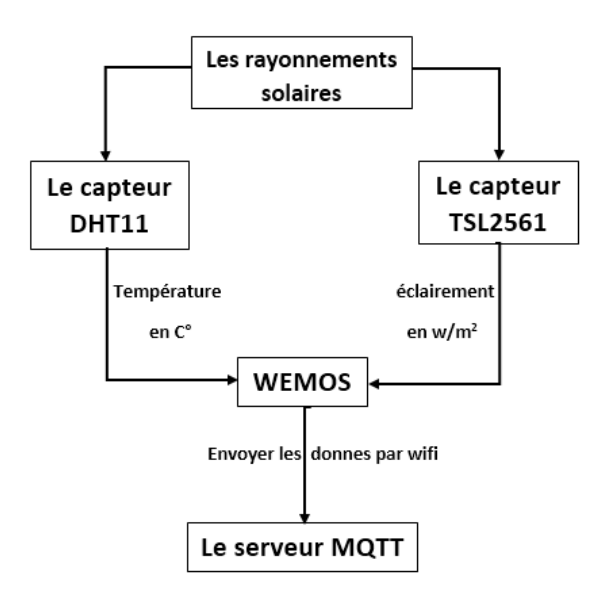

Figure III.1 – le principe de fonctionnement

## <span id="page-68-0"></span>III.3 Matériel

#### <span id="page-68-1"></span>III.3.1 wemos

#### Description

La majorité des bibliotheques et exemples Arduino fonctionnerons avec très peu ou sans modification sur le Mini D1, à 160 Mhz au lieu de 8/16Mhz et avec 4Mb de ROM (espace disponible pour l'application = capacité totale - espace alloué au bootloader et au firmware).

Le module Mini D1 comporte un chipset CH340 pour la communication UART et son propre systeme d'auto-reset garantissant un upload automatique sous Arduino. Il comporte egalement un regulateur LDO 3.3V, une entrée 3.3V, une entrée 5.0V et une prise micro USB pour alimentation et programmation / debug (UART via USB). Le chipset CH340 est compatible avec tous les systemes et desormais tres largement utilisé. 11 ports sont disponibles sur la carte, dont tous comportent un interrupt (IRQ), offrent le PWM, l'I2C et le 1-wire sauf D0. De nombreux headers male et femelle sont fournis dont des headers femelle double longueur.

Comme toute les cartes de développement à base dESP8266, il est très facile de la programmer à laide de lIDE Arduino ou PlatformIO. Elle est supportée nativement par le SDK dEspressif [\[6\]](#page-114-6).

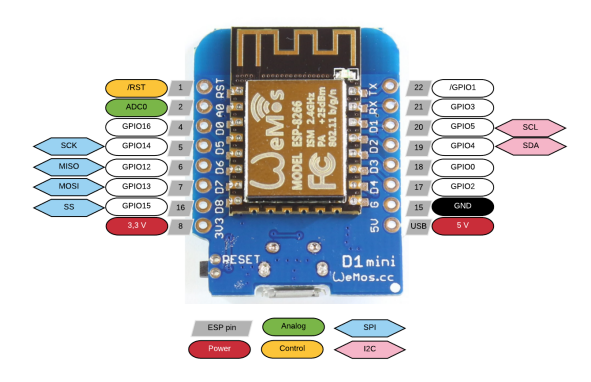

Figure III.2 – WEMOS [\[6\]](#page-114-6)

#### Caracteristiques techniques

- SoC : ESP-8266EX dEspressif
- WiFi 802.11 b/g/n, antenne céramique + connecteur IPEX pour antenne externe
- Tension de fonctionnement : 3.3V
- Broches  $dE/S : 11$
- Entrée analogique : x1, tension max admissible 3.2V
- $-$  UART :  $x1$
- Fréquence CPU : 80 MHz/160 MHz
- Mémoire Flash : 16Mo (128MBit)
- Port micro USB pour la programmation et la mise au point
- Convertisseur série vers USB CP2104.
- Linux, Android et macOS
- Alimentation 5V
- Puissance Max. 5V via le port USB ou le Pin 5V sur la carte
- Un bouton de réinitialisation qui réinitialise le SoC et les broches 3,3V et GND
- Dimensions :  $34.2 \times 25.6$ mm

#### <span id="page-69-0"></span>III.3.2 Le capteur DHT11

#### Description

Ce capteur dhumidité et de température est très rependu dans le contrôle de climatisation, il est constitué dun capteur de température à base de NTC et dun capteur dhumidité résistif, un microcontrôleur soccupe de faire les mesures, les convertir et de les transmettre.

Ce capteur est calibré en usine et ses paramètres de calibration sont stockés dans la mémoire OTP (Rom) du microcontrôleur.

Il sinterface grâce à un protocole semblable à 1Wire sur 1 seul fil de donné, une librairie pour Arduino est disponible, il est possible de déporter le capteur jusquà 20 m.

Cette version est constitué uniquement du capteur, il possède 4 broches espacées de 2,45mm (0,1") ce qui permet de le brancher facilement sur une breadboard.

Seul 3 broches sont utiles : VCC, GND et Data [\[7\]](#page-114-7).

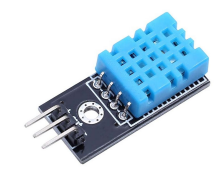

Figure III.3 – le capteur dhumidité et de température [\[7\]](#page-114-7).

#### Caracteristiques techniques

- Alimentation : 3 à 5 V
- température : de 0 à  $50^{\circ}$ C, précision : +/- 2 $^{\circ}$ C
- Humidité : de 20 à 96% RH, précision  $+/- 5\%$  RH

#### <span id="page-70-0"></span>III.3.3 Le capteur TSL2561

#### Description

Le capteur de luminosité TSL2561 est un capteur de lumière numérique avancé, idéal pour une large utilisation de detection de luminosité. Comparé aux capteurs à bas pris de type LDR, ce acpteur est beaucoup plus précis, permettant un calcul exact du nombre de Lux et pouvant être configuré pour différent gain et échantillonage afin de mesurer des Lux entre 0,1 et +40000. Doté de deux diodes mesurant les spectres infrarouges et la lumière visible, vous mesurer les deux indépendament.

Ce capteur numérique dispose d'une liaison I2C avce 3 adresses configurables, ce qui permet d'en utiliser 3 avec seulement 4 fils : 3V, SDA, SCL et GND.

La consommation est très faible avec  $0.5 \text{mA}$  en fonctionnement et  $15 \mu A$ enmodeveille[[8](#page-114-8)].

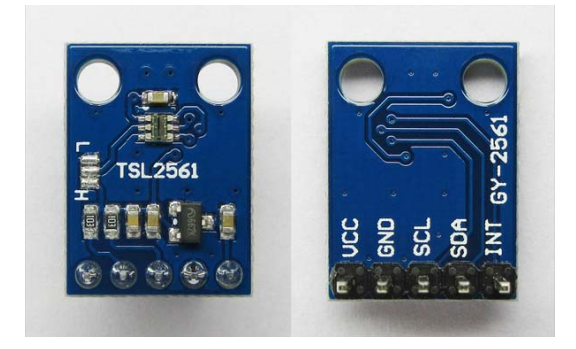

Figure III.4 – le capteur d'éclairement [\[8\]](#page-114-8).

#### Caracteristiques techniques

- Se rapproche de la réponse de l'oeil humain
- Plage de température : -30 à 80 ◦C
- La plage dynamique  $(Lux) : 0,1$  à 40000 Lux
- Plage de tension : 2.7-3.6V
- Cette carte utilise le bus I2C avec des adresses 7 bits 0x39 0x29, 0x49, sélectionnable avec des cavaliers.

## <span id="page-71-0"></span>III.4 test des différents capteurs

#### <span id="page-71-1"></span>III.4.1 Test du DHT11

— Testez-le avec un code de programme dans logiciel Arduino ci-joint pour un capteur de température et d'humidité :

Le code de programme est situé dans l'Annexe C.

— Testez-le avec un exemple de simulation dans logiciel Proteus ci-joint pour le capteur de température et d'humidité :

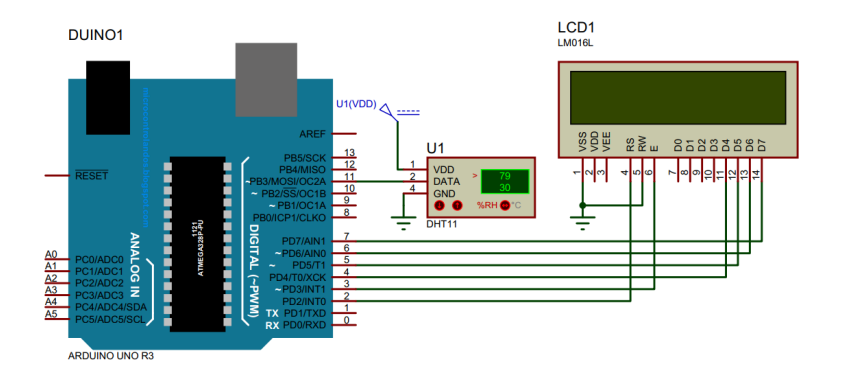

Figure III.5 – test du DHT11

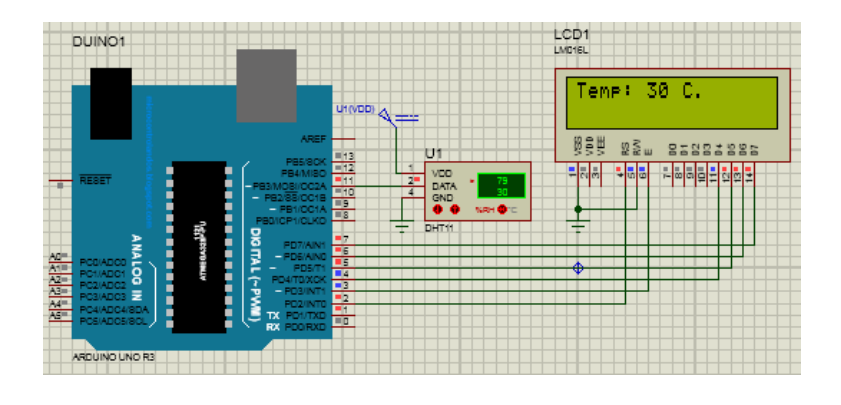

affichage de la température sur écran LCD

### <span id="page-71-2"></span>III.4.2 Test du TSL2561

Nous n'avons pas trouvé la bibliothèque de ce capteur pour le logiciel proteus et vu que la période est courte nous n'avons pas crée cette bibliothèque pour faire ce test.
# III.5 Test expérimentale

— Test avec un code de programmation situé dans l'Annexe C :

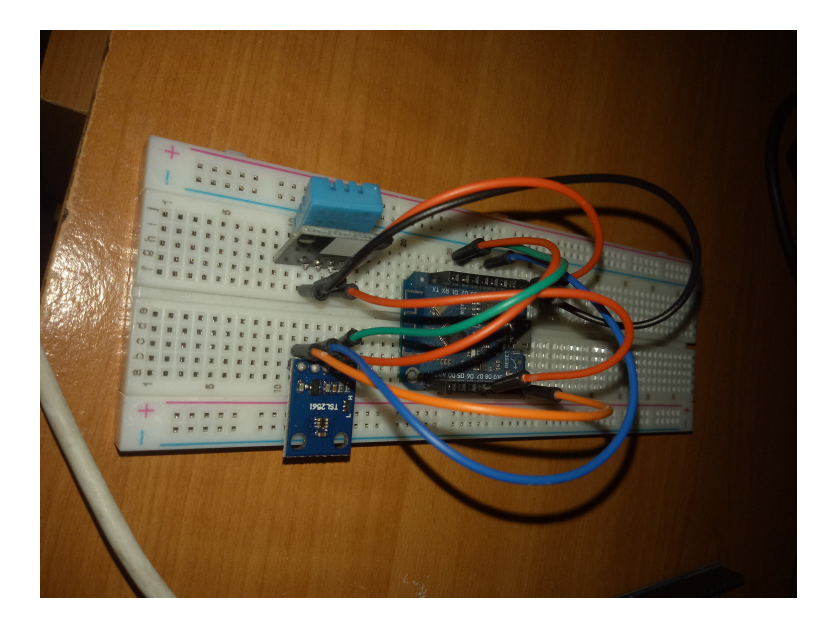

Figure III.6 – test expérimentale

la figure [\(III.7\)](#page-72-0) montre les valeurs des mesures correspondantes mesurées par la mini station de météo et affichées par le moniteur série.

| CO COMB                                             |  |
|-----------------------------------------------------|--|
|                                                     |  |
| 04:13:44.760 -> Attempting MOTT connectionconnected |  |
| 04:13:45.030 -> TEMPERATURE : 27 C.                 |  |
| 04:13:45.030 -> ENSOLEILLEMENT : 26.39 Watts/m2     |  |
| $04:13:45.030 - \ge 0$                              |  |
| 04:14:00.024 -> Attempting MOTT connectionconnected |  |
| 04:14:00.742 -> TEMPERATURE : 27 C.                 |  |
| 04:14:00.742 -> ENSOLETLLEMENT : 26.39 Watts/m2     |  |
| $04:14:00.776$ ->                                   |  |
| 04:14:15.762 -> Attempting MOTT connectionconnected |  |
| 04:14:16.206 -> TEMPERATURE : 27 C.                 |  |
| 04:14:16.206 -> ENSOLEILLEMENT : 26.39 Watts/m2     |  |
| $04:14:16.239 -$                                    |  |
| 04:14:31.265 -> Attempting MQTT connectionconnected |  |
| 04:14:31.674 -> TEMPERATURE : 27 C.                 |  |
| 04:14:31.674 -> ENSOLEILLEMENT : 0.52 Watts/m2      |  |
| $04:14:31.709 -$                                    |  |
| 04:14:46.710 -> Attempting MQTT connectionconnected |  |
| 04:14:47.018 -> TEMPERATURE : 27 C.                 |  |
| $04:14:47.018$ -> ENSOLEILLEMENT : 0.51 Watts/m2    |  |
| $04:14:47.052$ ->                                   |  |
| 04:15:02.036 -> Attempting MQTT connectionconnected |  |
| 04:15:02.445 -> TEMPERATURE : 27 C.                 |  |
| 04:15:02.445 -> ENSOLEILLEMENT : 0.51 Watts/m2      |  |
| $04 - 15 - 02$ 479 ->                               |  |
| 04:15:17.489 -> Attempting MQTT connectionconnected |  |
| 04:15:17.866 -> TEMPERATURE : 27 C.                 |  |
| 04:15:17.866 -> ENSOLEILLEMENT : 0.51 Watts/m2      |  |
|                                                     |  |

<span id="page-72-0"></span>Figure III.7 – la température et l'éclairement affichées par le moniteur série

# III.6 Réalisation du circuit imprimer

#### III.6.1 Elaboration du typon

Nous avons utilisé le logiciel PROTEUS (ARES) pour réaliser le typon. Nous avons réalisé un circuit imprimé simple face (PCB : Printed Bircuit Coard).

#### III.6.1-a Typon côté piste

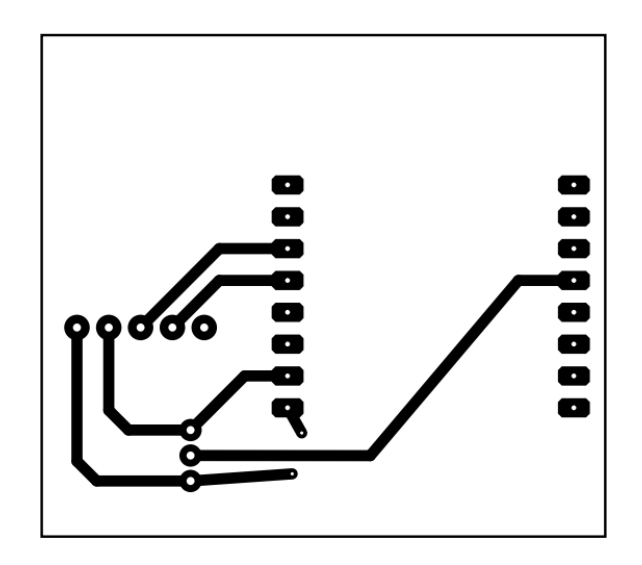

Figure III.8 – Typon côté piste

III.6.1-b Typon côté composants

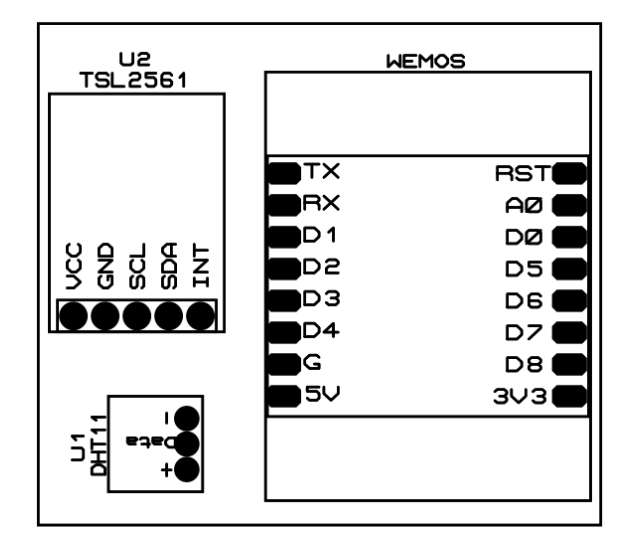

Figure III.9 – Typon côté composants

#### III.6.2 Photo de circuit imprimer

#### III.6.2-a Avant soudeur

Pour fabriquer un circuit imprimé les étapes suivantes sont nécessaires :

- Découper la plaque pré-sensibilisée selon les dimensions données par le typon, puis retirer l'adhésif.
- Placer la plaque pré-sensibilisée dans l'insoleuse et régler la minuterie pour un temps d'environ 2 minutes.
- Tremper la plaque pré-sensibilisée dans un bain révélateur en suivant bien les consignes de sécurité.
- Rincer abondamment la plaque avec de l'eau.
- Gravure : Placer la plaque pré-sensibilisée dans la graveuse et régler la minuterie sur environ 20 minutes.
- Nettoyer le circuit imprimé à l'aide d'un chiffon imbibé d'alcool jusqu'à faire disparître la couche photosensible.

Malheureusement, nous n'avons pas réalisé le circuit imprimé à cause du virus COVID19. Mais nous avons réalisé un modèle en 3D à l'aide du logiciel PROTEUS comme illustre dans la figure [\(III.10\)](#page-74-0) et la figure [\(III.11\)](#page-75-0).

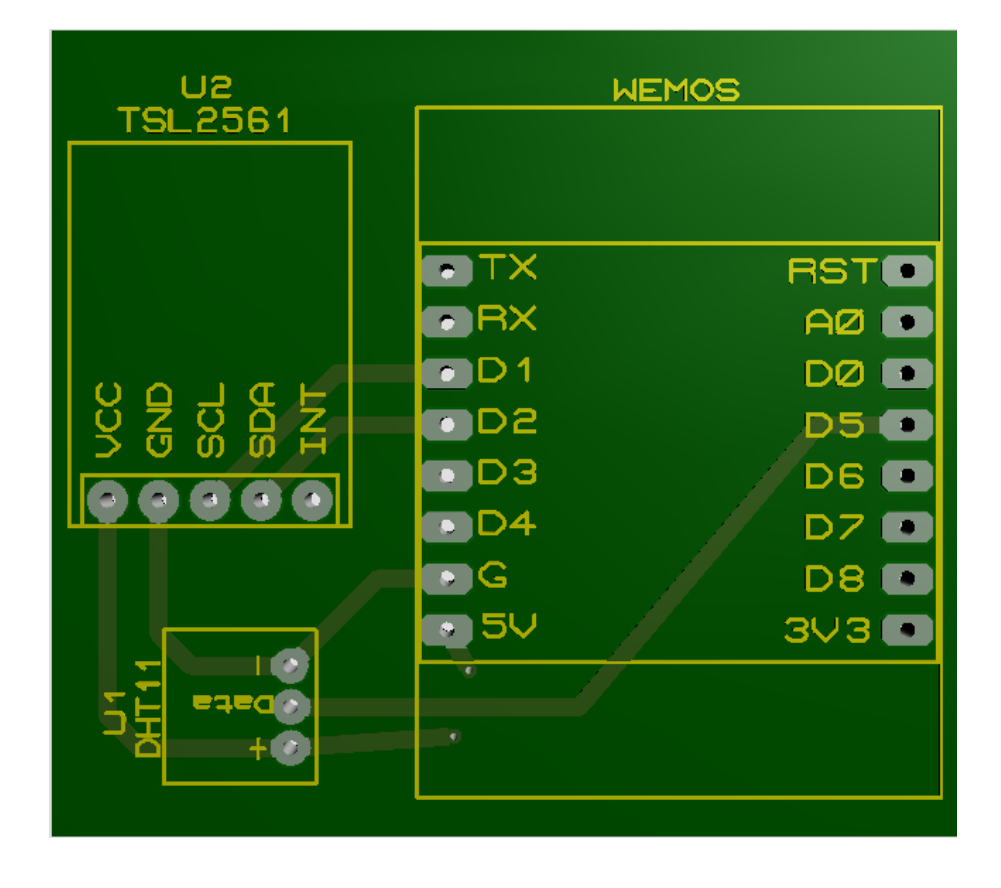

<span id="page-74-0"></span>Figure III.10 – Circuit imprimé avant la soudure des composants

#### III.6.2-b Après soudeur

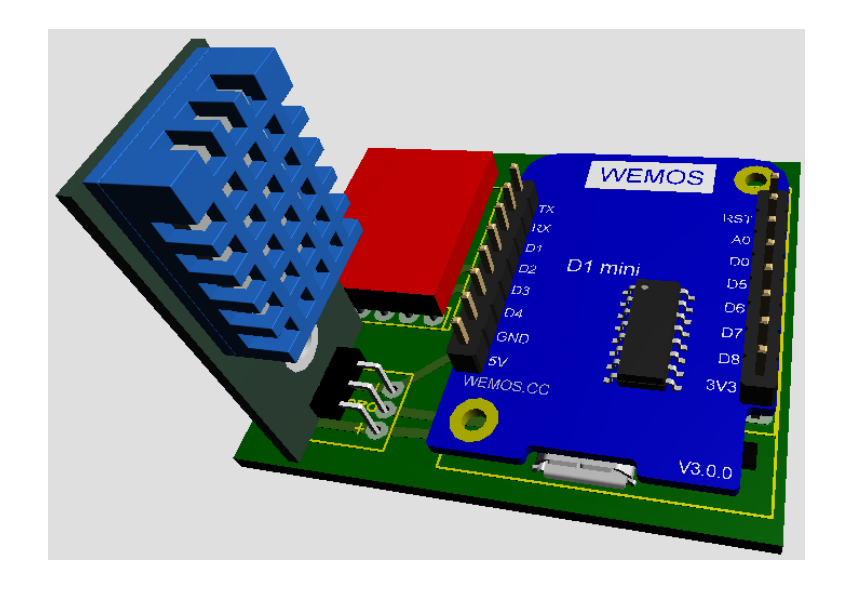

<span id="page-75-0"></span>Figure III.11 – Circuit imprimé après la soudure des composants

# III.7 Conclusion

Dans ce chapitre, nous avons fait un test expérimentale et en simulation du fonctionnement du station de météo.

Nous avons ensuite réalisé sous Proteus-Ares un typon afin de réaliser un circuit imprimé pour implanter les composants du station de météo.

Les informations de cette station est envoyé par WEMOS vers l'interface MQTT pour créer une base de donnée et observer le changement de la température et l'éclairement en temps réel.

# Chapitre IV

# Grafana et base de données

# Sommaire

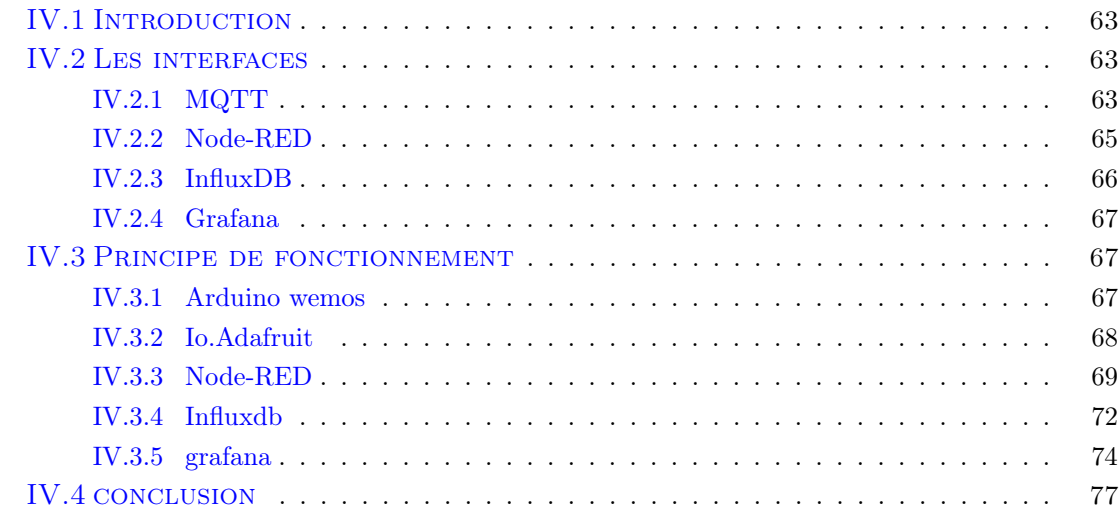

## <span id="page-77-0"></span>IV.1 Introduction

Dans cette partie nous allons afficher les données obtenus a l'aide de l'arduino uno et wemos.

Et pour aborder a tous cela et obtenir une station de monitoring a l'aide de grafana et ainsi une base de données (influx db).

Cette manuvre contient un cycle spécifié pour que tous les donnés soient publier dans toutes les interfaces ceux graph explique parfaitement le fonctionnement de cette manuvre.

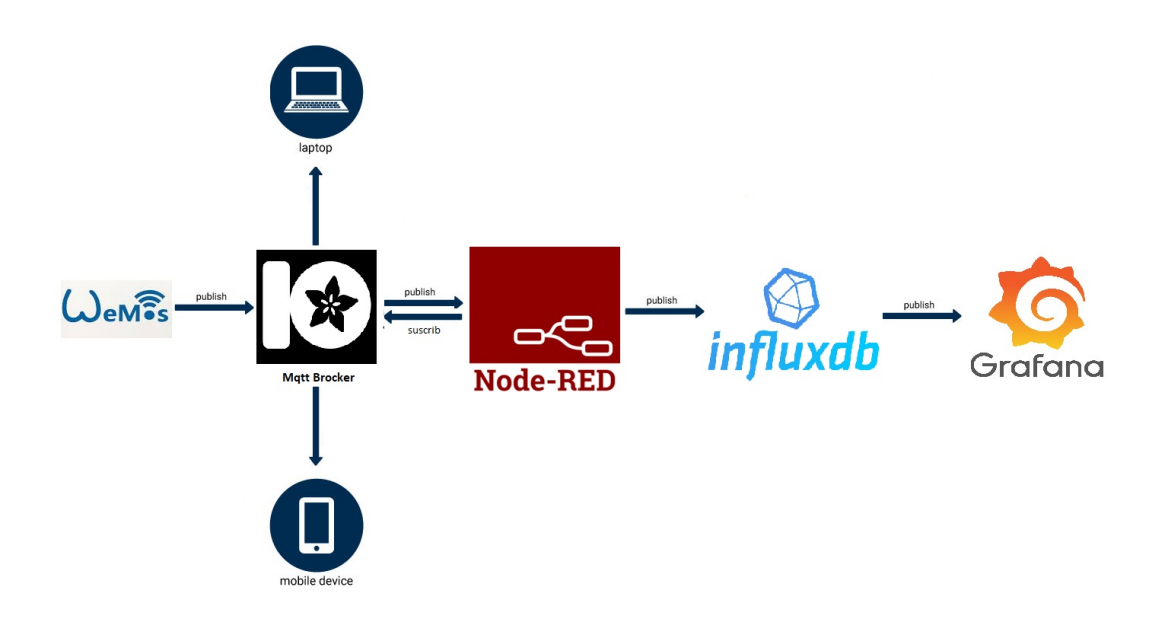

## <span id="page-77-1"></span>IV.2 Les interfaces

#### <span id="page-77-2"></span>IV.2.1 MQTT

Sa veut dire quoi MQTT ? MQTT, ou transport de télémétrie de file d'attente de messages, est un protocole de communication d'appareil pris en charge par Adafruit IO. À l'aide d'une bibliothèque ou d'un client MQTT, vous pouvez publier et vous abonner à un flux pour envoyer et recevoir des données de flux [\[9\]](#page-114-0).

C'est quoi le role de adafruit ? Adafruit IO est un système qui rend les données utiles. Notre objectif est de faciliter l'utilisation et de permettre des connexions de données simples avec peu de programmation requise.

IO inclut des bibliothèques clientes qui encapsulent nos API REST et MQTT. IO est basé sur Ruby on Rails et Node.js [\[10\]](#page-114-1).

MQTT garantit que les messages sont envoyés aux bons appareils pendant la communication en utilisant des rubriques. Une rubrique fonctionne de la même manière qu'un chemin de fichier et dirige la communication en filtrant les messages en fonction des éléments spécifiés dans la fonction de rubrique.

MQTT was first developed in 1999 as a lightweight messaging protocol to enable lowenergy monitoring of an oil pipeline. 16 years later, it's proved to be the most efficient programming language for IoT-enabled devices, which also rely on low-energy communications, and was adopted as an international standard for IoT last year by OASIS. This widespread adoption will enable IoT to innovate more quickly by creating an open standard that companies will be able to build upon.

MQTT a pris de l'ampleur ces dernières années depuis que l'Internet des objets est devenu une solution de communication entre appareils physiques. Plus précisément, l'IoT a besoin de la capacité de fonctionner avec des appareils de faible puissance pour réussir, et MQTT répond à tous les besoins de l'IoT dans ce sens. Ce protocole de publication-abonnement est spécialisé dans la connexion d'appareils à faible bande passante avec des processeurs limités et avec très peu de frais généraux, ce qui en fait une solution idéale pour la connexion et la communication entre un petit nombre d'appareils à faible consommation d'énergie et un concentrateur central. La plupart des applications MQTT sont dans une configuration en étoile et concentrateur, comme de nombreux capteurs de surveillance d'énergie poussant la communication vers un emplacement de surveillance distant pour analyse.

Le protocole est également utile pour traiter des quantités élevées de décalage ou de latence, ou des connexions instables, car MQTT ne transmet que jusqu'à 256 Mo de données par message, et les charges utiles de données plus petites sont moins affectées par la latence que les plus grandes. Il est capable de transmettre de petits morceaux de données rapidement et efficacement sans exiger beaucoup de l'appareil, du concentrateur ou de la connexion réseau.

Un autre avantage est que MQTT est flexible en fonction de la qualité des performances et de la transmission des messages requise, ce qui est important car de nombreux appareils utilisés à des fins IoT sont des appareils de base sans grande capacité de performance.

Les messages MQTT reçoivent un niveau QoS (Quality of Service), qui détermine le niveau de performance et la manière dont les messages sont envoyés. Une qualité de service plus élevée signifie des performances moins bonnes mais une fiabilité élevée. Par exemple, une QoS 2 garantit que les messages arrivent toujours exactement une fois, mais entraîne de faibles performances ; tandis qu'une QoS 0 n'affecte pas négativement les performances de l'appareil, mais risque de perdre le message.

De même, MQTT propose une fonction "Dernière volonté et testament", que votre équipe de consultants peut configurer pour renvoyer un message spécifique lorsque l'appareil tombe en panne pour une raison donnée. Par exemple, vous pouvez demander à votre appareil de renvoyer un message "Hors réseau" lorsqu'il n'est plus connecté, vous indiquant que vous devez remettre l'appareil à portée ou résoudre un problème de connexion. Cela réduit la probabilité de manquer des transmissions en raison de la communication avec un appareil qui n'est plus disponible pour la communication.

MQTT garantit que les messages sont envoyés aux bons appareils pendant la communication en utilisant des rubriques. Une rubrique fonctionne de la même manière qu'un chemin de fichier et dirige la communication en filtrant les messages en fonction des éléments spécifiés dans la fonction de rubrique.

Une fois que MQTT est configuré avec ses sujets, ses paquets de contrôle, QoS et LWT tous configurés, il s'exécute de manière fiable (en fonction de la QoS) et est très pratique. Ceci est idéal pour la collecte continue de données à partir d'un grand réseau de périphériques qui nécessite une surveillance régulière, et il continuera à extraire des données vers un serveur de concentrateur de données désigné sur une base à long terme [\[11\]](#page-114-2).

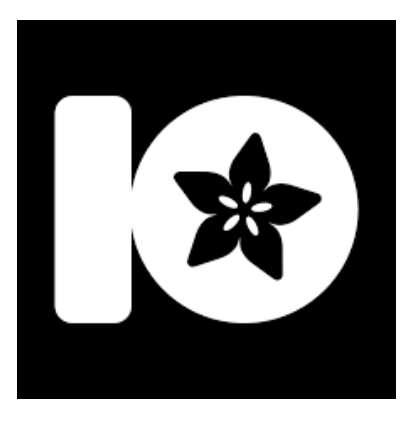

Figure IV.1 – IO Adafuit icon

#### <span id="page-79-0"></span>IV.2.2 Node-RED

Node-RED est un outil de développement basé sur le flux pour la programmation visuelle développé à l'origine par IBM pour relier des périphériques matériels, des API et des services en ligne dans le cadre de l'Internet des objets.

Node-RED fournit un éditeur de flux basé sur un navigateur Web, qui peut être utilisé pour créer des fonctions JavaScript. Les éléments des applications peuvent être enregistrés ou partagés pour être réutilisés. Le runtime est construit sur Node.js. Les flux créés dans Node-RED sont stockés à l'aide de JSON. Depuis la version 0.14, les nuds MQTT peuvent établir des connexions TLS correctement configurées.

En 2016, IBM a contribué à Node-RED en tant que projet JS Foundation open source [\[12\]](#page-114-3).

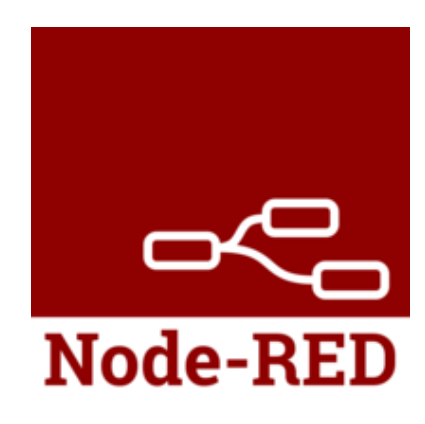

Figure IV.2 – Node-RED icon

#### <span id="page-80-0"></span>IV.2.3 InfluxDB

InfluxDB est une base de données de séries chronologiques open source (TSDB) développée par InfluxData. Il est écrit en Go et optimisé pour un stockage et une récupération rapides et à haute disponibilité de données de séries chronologiques dans des domaines tels que la surveillance des opérations, les mesures d'application, les données de capteurs de l'Internet des objets et l'analyse en temps réel. Il prend également en charge le traitement des données de Graphite.

InfluxDB n'a pas de dépendances externes [8] et fournit un langage de type SQL, écoutant sur le port 8086, [9] avec des fonctions centrées sur le temps intégrées pour interroger une structure de données composée de mesures, de séries et de points. Chaque point se compose de plusieurs paires clé-valeur appelées le fieldset et un horodatage. Lorsqu'ils sont regroupés par un ensemble de paires clé-valeur appelé le jeu de balises, ceux-ci définissent une série. Enfin, les séries sont regroupées par un identifiant de chaîne pour former une mesure.

Les valeurs peuvent être des entiers 64 bits, des virgules flottantes 64 bits, des chaînes et des booléens. Les points sont indexés en fonction de leur heure et de leur jeu d'étiquettes. Les politiques de rétention sont définies sur une mesure et contrôlent la façon dont les données sont sous-échantillonnées et supprimées. Les requêtes continues s'exécutent périodiquement, stockant les résultats dans une mesure cible [\[13\]](#page-114-4).

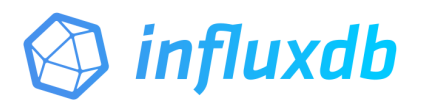

Figure IV.3 – InfluxDB icon

#### <span id="page-81-0"></span>IV.2.4 Grafana

Grafana est une application Web d'analyse et de visualisation interactive multi-plateforme open source. Il fournit des graphiques, des graphiques et des alertes pour le Web lorsqu'il est connecté à des sources de données prises en charge. Il est extensible via un système plug-in. Les utilisateurs finaux peuvent créer des tableaux de bord de surveillance complexes [4] à l'aide de générateurs de requêtes interactifs.

En tant qu'outil de visualisation, Grafana est un composant populaire dans la surveillance des piles, souvent utilisé en combinaison avec des bases de données de séries chronologiques telles que InfluxDB, Prometheus et Graphite ; plateformes de surveillance telles que Sensu, Icinga, Zabbix, Netdata, et PRTG ; Des SIEM comme Elasticsearch et Splunk ; et d'autres sources de données.

Grafana a été publié pour la première fois en 2014 par Torkel Ödegaard en tant que ramification d'un projet chez Orbitz, il ciblait des bases de données de séries chronologiques telles que InfluxDB, OpenTSDB et Prometheus, mais a évolué pour prendre en charge des sources relationnelles telles que MySQL, PostgreSQL et Microsoft SQL Server. En 2019, Grafana Labs a obtenu 24 millions de dollars de financement de série A [\[14\]](#page-114-5).

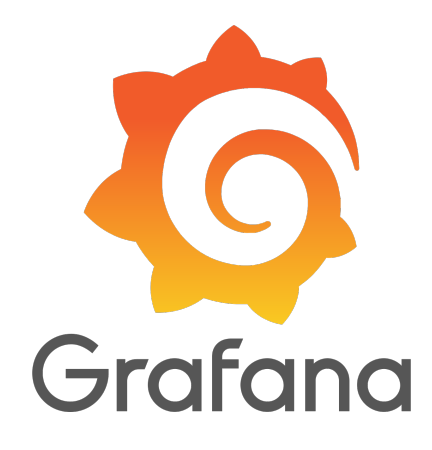

Figure IV.4 – Grafana icon

#### <span id="page-81-1"></span>IV.3 Principe de fonctionnement

#### <span id="page-81-2"></span>IV.3.1 Arduino wemos

La température venant du capteur DHT11 ainsi que l'ensolleimment venant du capteur TSL2561 vont être acheminer dans des cases en format string pour être ainsi envoyer vers le serveur local(IOadafruit-MQTT) comme montre le code de programmation suivant (annexe C)

#### <span id="page-82-0"></span>IV.3.2 Io.Adafruit

Dans le serveur MQTT chaque valeur a sa propre case appelée feed comme montre l'exemple suivant :

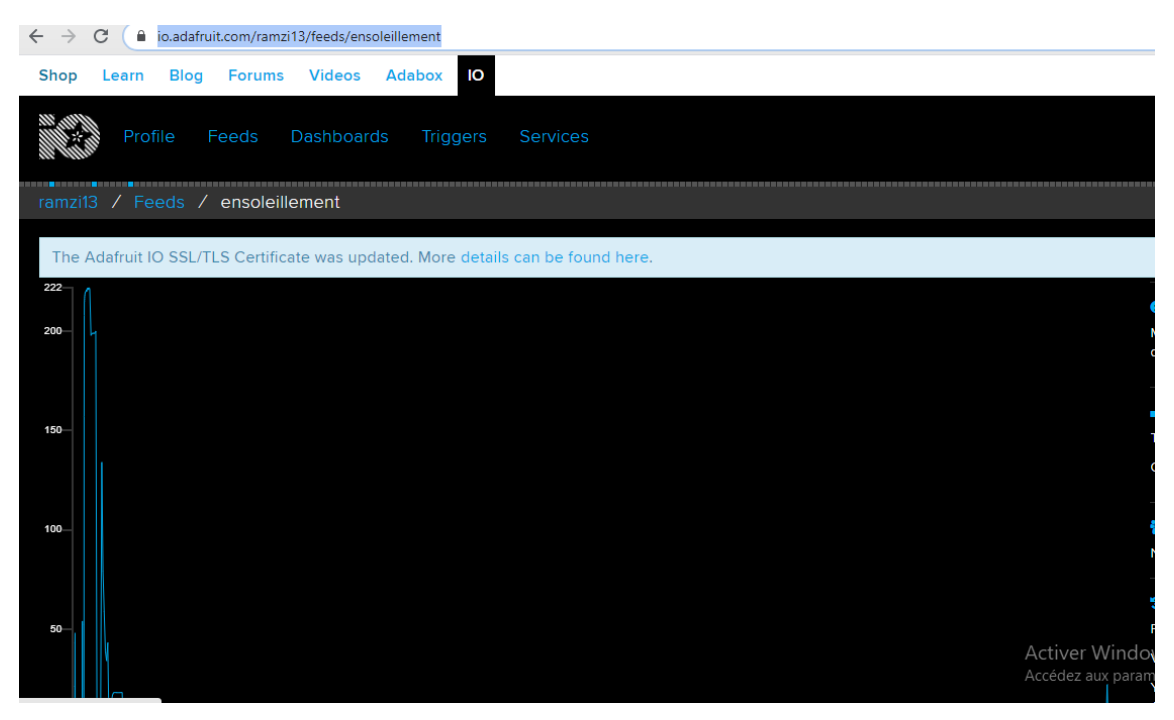

A l'aide de ces feeds on peut avoir un tableau de bord (Dashboard) qui nous récite les différents changements de valeurs des capteurs a travers le temps, cela avec différents bloc d'affichage (gauge, stream, line chart)

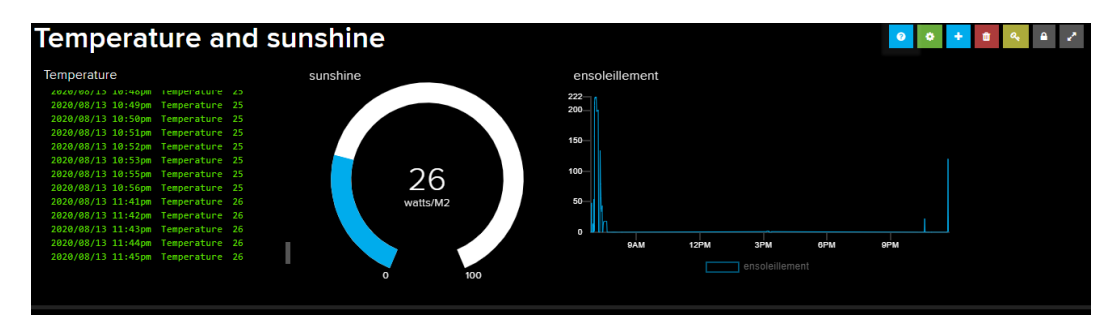

#### <span id="page-83-0"></span>IV.3.3 Node-RED

Ici Vien le rôle du Node-RED ;

Le Node-RED à l'aide de sa fenêtre MQTT in va déchiffrer l'information venant de la source spécifié.

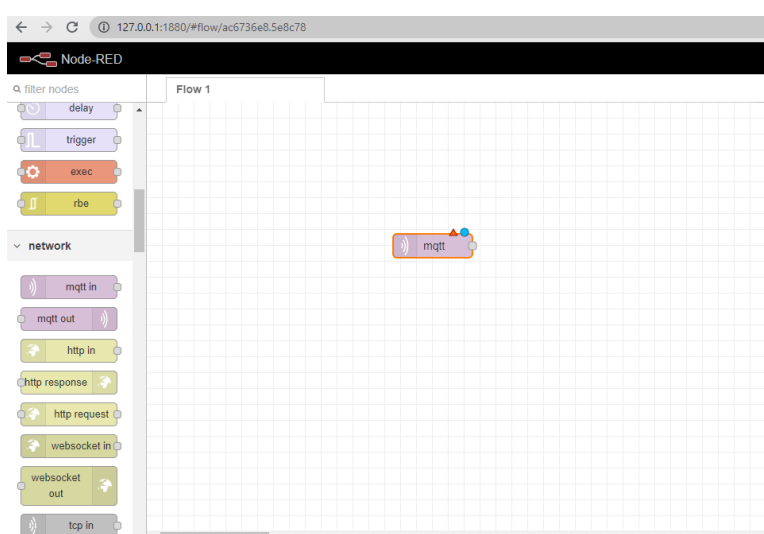

A l'aide d'un afficheur de message entrant appelé débug, l'information va être debuggé ainsi être afficher en format " msg ".

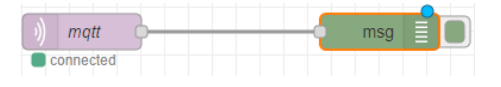

L'affichage sera comme suit [l'expéditeur/debug/format de l'information " string "]

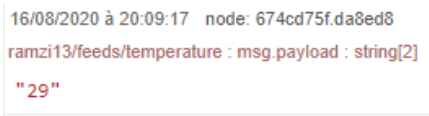

Le Node-RED est un outil de développement très fiable vu la vitesse de lecture ainsi que la précision de lecture, on peut crée un tableaux de bord a l'aide de node red (Dashboard).

Et cela on ajoutant un nud de cryptage appelée function qui transforme l'information string en une variable flottante, le but de transformation du format c'est la lecture de influxdb de l'information sachant que Influxdb n'accepte que les formats flottant.

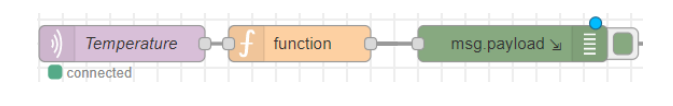

Maintenant avec l'insertion de la function on constate le changement du format du message.

```
16/08/2020 à 20:31:14 node: 2a99826d.7594de
ramzi13/feeds/temperature : msg.payload : number
29
```
Pour la création de la Dashboard on besoin des outils d'affichage, sur node-red existe plusieurs outils d'affichage parmi les plus utiles et celebre il existe

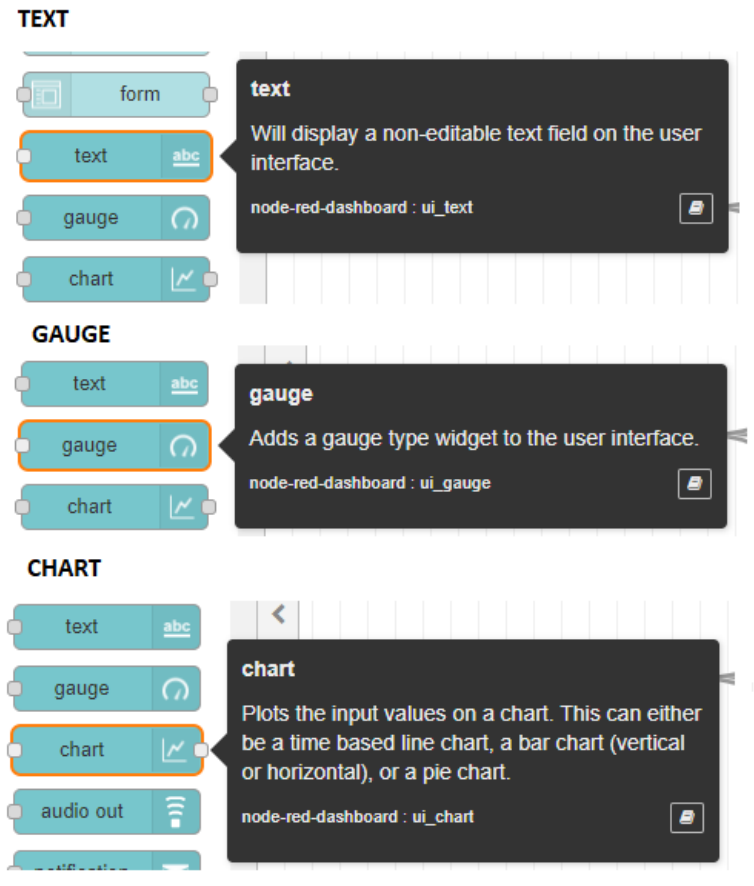

Dans notre cas on va se contenter Just de deux outils (gauge et chart) on les inserts en parallèle sous le format suivant :

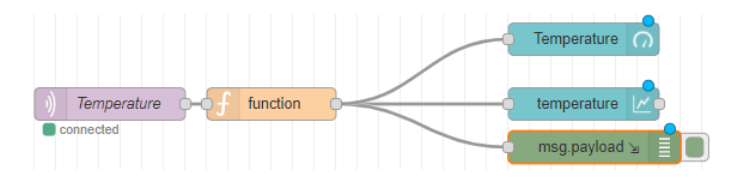

Pour chaque il a une configuration à effectuer pour que l'afficheur sois comme veut le manipulateur de l'éditeur dans notre cas o va voir la configuration de la gauge :

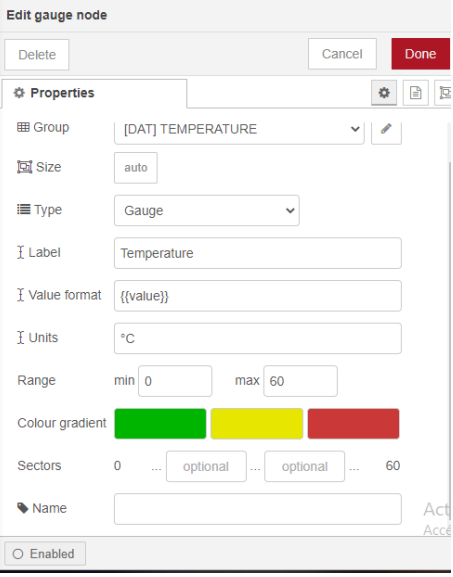

Pour visualiser la Dashboard il faut aller dans l'adresse suivante (http ://127.0.0.1 :1880/ui)

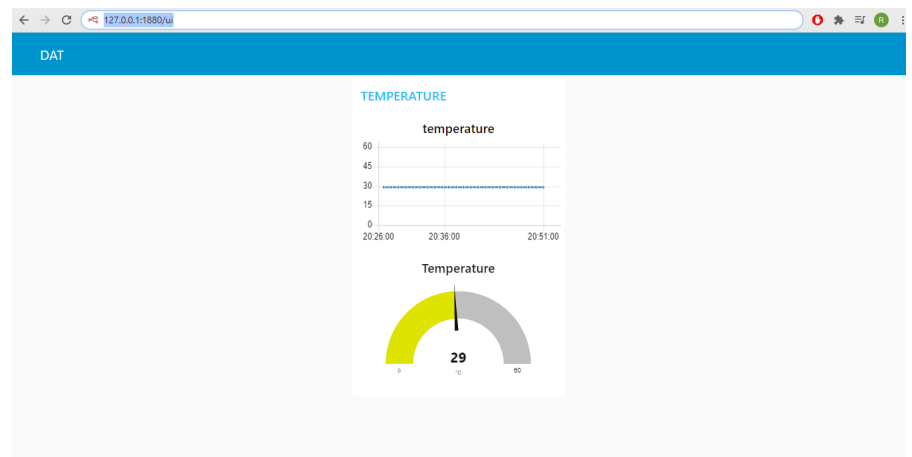

#### <span id="page-86-0"></span>IV.3.4 Influxdb

Pour la base donnée local on utilisera influx dB, dans cette recherché on a utilisé la version (influxdb-1.8.1-1).

Pour créer une base donnée il faut a l'aide de la fenêtre commande créer une base de donné a l'aide de l'instruction "create database".

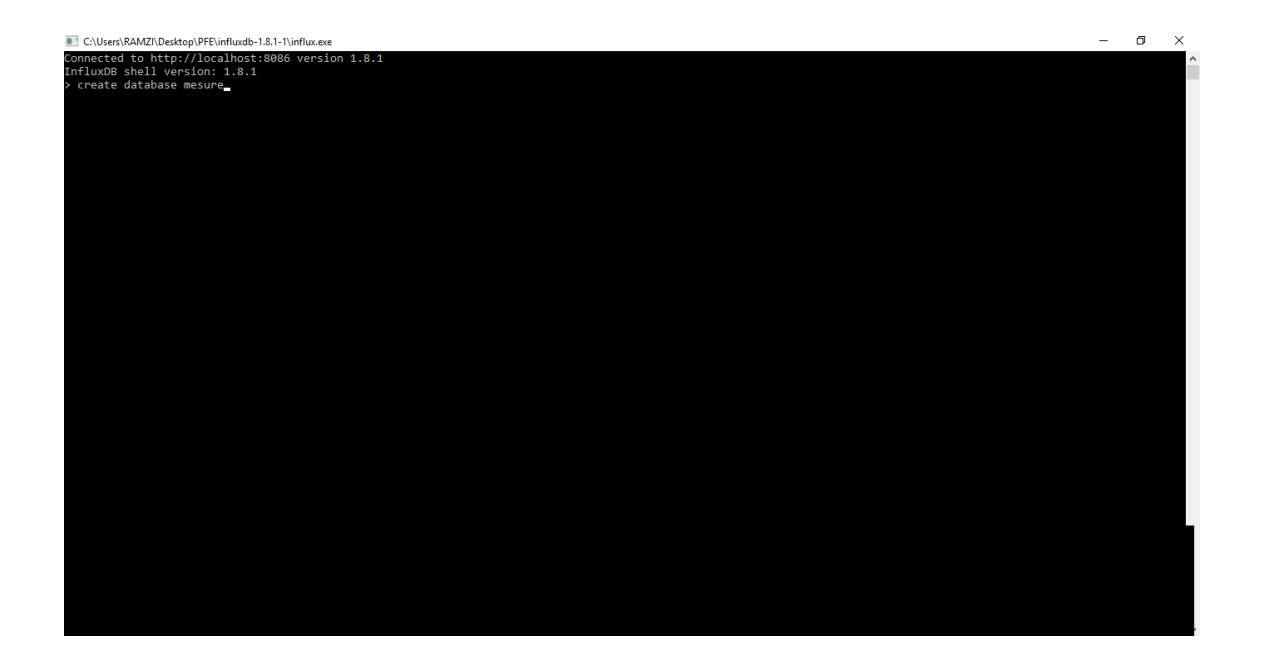

On va vérifier si notre base de donnée a bien était crée avec l'instruction "show databases"

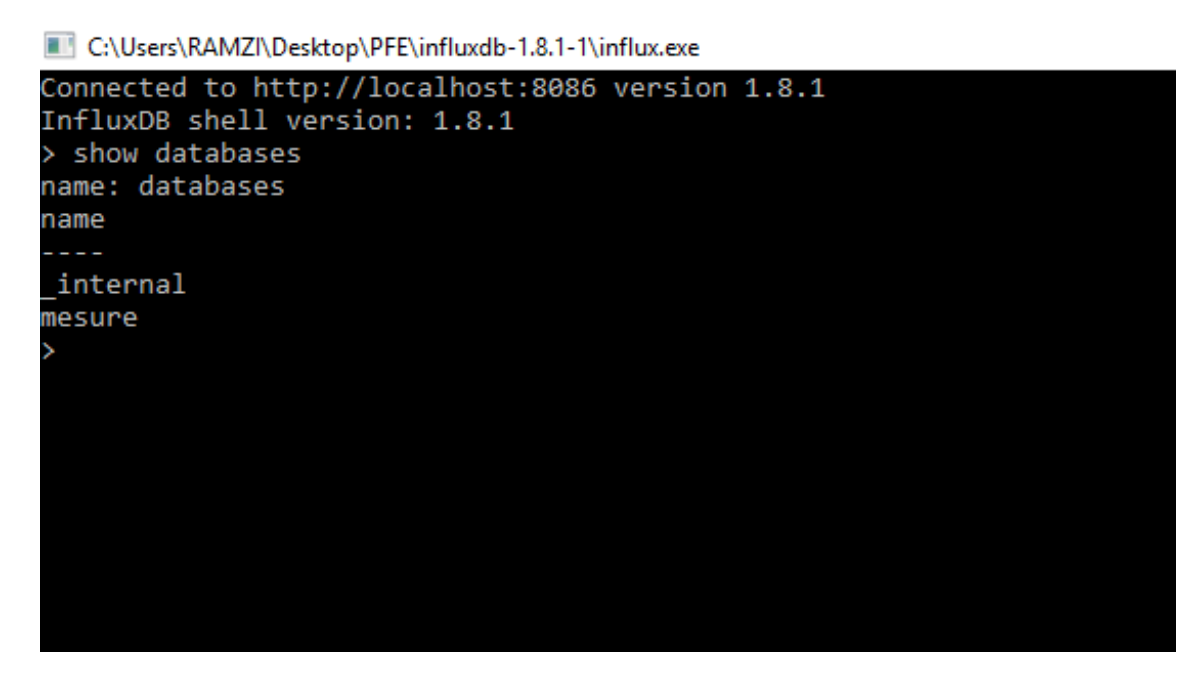

Ainsi notre base de donnée a bien était crée, maintenait nous allons voir les différentes

clés de notre base de données mais d'abord il faut choisir la base à utiliser et cela avec l'instruction "use mesure".

Après avoir reçu la réponse "Using database mesure " on utilise bien la base mesure on passe alors a l'aperçue des clés avec l'instruction "show field keys" on aperçoit les différent sous base ou clés comme montre l'image suivant :

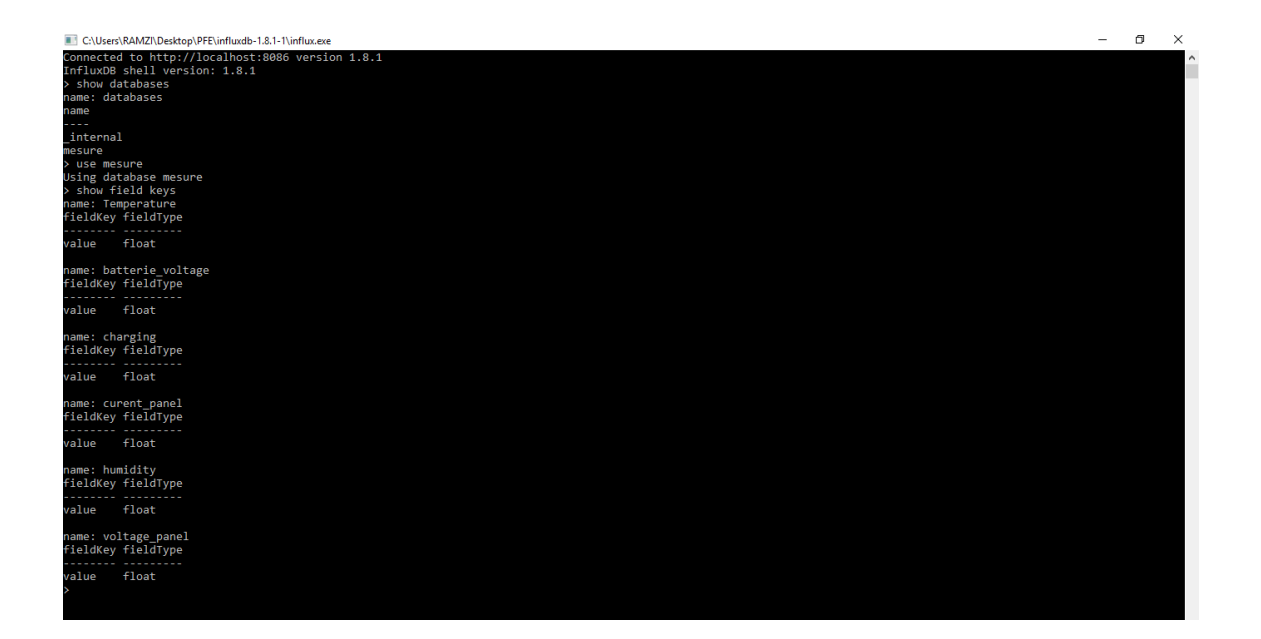

Ainsi on constate les différentes bases avec le format  $\langle$ string $\rangle$ , pour affecter des informations sur ces différentes bases on dois aboutir à travers Node-RED, et cela on injectant le nud Influxdb out.

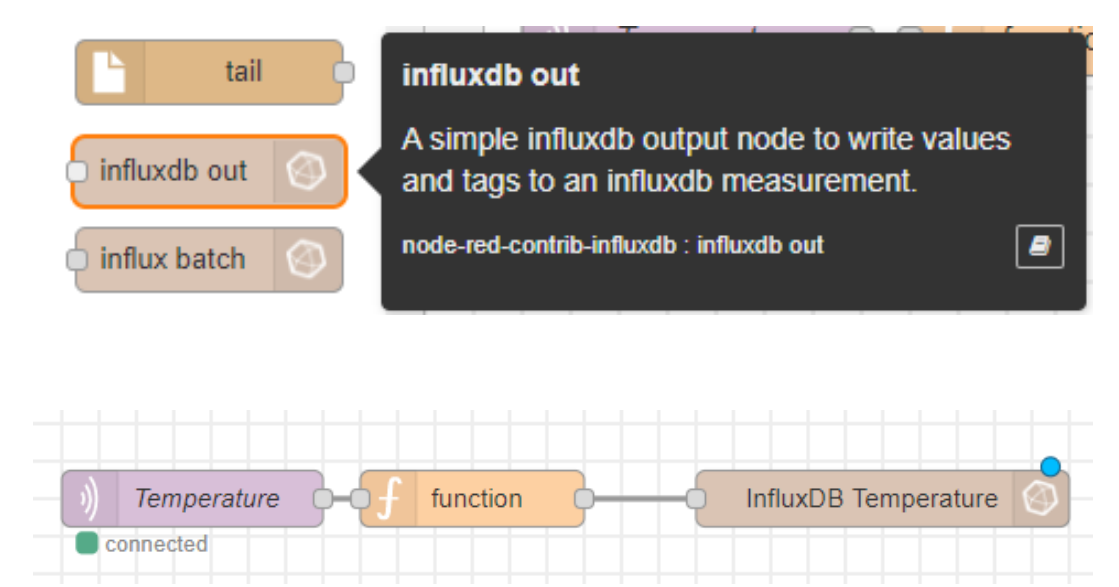

Pour la vérification de l'écriture de la base on aboutit avec l'instruction "select \* from Temperature"

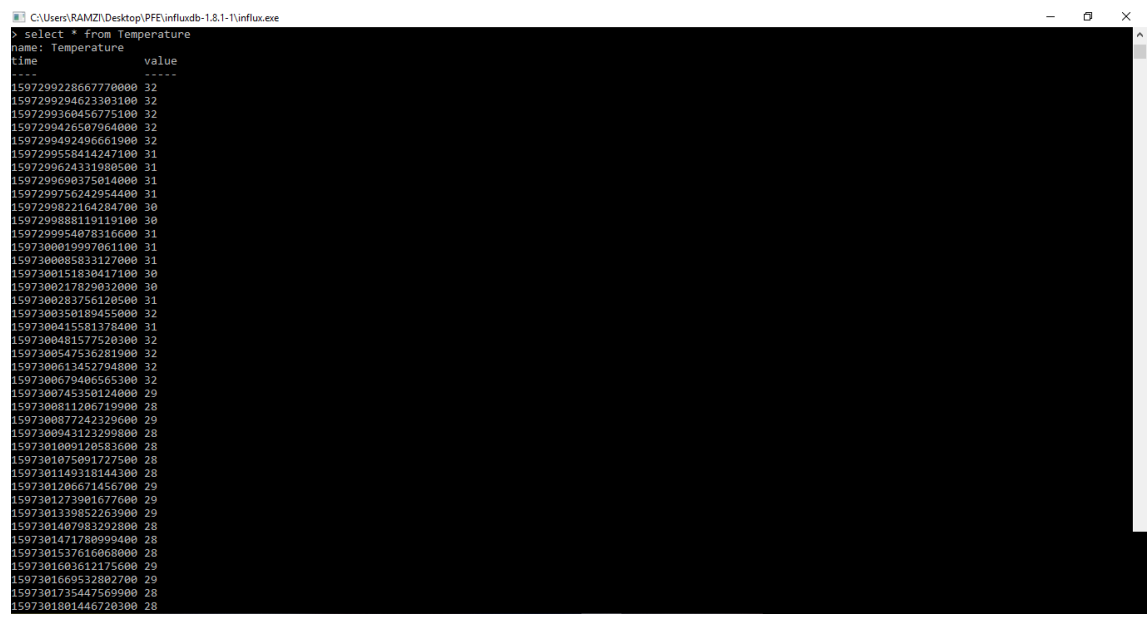

Et on obtient les résultants suivant :

## <span id="page-88-0"></span>IV.3.5 grafana

Grafana est un afficheur utilise par les plus part des entreprises et chercheurs c'est l'un de meilleur de sa catégorie, pour aller a l'interface de grafana il faut aller dans l'adresse (http ://127.0.0.1 :3000/)

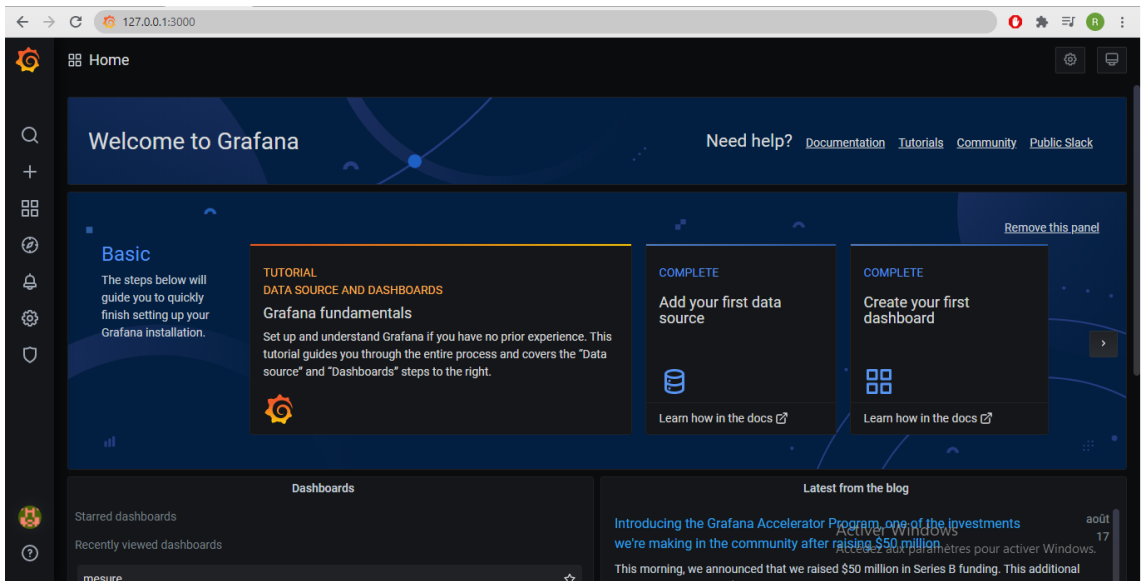

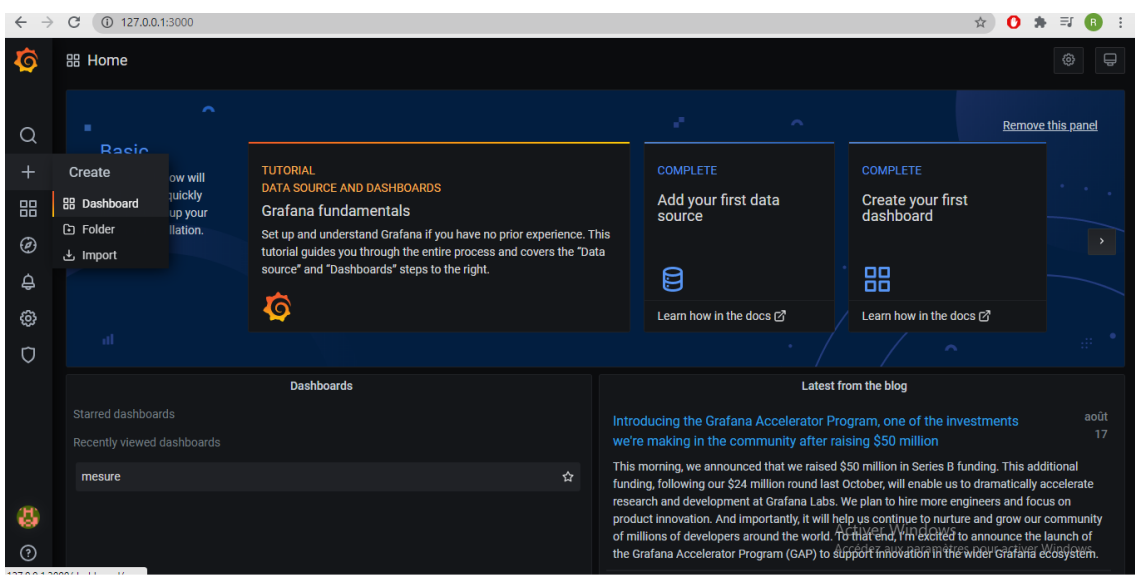

Pour la création d'un afficheur il faut l'insigne (+) create puis sur Dashboard

#### Puis aller sur add new panel

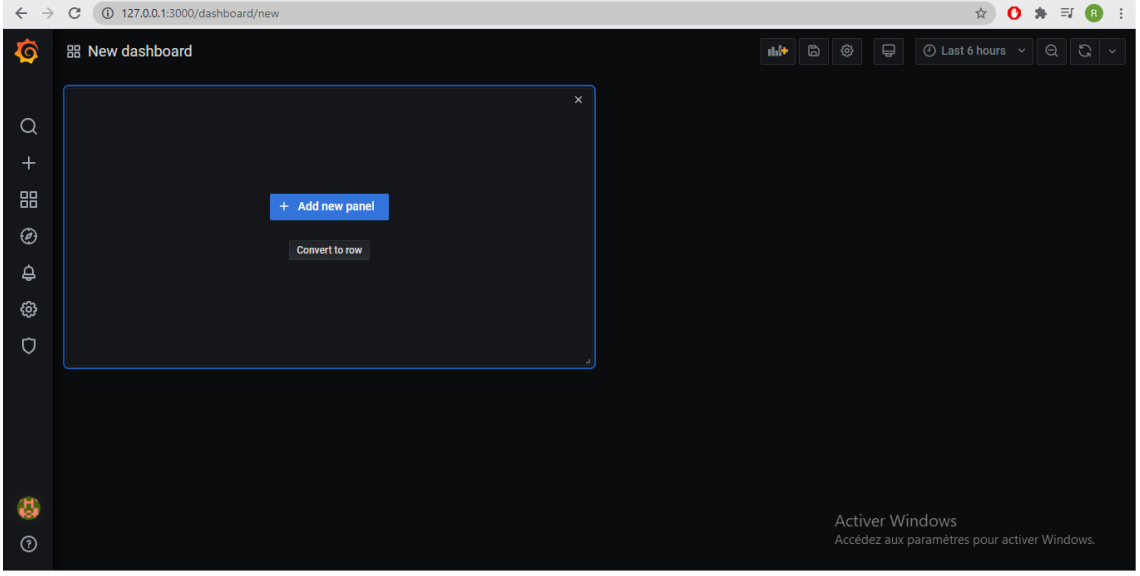

Après avoir ajouté un nouveau panneau (panel) c'est le tour de le configure, et cela on allant sur le coté query et change le récepteur (il est configure par défaut) faut le change par la base qu'on veut afficher dans notre cas c'est mesure, puis il faut sélectionner le tableau qu'on veut afficher de notre base, dans cet exemple c'est Temperature

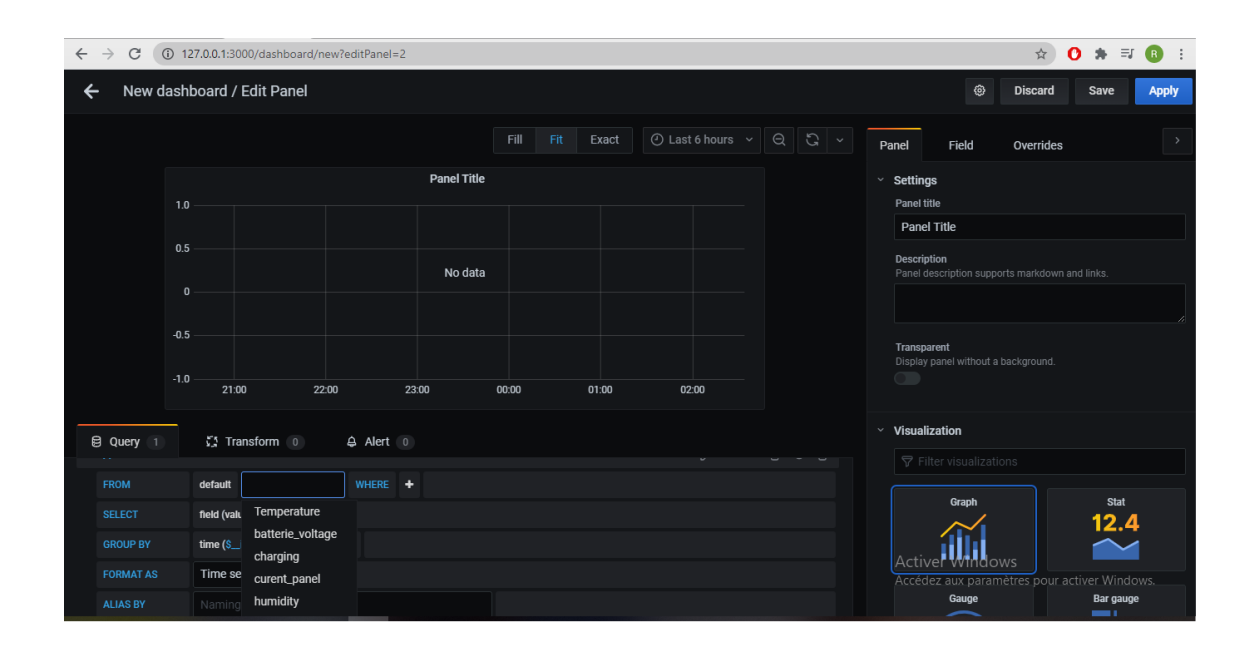

Après la configuration de notre panel les données seront tous afficher, il nous reste juste la configuration de l'afficheur au choix de l'auditeur il existe plusieurs visualisions (graph, state, gauge, table...).

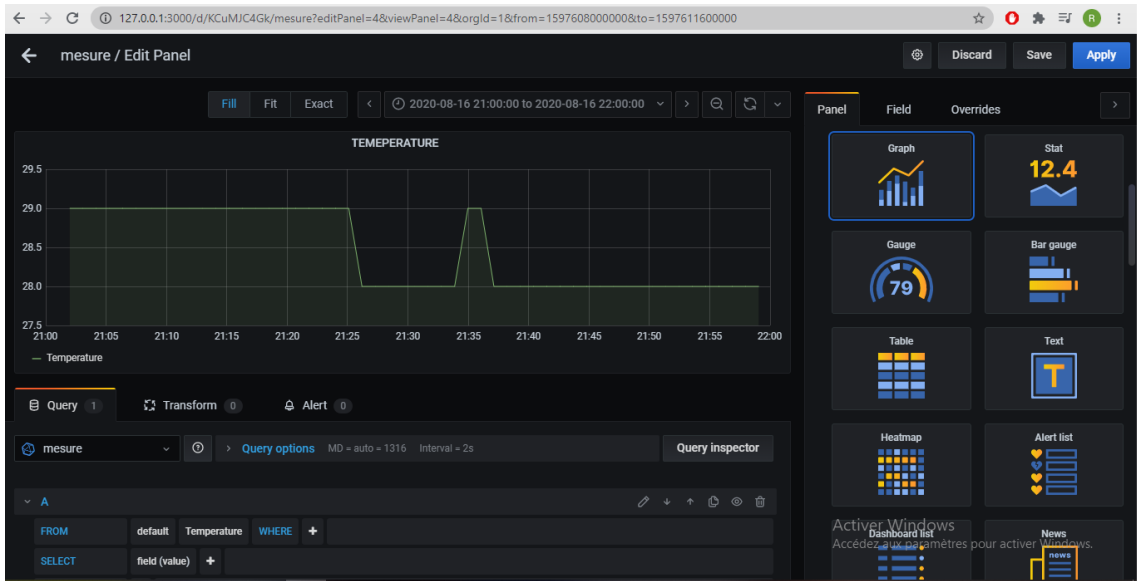

# <span id="page-91-0"></span>IV.4 conclusion

Nous avons vu dans ce chapitre les différentes interfaces et leurs rôles.

Ensuite nous avons vu le principe de fonctionnement des interfaces entre eux pour obtenir à la fin une base de données sur influxDB et des signaux en temps réel sur l'afficheur Grafana.

Enfin nous avons conclus que le serveur MQTT joue le rôle principal dans ce projet .

L'affichage final du projet sur Grafana sera présenté à la fin du chapitre suivant.

# Chapitre V

# logiciel M.P.D.B et l'application andriod MQTT

#### Sommaire

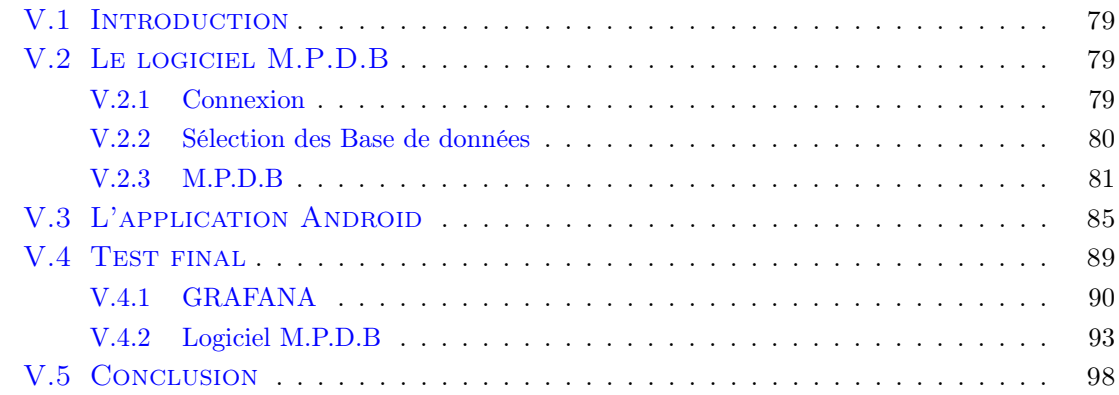

# <span id="page-93-0"></span>V.1 Introduction

Dans ce chapitre nous allons présenter une application Android et notre logiciel. Ces deux outils permis d'afficher le changement de la température et de la lumière et aussi les différentes informations du projet existant (tension et courant du panneau solaire, batteries voltage).

# <span id="page-93-1"></span>V.2 Le logiciel M.P.D.B

Le logiciel continent trois parties :

#### <span id="page-93-2"></span>V.2.1 Connexion

Où sur se connecter avec un nom d'utilisateur et un mot de passe, et peut récupérer le mot de passe en cas d'oublié. L'enterait est de mettre les bases de données en sécurité.

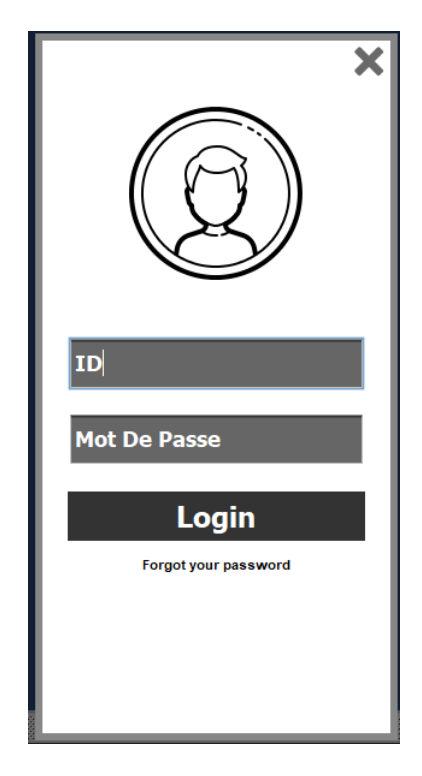

Figure V.1 – Connexion

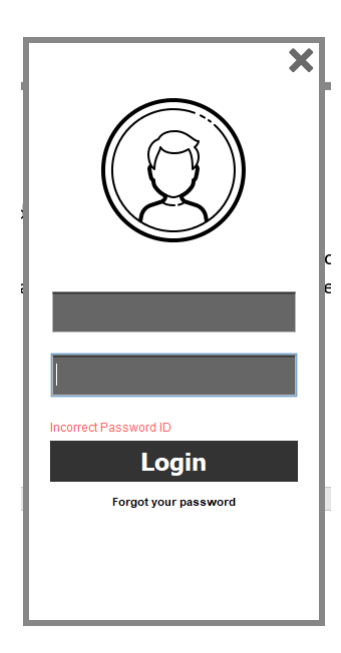

Figure V.2 – ID Mot de Passe Incorrect

#### <span id="page-94-0"></span>V.2.2 Sélection des Base de données

À travers cette partie, on peut choisir un jour pour létude et télécharger la base de donnée de jour sélecté pour létude des variations des paramètres en panneau solaire selon la variation de la météo.

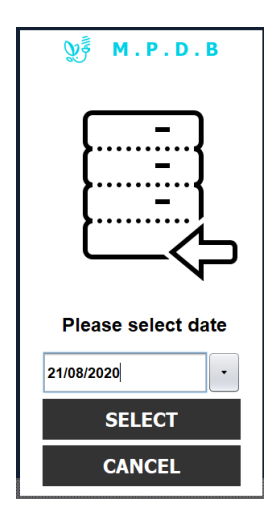

Figure V.3 – sélection de date pour télécharger base de données

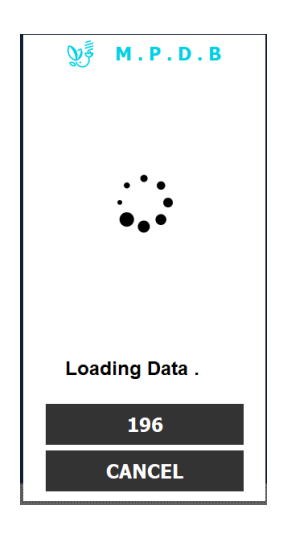

Figure V.4 – Chargement des données depuis le serveur

#### <span id="page-95-0"></span>V.2.3 M.P.D.B

Contient trois blocs menu principales :

#### V.2.3-a Statistique

Affichage globale des valeurs des paramètres de panneau solaire et la météo de ce point qui on a posé le panneau.

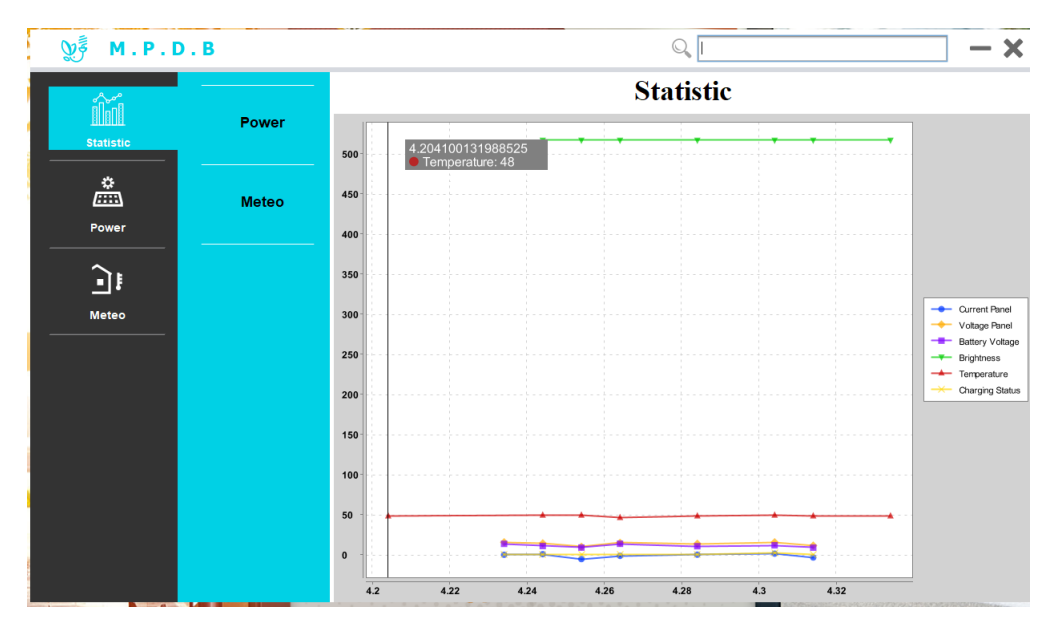

Figure V.5 – Section de Statistique Globale.

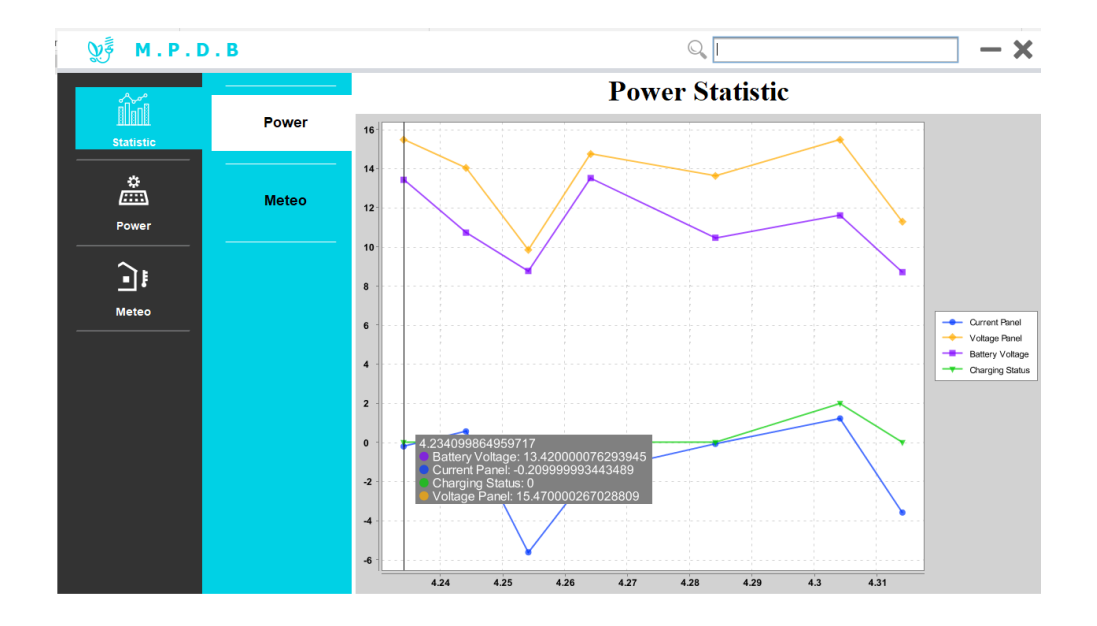

Figure V.6 – Section de Statistique des paramètres électriques de panneau solaire

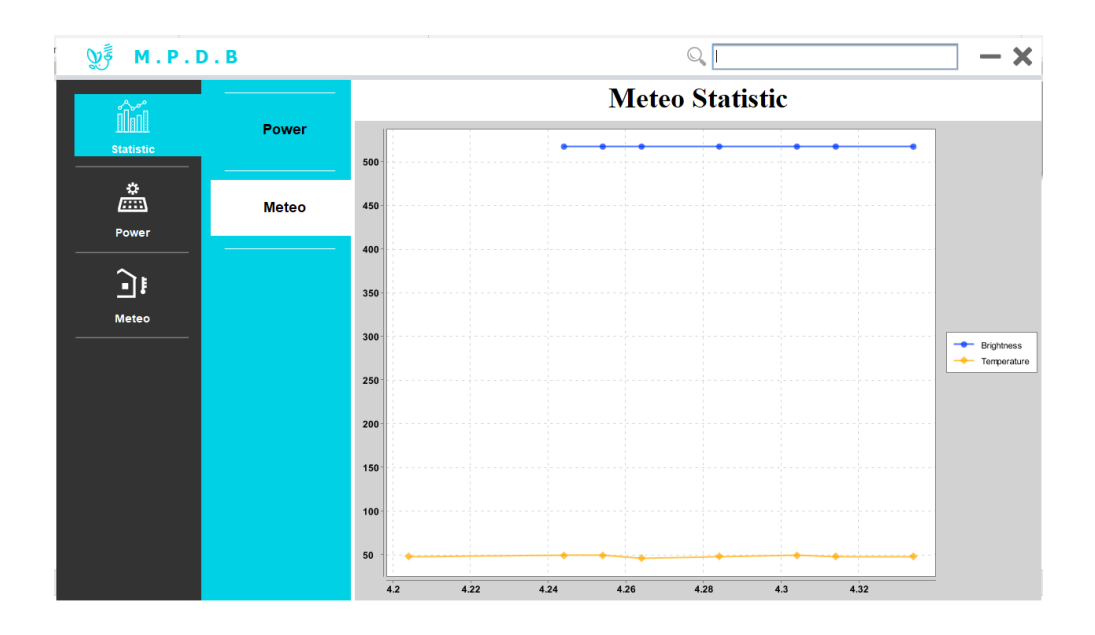

Figure V.7 – Section de Statistique des variations de météo

#### V.2.3-b Power

Affichage détaillée des valeurs des paramètres de panneau solaire :

- Courant électrique de Panneau solaire
- La tension électrique de panneau solaire
- Etat de chargement de batterie
- Voltage électrique de batterie

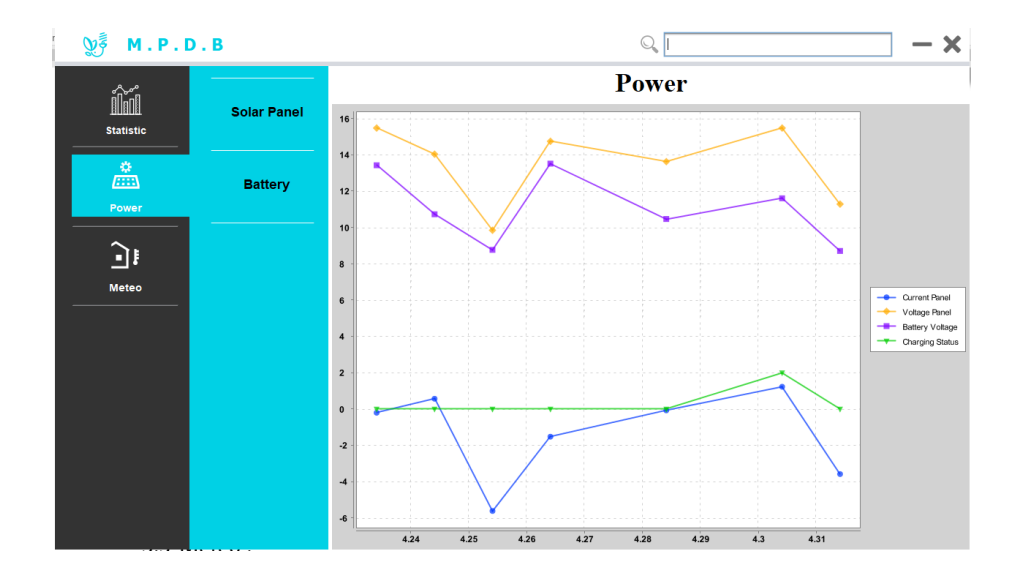

Figure V.8 – Section de Power contient les détails de variation électrique de la partie électronique de panneau solaire et batterie

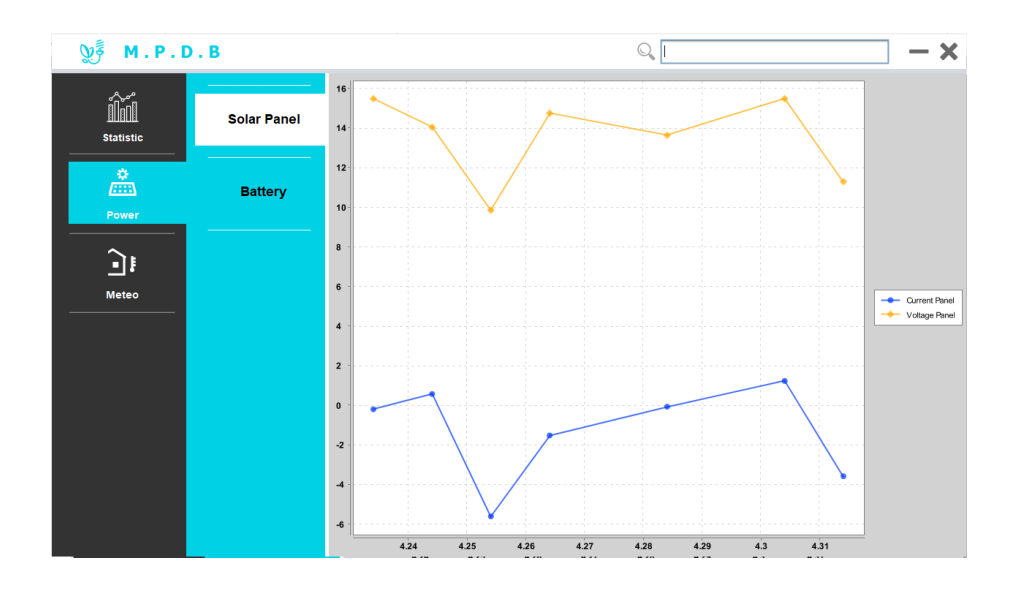

Figure V.9 – Section de Power contient les détails de variation électrique de la partie électronique de panneau solaire

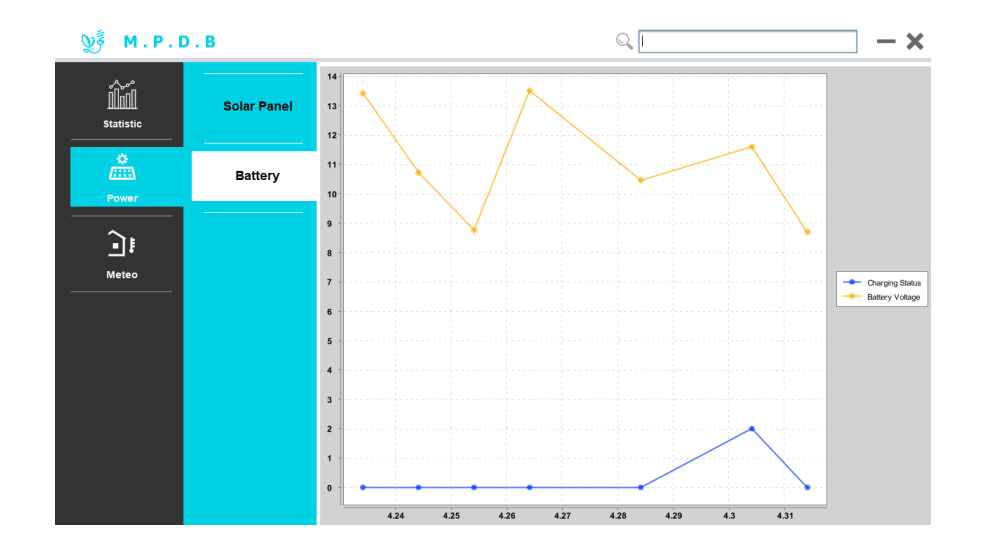

Figure V.10 – Section de Power contient les détails de variation électrique de la partie électronique de Batterie

#### V.2.3-c Météo

Affichage détaillée des valeurs des paramètres de météo :

- Température
- $-\!\!-\!$  Luminosité

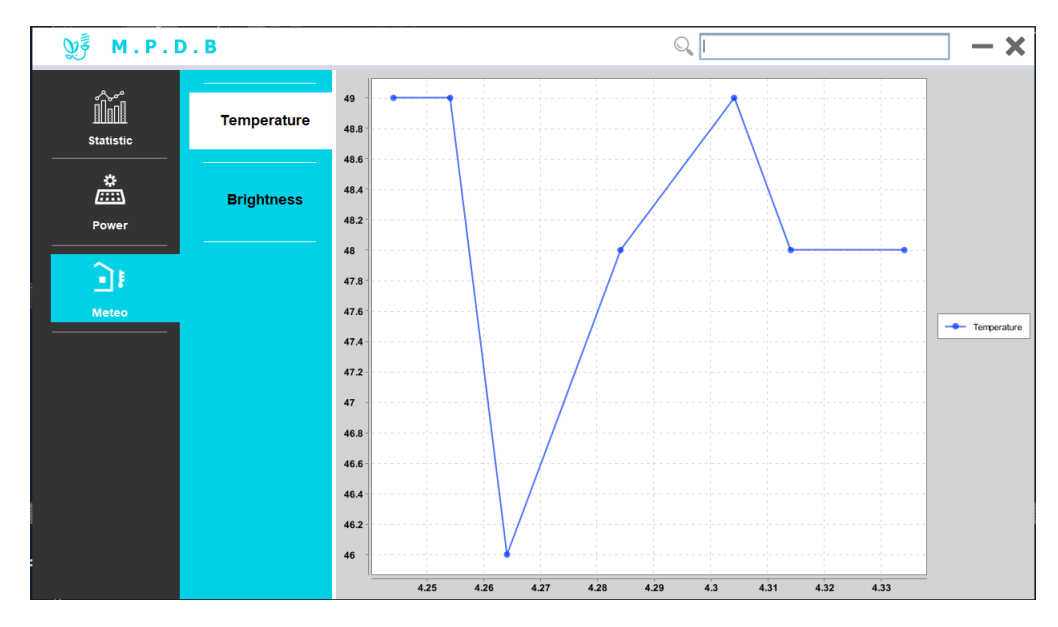

Figure V.11 – Section de météo contient les détails de variation température

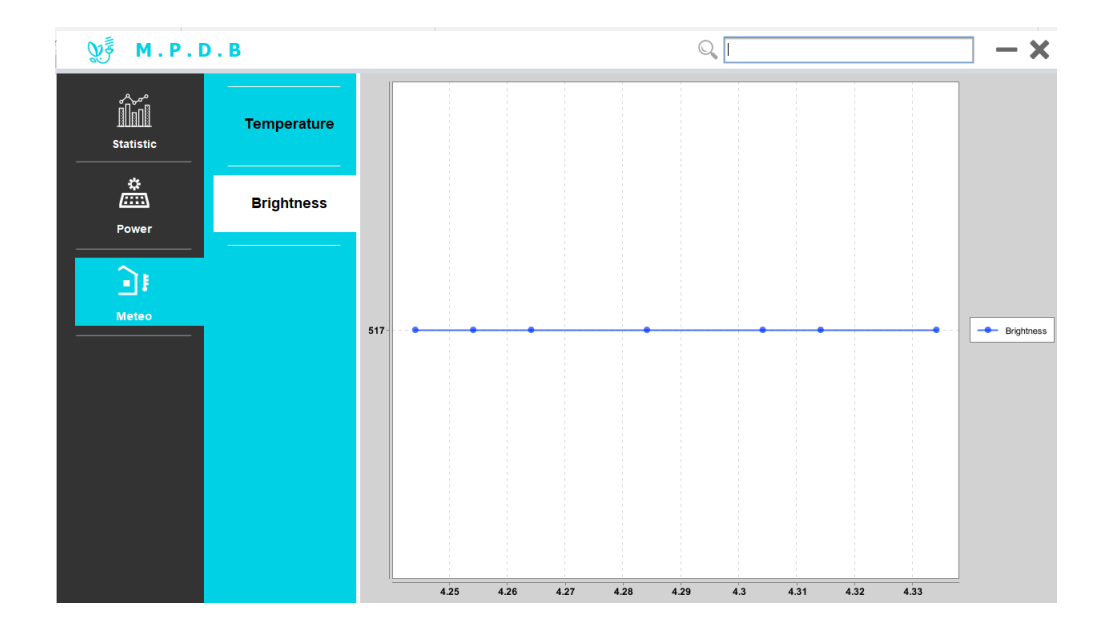

Figure V.12 – Section de météo contient les détails de variation d'ensoleillement

## <span id="page-99-0"></span>V.3 L'application Android

Pour consulter les différentes mesures à travers un téléphone portable on a besoin d'une application qui servira de récepteur pour les données, après plusieurs recherche on a abouti a une application qui réception les différentes mesures à travers la MQTT, cette application est : MQTT Dash (Iot,Smart Home) qui est prête a être télécharger sur PlayStore

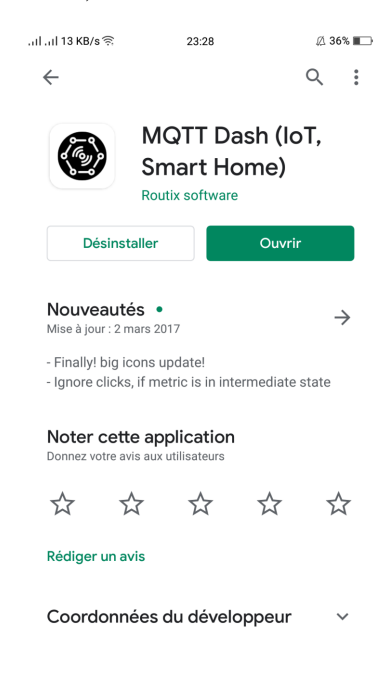

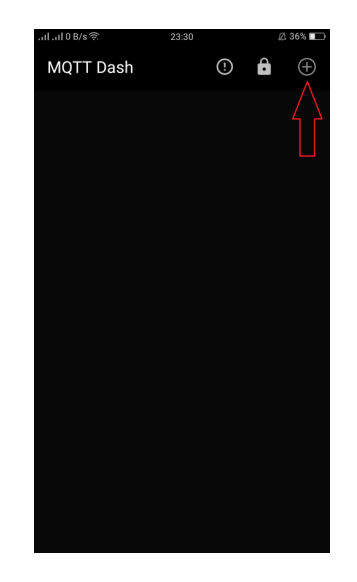

Après installation on ouvre l'application elle ressemble à cela

On a abouti alors à l'ajout d'une dashboard à travers l'icône " + "

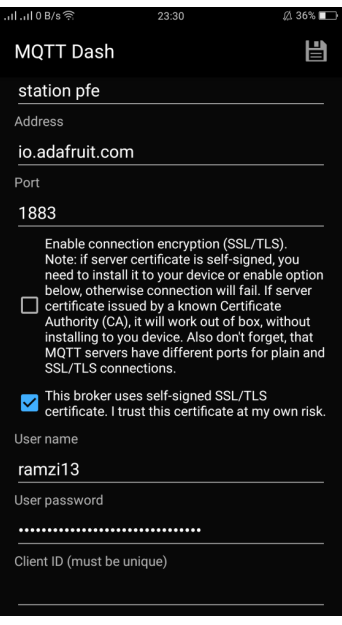

Pour que les mesures soient publiées dans cette application, elle doivent être récupéré de la mqtt de io.adafruit,il faut configurer l'adresse (io.adafruit.com),ainsi que l'user name et le mot de passe. Après avoir connecté notre application à notre interface mqtt il faut passer alors au réglage de la dash board

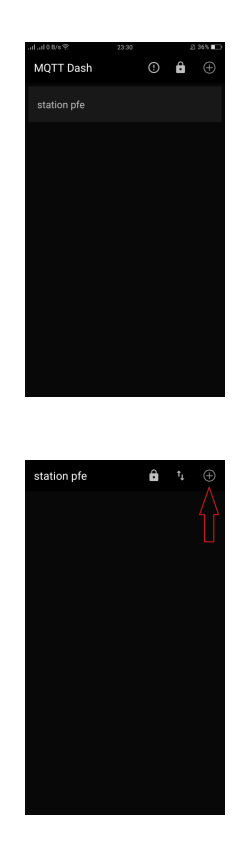

Pour l'ajout du panel il faut cliquer sur l'icône " + " et on choisis le type de panel qu'on veut avoir pour cela il en existe plusieurs (Text,Switch)

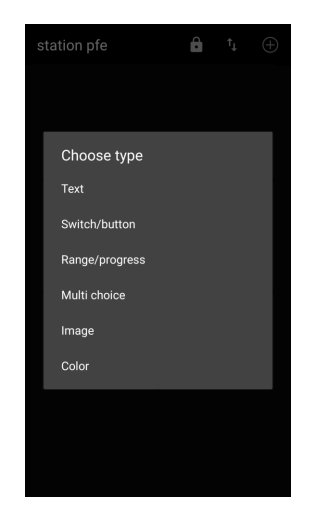

Après le choix du type du panel il faut passer à la config du panel, mettre un nom a ce panel, le topic c'est la source ou bien l'adresse d'où viennent les informations de ce pante dans notre cas c'est (ramzi13/feeds/temperature).

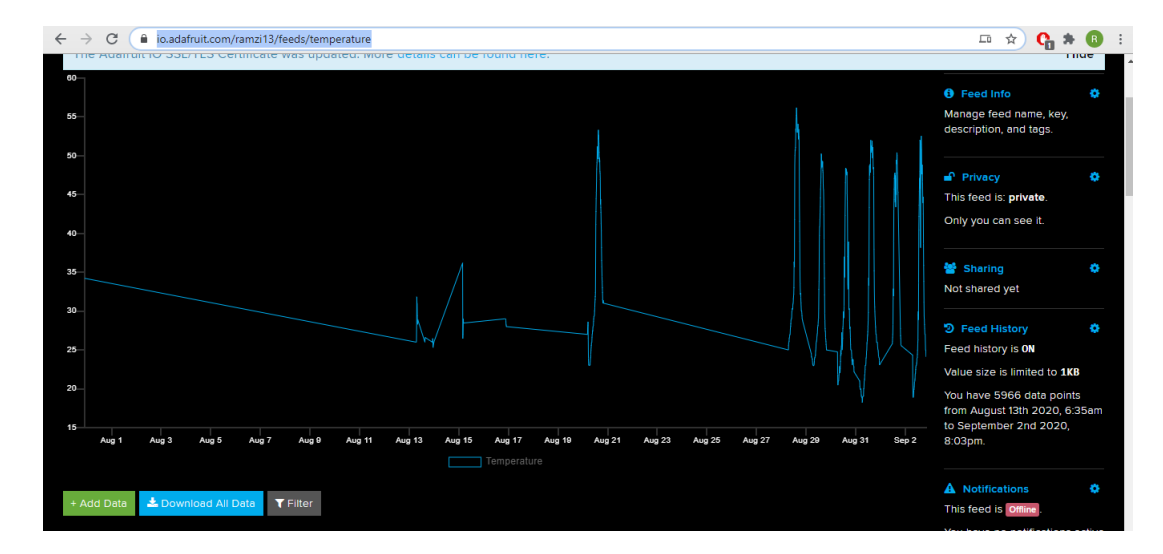

Figure V.13 – source

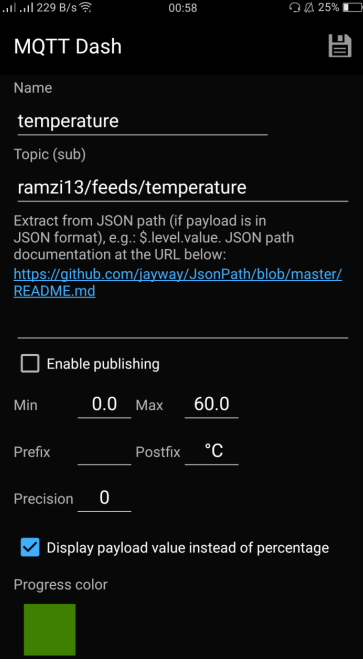

Après l'ajout de tous les panels notre application ressemblera à cela

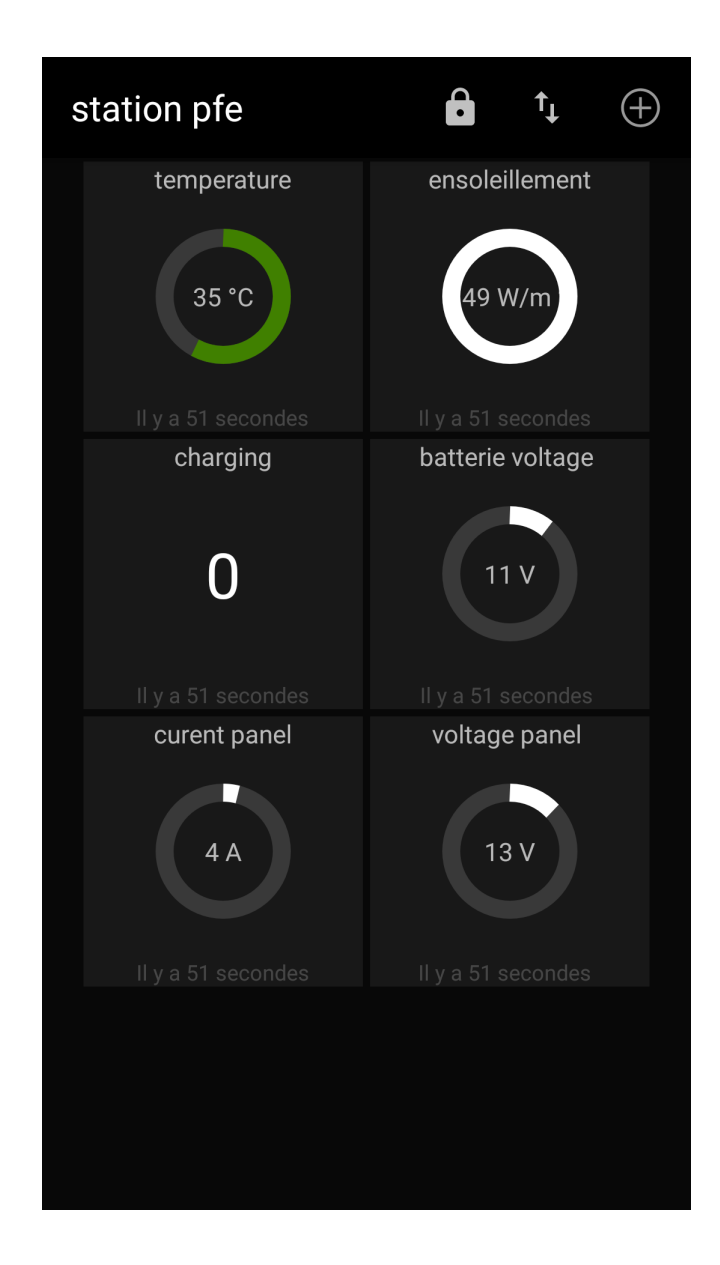

# <span id="page-103-0"></span>V.4 Test final

Nous avons fait un test d'une semaine (28/08/2020 jusqu'à 02/09/2020). localisation du test :[\[15\]](#page-114-6) Nous avons obtenu les résultats suivants :

# <span id="page-104-0"></span>V.4.1 GRAFANA

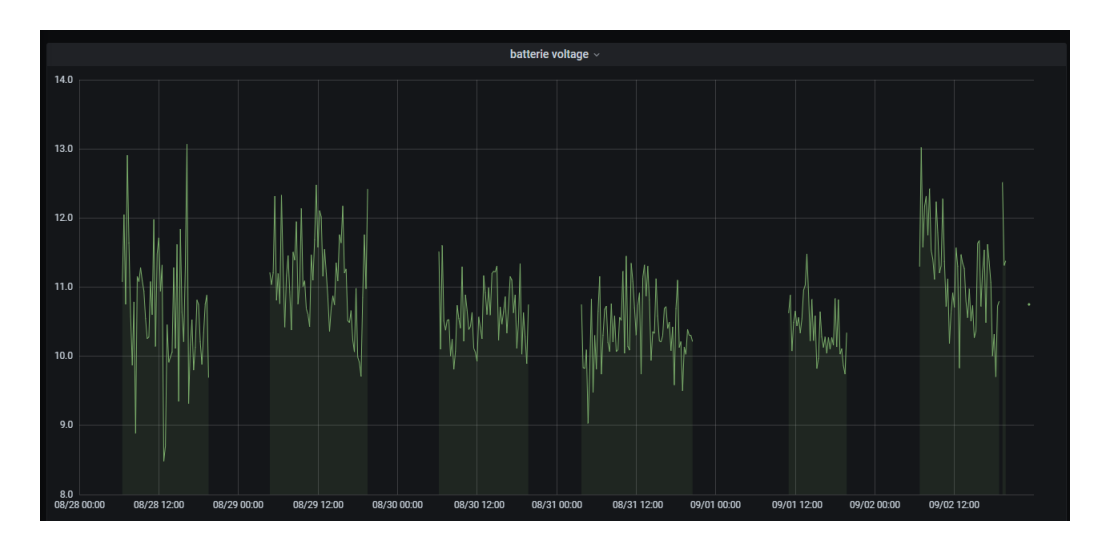

 $\tt{Figure~V.14}$  – batterie voltage

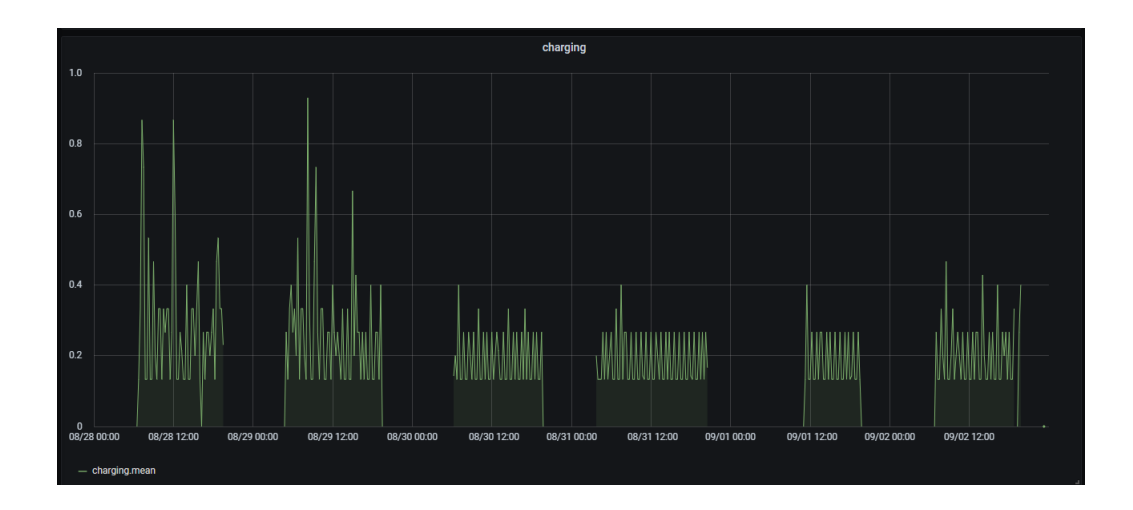

FIGURE V.15 – charging

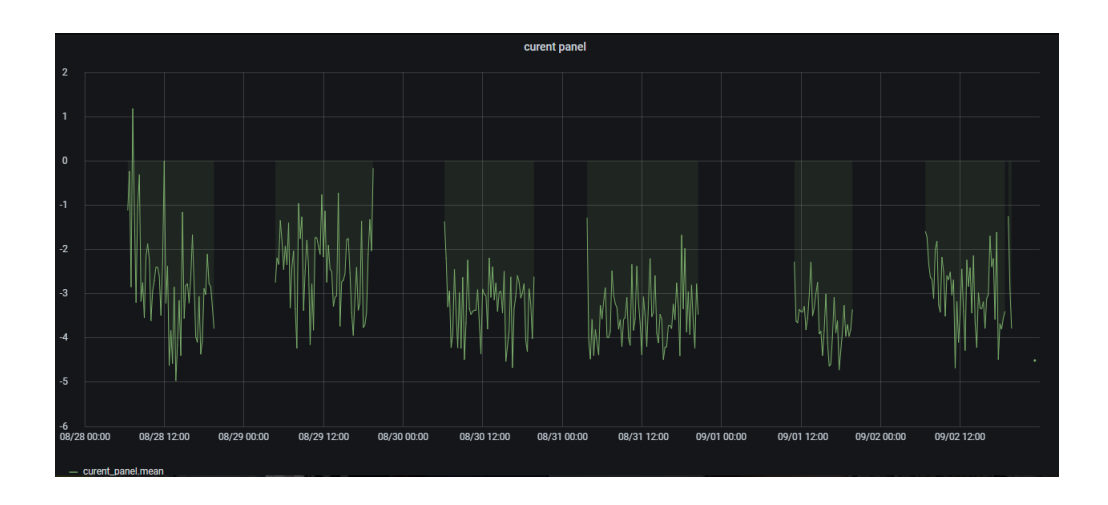

 $\tt{Figure V.16}$  – curent panel

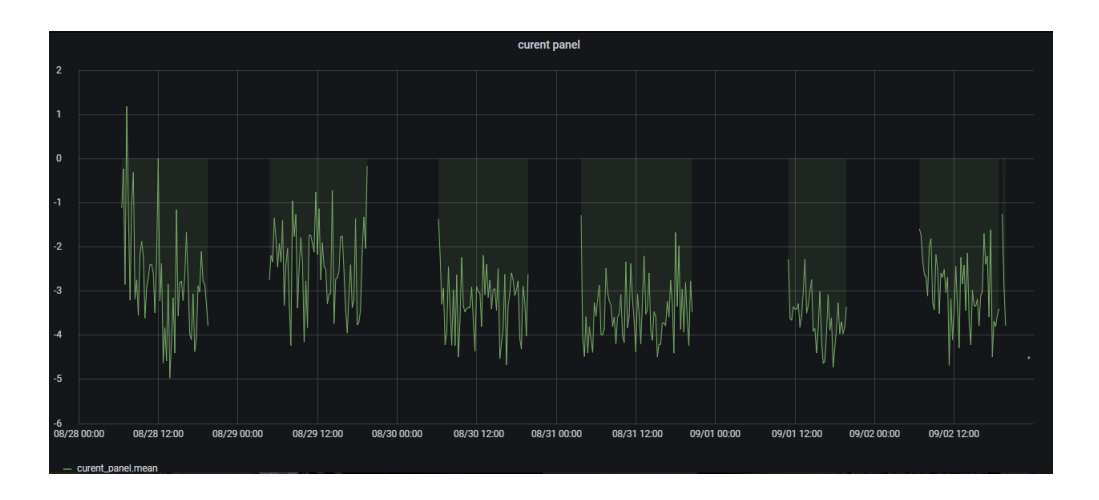

FIGURE V.17 – curent panel

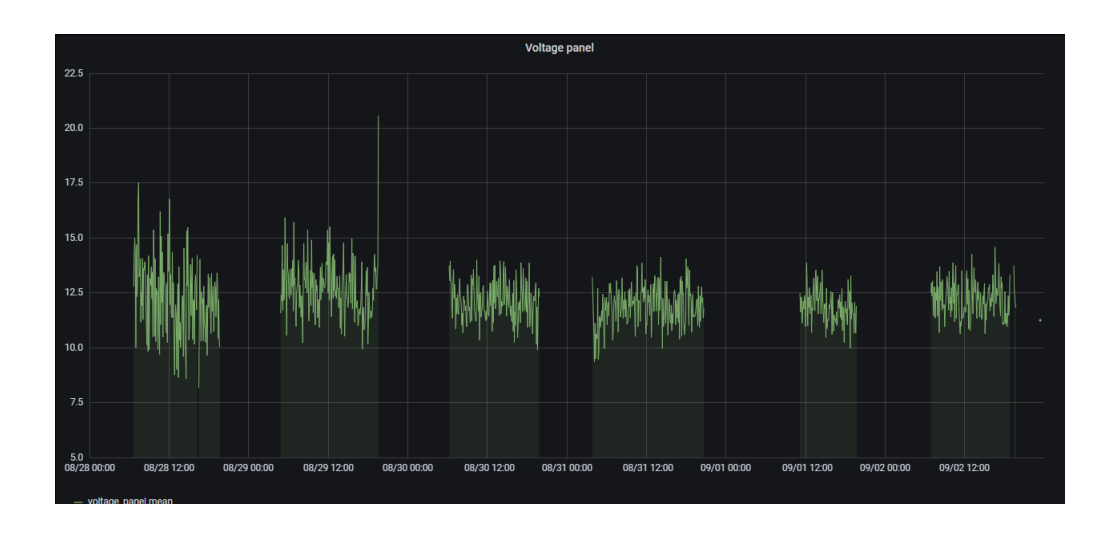

FIGURE V.18 – voltage panel

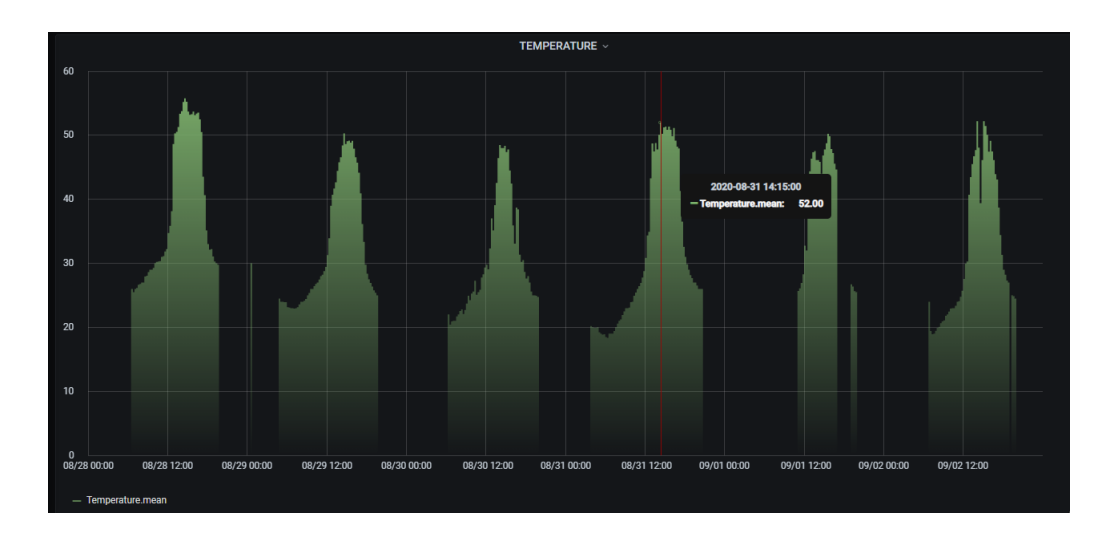

FIGURE V.19 – temperature

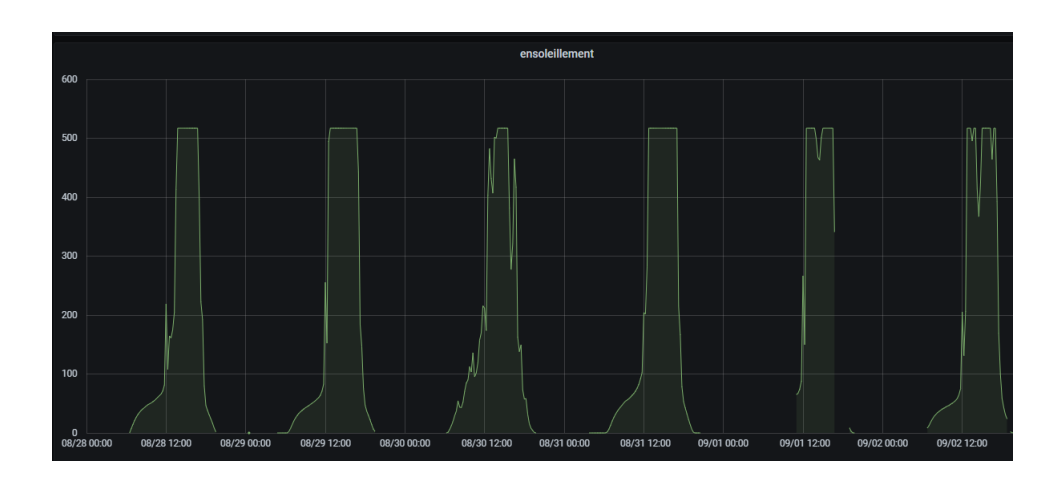

Figure V.20 – ensoleillement

# <span id="page-107-0"></span>V.4.2 Logiciel M.P.D.B

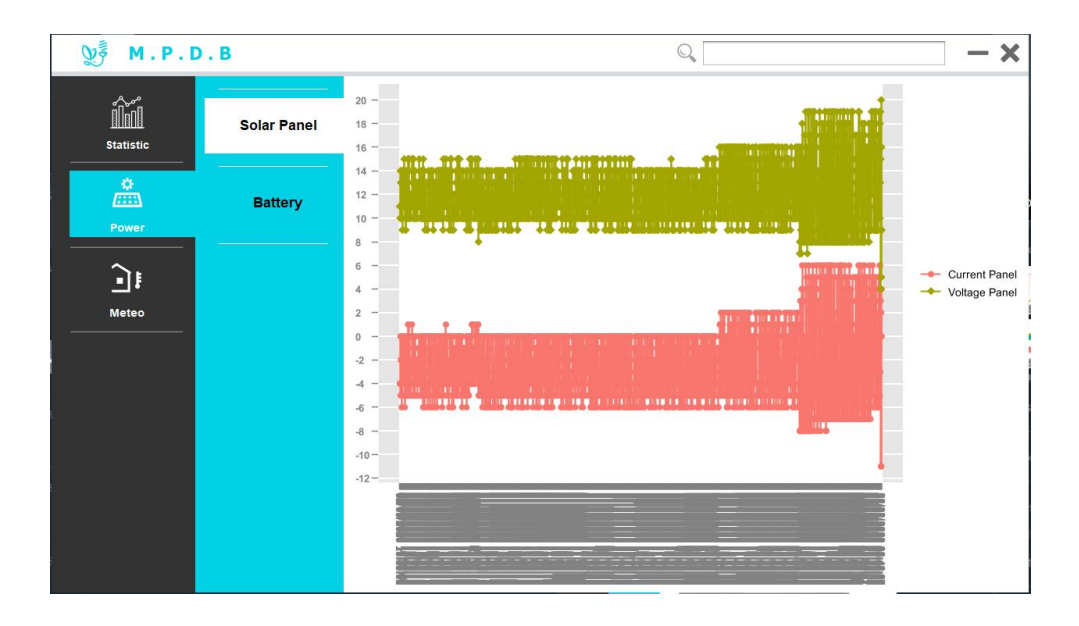

FIGURE V.21 – solar panel
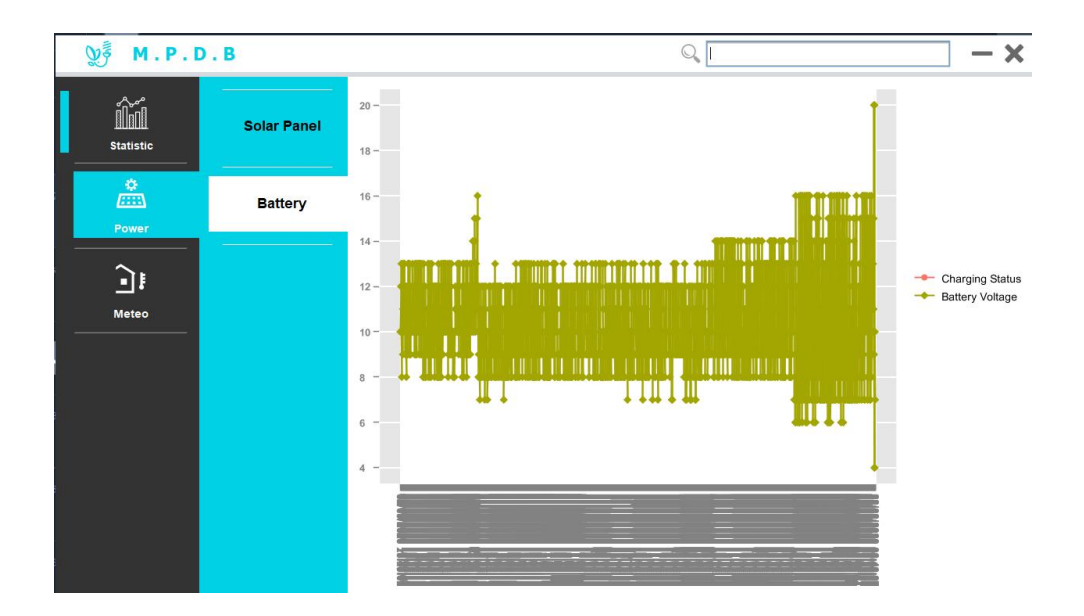

FIGURE  $V.22$  – battery

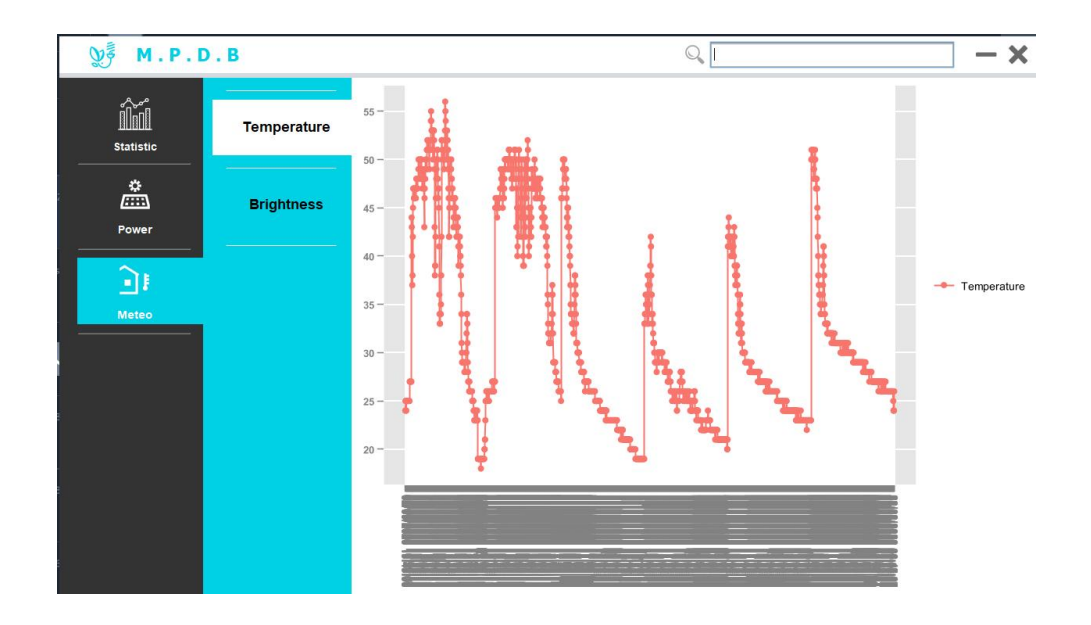

Figure V.23 – temperature

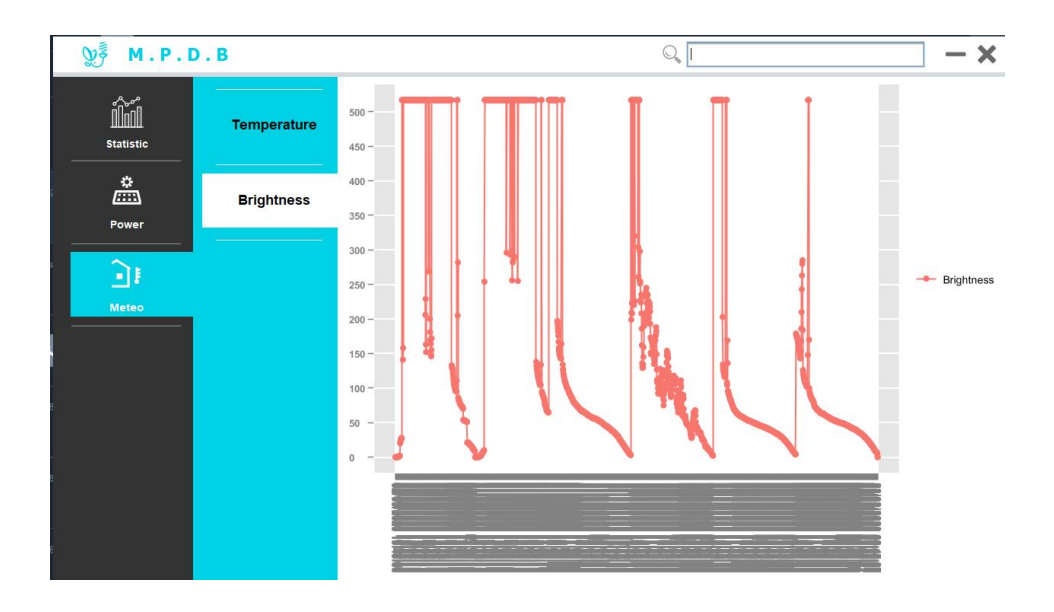

Figure V.24 – ensoleillement

Vu que les signaux invisible clairement nous avons fait un zoom : le jour : 02/09/2020 la durée : 16 :44 jusqu'à 23 :29

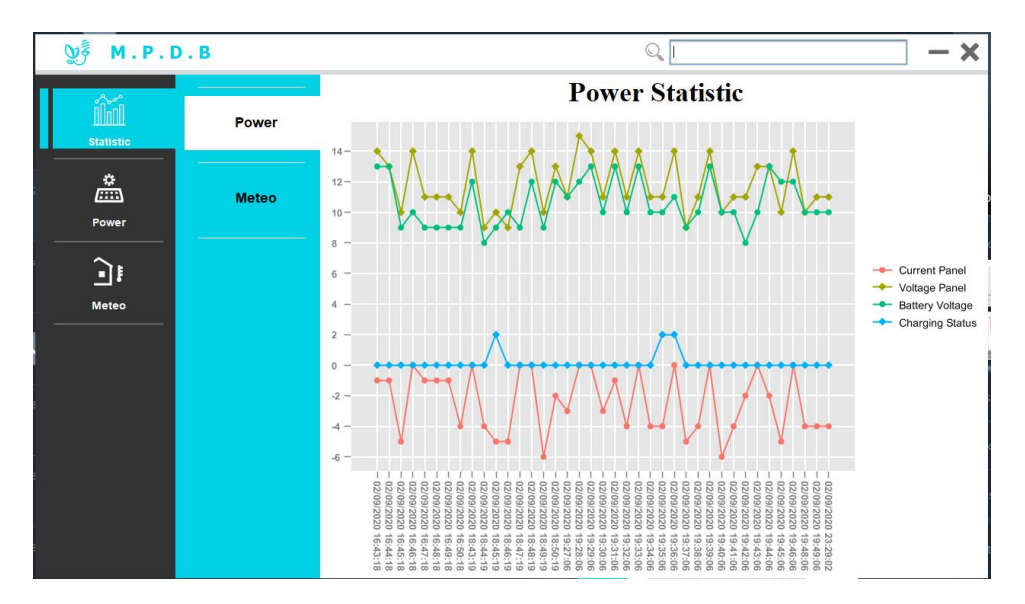

Figure V.25 – Power statistic

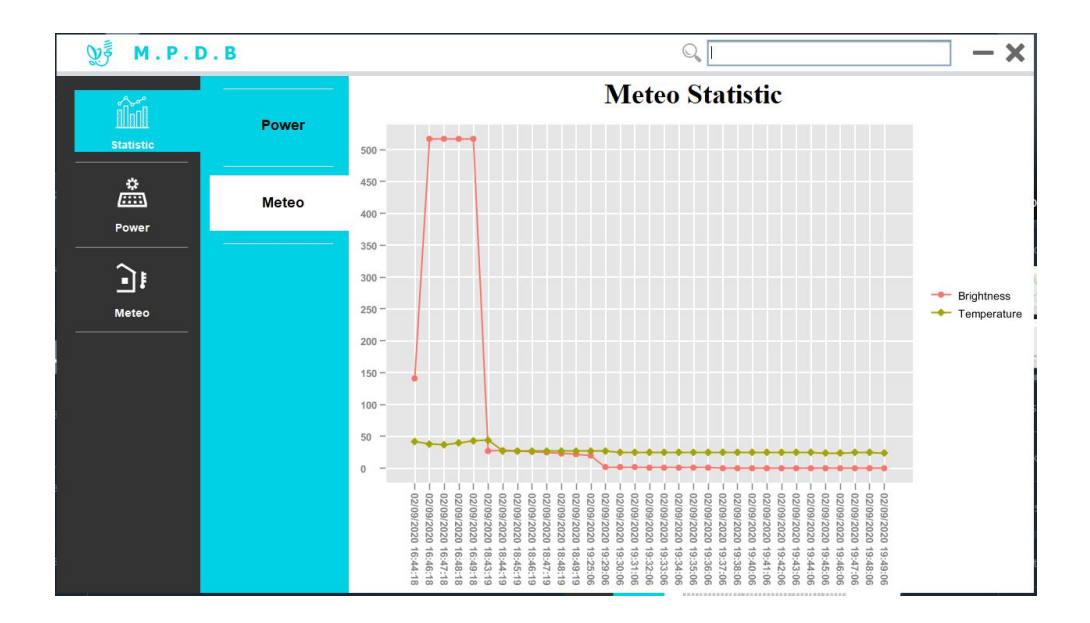

Figure V.26 – Meteo statistic

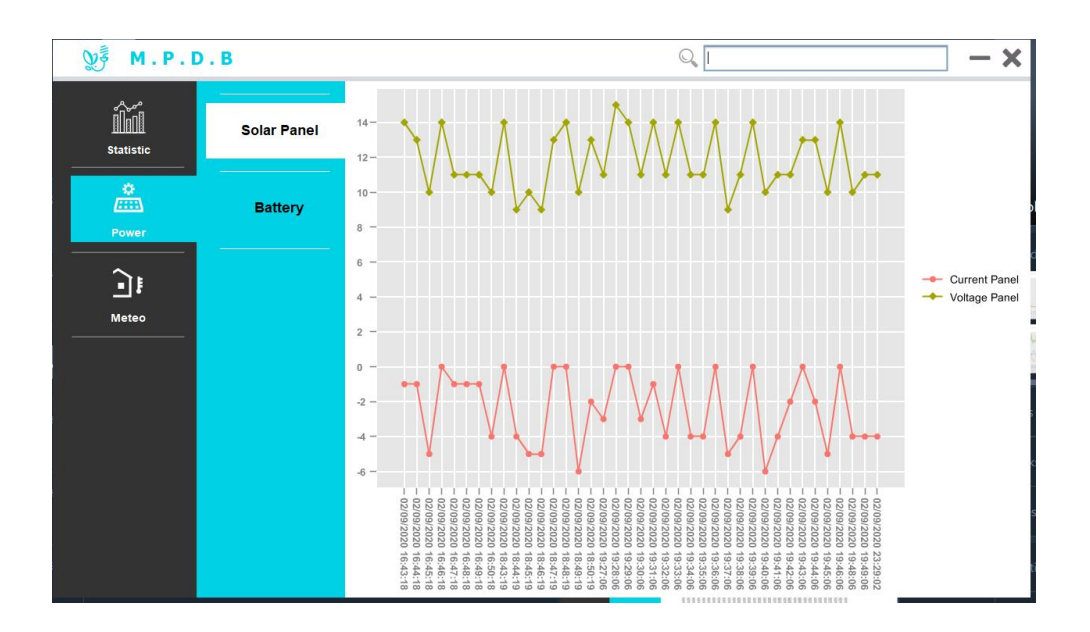

Figure V.27 – solar panel

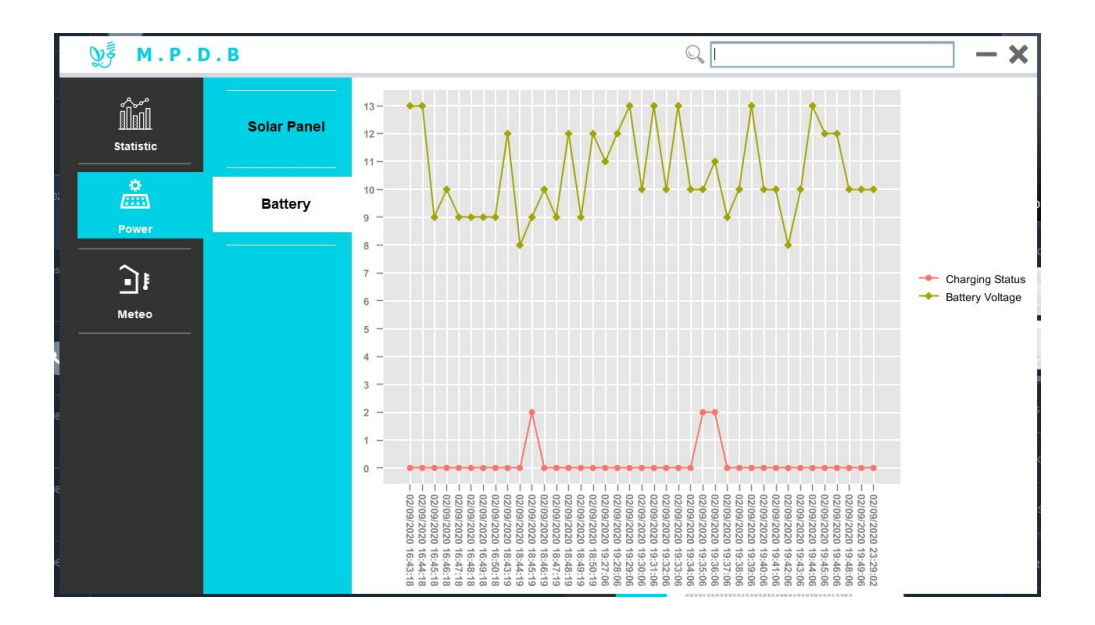

 $\tt FIGURE$  V.28 – battery

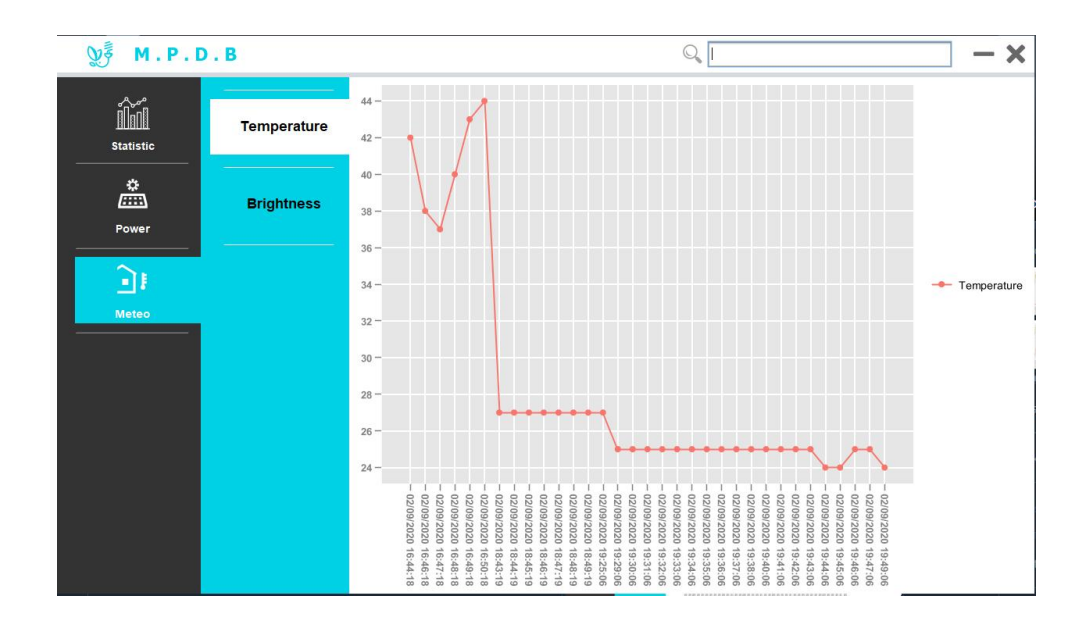

Figure V.29 – temperature

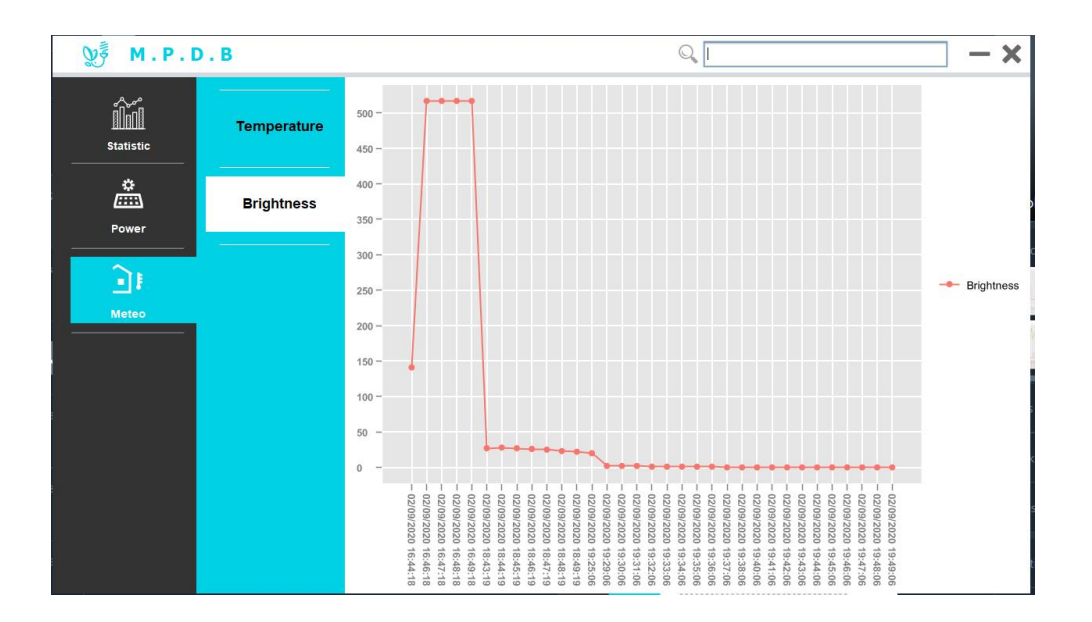

Figure V.30 – ensoleillement

# V.5 Conclusion

nous avons expliqué comment fonctionner l'application android et notre logiciel.

L'avantage du logiciel M.P.D.B est que nous pouvons partager nos résultats avec une entreprise, par exemple, sans donner notre programme principal. Il suffit de lui donner notre programme, et à travers lui, elle pourra voir les résultats par contre pour partager GRA-FANA il faut partager aussi MQTT et NODRED car il y a une connexion locale entre les trois interfaces donc nous lui donnera le programme principal.

l'application est facile à utiliser et nous pouvons voir les changements en temps réel mais nous ne pouvons pas voir les résultats précédents car Elle n'a pas de lien avec la base de données.

# Conclusion générale

L'objectif de ce projet de fin d'étude consiste à développer un système de surveillance (monitoring) connecté capable de mesurer en temps réel les données issues d'une installation photovoltaïque et de les transmettre au moyen d'une liaison Wifi vers un ordinateur via une base de données, et ainsi effectuer son contrôle en temps réel. Ce projet constitue cinq chapitres :

Dans Le premier chapitre, nous avons privilégié l'algorithme MPPT dit "Perturbe-Observe" pour la recherche du point de puissance maximal du générateur photovoltaïque. Puis, nous avons étudié les convertisseurs statiques, nous avons parlé de les installations photovoltaïques connectées au réseau électrique, systèmes photovoltaïques autonomes, le stockage par batterie d'accumulateur,Les objets connectés (IOT) et La surveillance (Monitoring) des installations solaires.

Le deuxième chapitre, nous avons présenté le système existant et aussi le schéma global avec la description du fonctionnement, nous avons éffectué le dimensionnement, puis les tests des tests de simulation afin de valider le fonctionnement et les codes programmes associés aux différents étages tels que le convertisseur BUCK synchrone, les étages de mesure des tensions et courant, ainsi que l'affichage par LCD et LED(s).

Le troisième chapitre, nous avons présenté le principe de fonctionnement de la petits station de météo et le matériel (wemos, DHT11 et TSL2561).Nous avons fait un test expérimentale et en simulation du fonctionnement du station de météo. Malheureusement, nous n'avons pas réalisé le circuit imprimé à cause du virus COVID19. Mais nous avons réalisé un modèle en 3D à l'aide du logiciel PROTEUS.

Le quatrième chapitre, nous avons présenté les différentes interfaces et leurs rôles, Ensuite nous avons vu le principe de fonctionnement des interfaces (NodRed et MQTT) entre eux pour obtenir à la fin une base de données sur influxDB et des signaux en temps réel sur l'afficheur Grafana. Le cinquième chapitre, nous avons présenté l'application andriod MQTT et le logiciel M.P.D.B., et nous avons fait un test global d'une semaine.

# Bibliographie

- [1] [https://www.futura-sciences.com/tech/definitions/](https://www.futura-sciences.com/tech/definitions/internet-internet-objets-15158/) [internet-internet-objets-15158/](https://www.futura-sciences.com/tech/definitions/internet-internet-objets-15158/). Consulté le 10 juin 2020.
- [2] [https://letmeknow.fr/shop/fr/cartes-compatibles/](https://letmeknow.fr/shop/fr/cartes-compatibles/1748-wemos-d1-mini-7091357107897.html) [1748-wemos-d1-mini-7091357107897.html](https://letmeknow.fr/shop/fr/cartes-compatibles/1748-wemos-d1-mini-7091357107897.html). Consulté le 01 août 2020.
- [3] [https://letmeknow.fr/shop/fr/environnementaux/1449-capteur-temperature-h](https://letmeknow.fr/shop/fr/environnementaux/1449-capteur-temperature-humidite-3614400401458.html?search_query=dht11&results=4)umidite-3614 [html?search\\_query=dht11&results=4](https://letmeknow.fr/shop/fr/environnementaux/1449-capteur-temperature-humidite-3614400401458.html?search_query=dht11&results=4). Consulté le 01 août 2020.
- [4] [https://boutique.semageek.com/fr/895-capteur-de-luminosite-lux-lumiere-t](https://boutique.semageek.com/fr/895-capteur-de-luminosite-lux-lumiere-tsl2561.html)sl2561. [html](https://boutique.semageek.com/fr/895-capteur-de-luminosite-lux-lumiere-tsl2561.html). Consulté le 01 août 2020.
- [5] [https://www.univ-usto.dz/laboratoires/laar/images/Doctorat/These\\_NAIM\\_](https://www.univ-usto.dz/laboratoires/laar/images/Doctorat/These_NAIM_Houcine_partie_4.pdf) [Houcine\\_partie\\_4.pdf](https://www.univ-usto.dz/laboratoires/laar/images/Doctorat/These_NAIM_Houcine_partie_4.pdf). Consulté le 28 juillet 2020.
- [6] <https://www.talsom.com/insights/definition-internet-des-objets/>. Consulté le 10 juin 2020.
- [7] <https://www.digora.com/fr/blog/definition-IoT-et-strategie-IoT>. Consulté le 10 juin 2020.
- [8] [https://fr.wikipedia.org/wiki/Monitoring\\_photovolta%C3%AFque](https://fr.wikipedia.org/wiki/Monitoring_photovolta%C3%AFque). Consulté le 01 août 2020.
- [9] <https://learn.adafruit.com/adafruit-io/mqtt-api>. Consulté le 13 août 2020.
- [10] <https://learn.adafruit.com/adafruit-io/overview>. Consulté le 13 août 2020.
- [11] <https://www.thinglogix.com/why-the-mqtt-protocol-is-ideal/>. Consulté le 13 août 2020.
- [12] <https://en.wikipedia.org/wiki/Node-RED>. Consulté le 13 août 2020.
- [13] <https://en.wikipedia.org/wiki/InfluxDB>. Consulté le 13 août 2020.
- [14] <https://en.wikipedia.org/wiki/Grafana>. Consulté le 13 août 2020.
- [15] <https://maps.app.goo.gl/7DeH9q2hM246R6eMA>.
- [16] Chargeur de Batterie par Panneaux Solaires. Mémoire présenté pour l'obtention du diplôme de Licence SDI EEA Ingénierie Electrique, Université Paul Sabatier, 2009 - 2010.
- [17] L'évolution des régulateurs de charges solaires photovoltaïques. Électricité hors construction, juin-juillet-aout 2011.
- [18] S. Abada : Etude et optimisation d'un générateur photovoltaïque pour la recharge d'une batterie avec un convertisseur Sepic. Mémoire présenté pour l'obtention du diplôme de Magister, Université Laval, Québec-Canada, 2011.
- [19] A. Abid et Y. Bechlaghem : Etude et dimensionnement d'un convertisseur SEPIC pour une application photovoltaïque. Mémoire présenté pour l'obtention du diplôme de Magister, Université Abou Bekr Belkaid de Tlemcen, 2016 - 2017.
- [20] A. ADDOU : Dimensionnement d'une installation photovoltaïque autonome pour l'alimentation d'une ferme. Mémoire présenté pour l'obtention du diplôme de Magister, Université Abou Bekr Belkaïd,Tlemcen-Algérie, Facult é de technologie, 2016.
- [21] M. Angel Cid Pastor : Conception et réalisation de modules photovoltaïques électroniques. Thèse présenté pour l'obtention de grade de Docteur de l'Institut National des Sciences Appliquées de Toulouse, 29 septembre 2006.
- [22] A. Aouchiche et M. Aït Cheikh : Poursuite du point de puissance maximale d'un système photovoltaïque par les méthodes de l'incrémentation de conductance et la perturbation observation. Mémoire présenté pour l'obtention du diplôme de Magister, Revue des Energies Renouvelables, 2013.
- [23] A. BELKAÏD : Conception et implémentation d'une commande MPPT dehaute performance pour une chaine de conversion photovoltaïque autonome. Thèse présenté pour l'obtention du diplôme de Doctorat, Université Ferhat Abbas - Setif 1, 19/10/2015.
- [24] M. Boudehouche et M. Ouennoughi : Gestion d'un sytème photovoltaïque avec stockage. Mémoire présenté pour l'obtention du diplôme de Magister, Université Abderahmane Mira De Bejaïa, 2015-2016.
- [25] B Bouderhem et Y Salhi : Conception et Réalisation d'un Hacheur Boost MPPT à Base d'une Carte ARDUINO Application PV. Mémoire présenté pour l'obtention du diplôme de Magister, Université Abou Bekr Belkaid de Tlemcen, 01/06/2017.
- [26] M. Boukli et O. Hacene : Conception et Réalisation d'un Générateur Photovoltaïque Muni d'un Convertisseur MPPT pour une Meilleure Gestion Energétique. Mémoire présenté pour l'obtention du diplôme de Magister, Université Abou Bakr Belkaid-Tlemcen, DECEMBRE 2011.
- [27] S Djeriou : Simulation d'un système photovoltaïque alimentant une machine asynchrone. Mémoire présenté pour l'obtention du diplôme de Magister, Université Ferhat Abbas de Setif, 03/07/ 2011.
- [28] Jayavardhana Gubbi, Rajkumar Buyya, Slaven Marusic et Marimuthu Palaniswami : Internet of things (iot) : A vision, architectural elements, and future directions. Future generation computer systems, 29(7):1645–1660, 2013.
- [29] E. Kechar et I. Touaïbia : Influence des rayonnements solaires sur le rendement des panneaux photovoltaïques. Mémoire présenté pour l'obtention du diplôme de Magister, Revue des Energies Renouvelables, 2015.
- [30] K. Mazouz : Étude d'une batterie de stockage dans un système photovoltaïque. Mémoire présenté pour l'obtention du diplôme de Magister, Université Abderrahmane-Mira-Bejaia, 2012.
- [31] A. Mostfaoui, M. et Melih : Réalisation d'un contrôleur de charge photovoltaïque pour batterie basé sur une carte Arduino. Mémoire présenté pour l'obtention du diplôme de Master, Université Abou Bekr Belkaïd de Tlemcen, 01/06/2017.
- [32] S. Mouhadjer : Optimisation du transfert d'énergie en conversion photovoltaïque par la recherche du point de puissance maximale. Mémoire présenté pour l'obtention du diplôme de Magister, Université Abou Bekr Belkaid de Tlemcen, avril 2009.
- [33] Suprita M Patil, M Vijayalashmi et Rakesh Tapaskar : Iot based solar energy monitoring system. In 2017 International Conference on Energy, Communication, Data Analytics and Soft Computing (ICECDS), pages 1574–1579. IEEE, 2017.
- [34] JA Roger, J Pivot et P Gucher : Les générateurs photovoltaïques autonomes sans batteries. Revue Phys. Appl, 15(1980):603–609, 1980.
- [35] S Semaoui, A Hadj Arab, B Azoui, I Hadj Mahammed et Y Bakelli : Etude d'un système pv autonome destiné à l'électrification d'un village au sud. National Colloquy on Solar Energy, Bejaia, Algeria, pages 29–30, 2006.
- [36] Andreas S Spanias : Solar energy management as an internet of things (iot) application. In 2017 8th International Conference on Information, Intelligence, Systems  $\mathcal{C}$ Applications (IISA), pages 1–4. IEEE, 2017.
- [37] Yaël Thiaux : Optimisation des profils de consommation pour minimiser les coûts économique et énergétique sur cycle de vie des systèmes photovoltaïques autonomes et hybrides-Evaluation de la technologie Li-ion. Thèse de doctorat, 2010.
- [38] M. TOUAREF : Etude et simulation d'un convertisseur  $AC/DC$  type BUCK (Abaisseur de tension). Mémoire présenté pour l'obtention du diplôme de Magister, Université Abou Bekr Belkaid de Tlemcen, 03 Juin 2014.
- [39] Zolikha Zerrouki et Rym Bereksi Reguig : Dimensionnement d'un système photovoltaïque autonome. Thèse de doctorat, 2017.

# Annexe A : Détails des modèles Simulink

# Panneau solaire 80 W

### Fiche technique

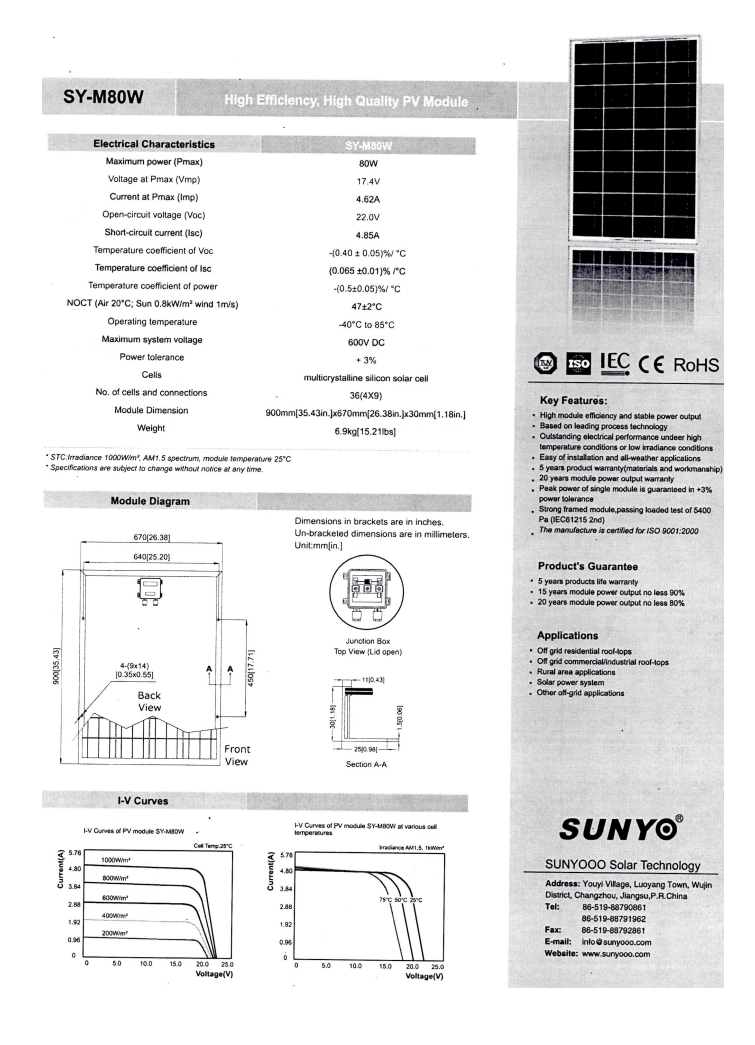

Figure 31 – Fiche technique d'un panneau solaire de 80 w

# Caractèristique du PV 80 W

| AOUA-TEC                                                                                                    | <b>AQUATEC BIOTE CHNOLOGIE</b><br><b>Biotechnologie</b> |  |
|----------------------------------------------------------------------------------------------------|---------------------------------------------------------|--|
| PV Module Electricity Performance Parameter                                                                                                    |                                                         |  |
| Model:                                                                                                    | SY-M80W                                                 |  |
| Cell type:                                                                                                    | High quality efficiency polycrystalline cell            |  |
| Glass type:                                                                                                    | <b>Tempered Glass</b>                                   |  |
| Maximum Power(Pmax)                                                                                                    | 80W                                                     |  |
| Voltage at Pmax (Vmp)                                                                                                    | 17.6V                                                   |  |
| Current at Pmax (Imp)                                                                                                    | 4.56A                                                   |  |
| Open-circuit voltage (Voc)                                                                                                    | 22.0V                                                   |  |
| Short circuit current (Isc)                                                                                                    | 4.84A                                                   |  |
| <b>Max System Voltage</b>                                                                                                    | 600V                                                    |  |
| <b>Tolerance</b>                                                                                                    | 50/n                                                    |  |
| NOTE: POWER MEASURED UNDER STANDARD TEST CONDITIONS:<br>1000W/M <sup>2</sup> AM 1.5 GLOBAL, 25 °C CELL TEMPERATURE                                                                                              |                                                         |  |
| <b>WARRANTY</b><br>5 Years Manufacturers life guarantee<br>10 Years output power no less 90% ; 20 Years output power no less 80%                                                                                |                                                         |  |
| <b>WARNING!</b><br>This solar module produces electricity when exposed to light. Cover all<br>modules in the PV array with opaque material before making any<br>wiring connections or opening the terminal box. |                                                         |  |
|                                                                                                    | ISO 9001:2008<br><b>Quality Management system</b>       |  |

Figure 32 – Caractèristique d'un panneau solaire de 80 w

# Caractèristique du PV 50 W

| <b>Données</b>                 | <b>Valeur</b>                                                                                                    |
|--------------------------------|----------------------------------------------------------------------------------------------------|
| Puissance nominale             | <b>50W</b>                                                                                                    |
| <b>Tolérance</b>               | $+0/5%$                                                                                                    |
| Rendement du panneau           | 16%                                                                                                    |
| Type de cellule                | Silicium monocristallin                                                                                                    |
| Taille des cellules            | 36pcs                                                                                                    |
| <b>Voltage Mpp</b>             | <b>18V</b>                                                                                                    |
| Intensité Mpp                  | 2,78A                                                                                                    |
| Intensité de court-circuit     | 3,16A                                                                                                    |
| Voltage circuit ouvert         | 22,2V                                                                                                    |
| Garantie                       | 5 ans                                                                                                    |
| <b>Test STD</b>                | AM1.5, 25°C, 1000W/m <sup>2</sup>                                                                                                |
| <b>Tension may</b>             | 1000V DC                                                                                                    |
| Taille (Long. x Larg. x Haut.) | 630x 545 x 25 mm                                                                                                    |
| Cadre                          | Aluminium                                                                                                    |
| Poids                          | 4 ka                                                                                                    |
| Garantie de puissance          | 10 ans à 90% et 25 ans à 80%                                                                                                    |
| Diodes anti-retour             | 3                                                                                                    |
| Boîtier de jonction            | étanche IP65                                                                                                    |
| Température d'utilisation      | $-40^{\circ}$ C +85°C                                                                                                    |
| Qualité de fabrication         | Cadre aluminium anodisé<br>Feuille de EVA<br>Verre trempé 3.2mm parfaitement transparent<br>Film TPT (tedlar, polyester, tedlar) |

Figure 33 – Caractèristique d'un panneau solaire de 50 w

Annexe B : Documentation technique

# MOSFET(IRFZ44N)

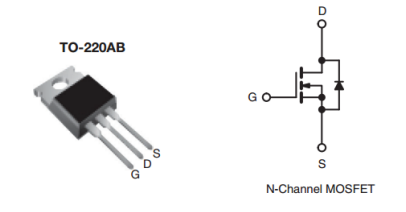

Figure 34 – MOSFET à canal N ( IRFZ44N )

# Driver de MOSFET (IR2104)

#### **Lead Definitions**

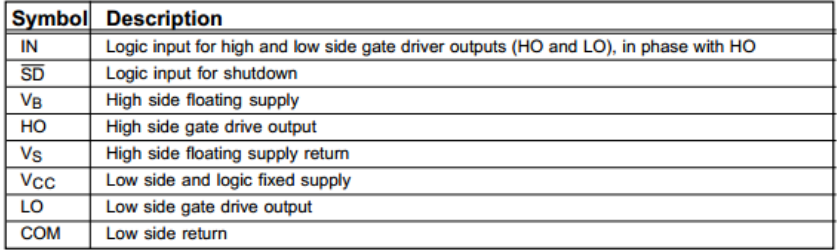

#### **Lead Assignments**

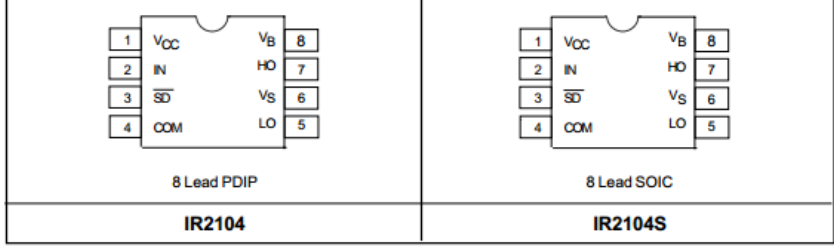

Figure 35 – Driver IR2104

# Capteur de courant ACS712

(A)

#### $IP+$   $1$  $\overline{8}$  vcc  $IP + 2$  $\overline{7}$  viout  $IP - 3$  $6$  FILTER  $\overline{5}$  GND  $\overline{4}$

**Pin-out Diagram** 

### **Terminal List Table**

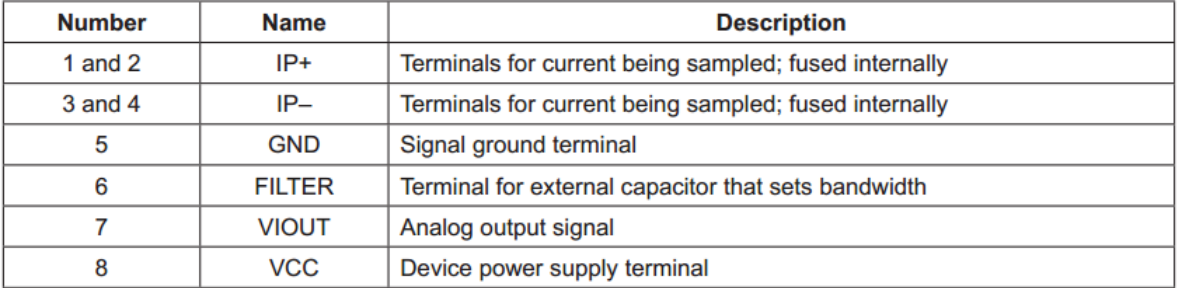

Figure 36 – Schèma de brochage et tableau de la liste des terminaux

# (B)

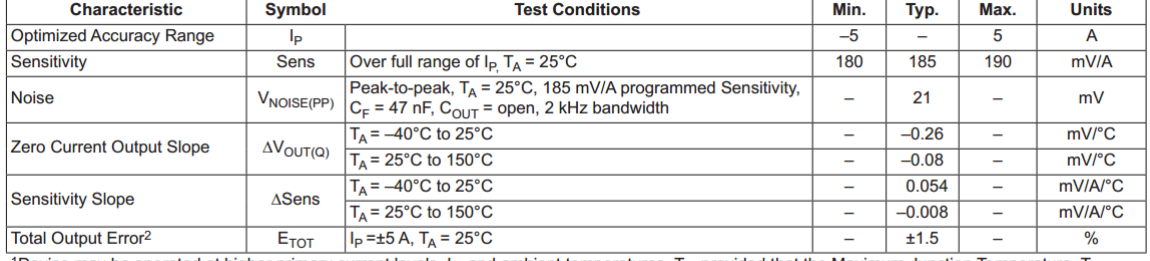

#### **x05B PERFORMANCE CHARACTERISTICS<sup>1</sup>**  $T_A = -40^{\circ}$ C to 85°C,  $C_F = 1$  nF, and  $V_{CC} = 5$  V, unless otherwise specified

<sup>1</sup>Device may be operated at higher primary current levels,  $I_{P}$ , and ambient temperatures,  $T_{A}$ , provided that the Maximum Junction Temperature,  $T_{J(max)}$  is not exceeded.

<sup>2</sup>Percentage of  $I_P$ , with  $I_P = 5$  A. Output filtered.

Figure 37 – Performance caractèristiques (x05B)

(C)

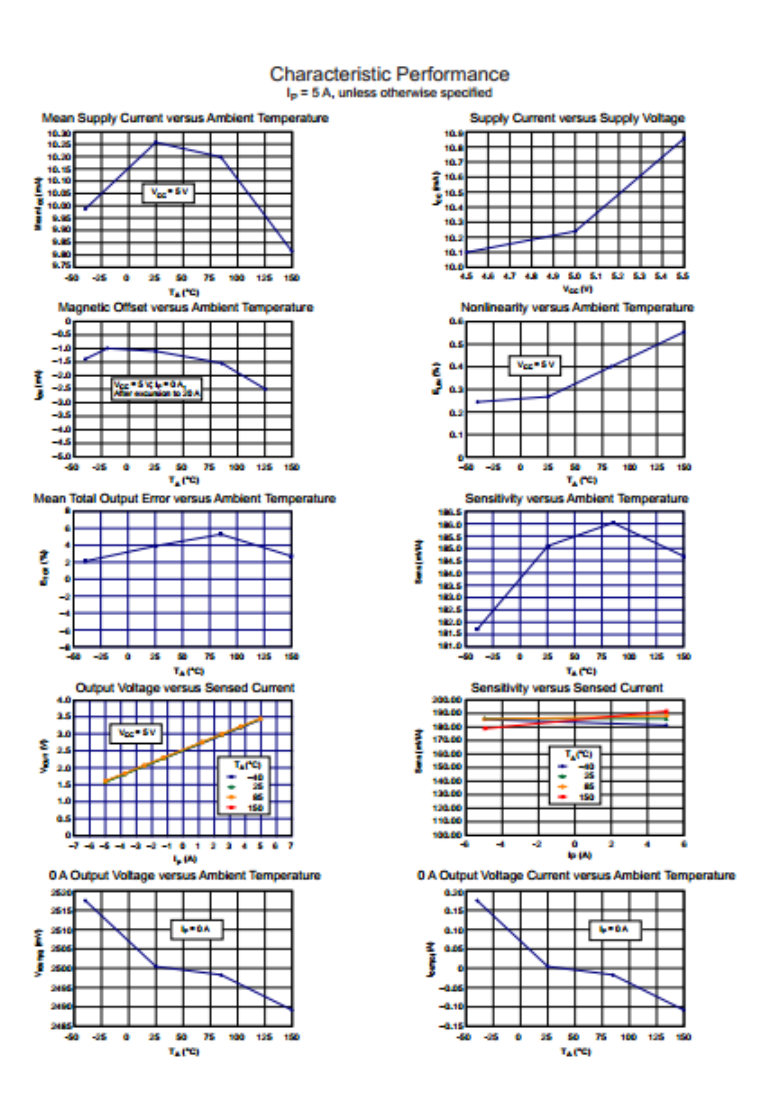

FIGURE 38 – Performance caractèristique  $I_P = 5A$ 

(D)

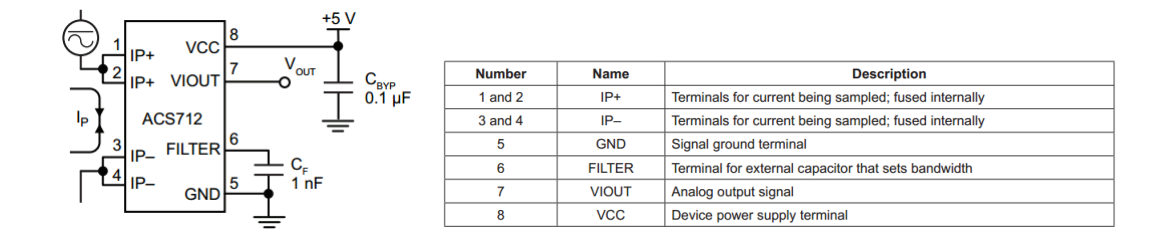

Figure 39 – Application typique et Tableau de liste des terminaux

# Annexe C : Listing des codes utilisés

# Test de MOSFET et BUCK

// Buck Converter test code

include <TimerOne.h>

void setup()

// Initialize the digital pin as an output. // Pin 13 has an LED connected on most Arduino boards pinMode(13, OUTPUT) ; pinMode(9, OUTPUT) ; pinMode(8, OUTPUT) ; digitalWrite(8, HIGH) ; Timer1.initialize $(20)$ ; // set a timer of length 8uS //Timer1.attachInterrupt( timerIsr ) ;  $\frac{1}{2}$  attach the service routine here

//Set duty cycle // Timer1.pwm $(9,256)$ ; //  $25\%$  duty cycle Timer1.pwm $(9, 512)$ ;  $// 50\%$  duty cycle //Timer1.pwm(9, 768) ; // 75% duty cycle

void loop()

// Main code loop // TODO : Put your regular (non-ISR) logic here

 $11/$  — /// Custom ISR Timer Routine  $111$  ——

void timerIsr()

// Toggle LED digitalWrite( $13$ , digitalRead( $13$ )<sup>1</sup>);

### Test diviseur de tension

// Code for dc voltage measurement by using a voltage divider circuit int temp=0 ; float sum  $=0$ ; float  $VOLTS<sub>S</sub>CALE = 0;$  $floatvolt = 0;$ voidsetup()

Serial.begin(9600);

void loop()

for(int i = 0; i < 100; i++) // loop through reading raw adc values 100 number of times

 $temp=analogRead(A1); // read the input pin$ sum  $+=$  temp;  $//$  store sum for averaging  $delay(2);$ 

 $sum=sum/100$ ; // Calibration for Voltage

```
VOLTS<sub>S</sub>CALE = 0.00488*(120/20); // The voltage divided vertices its or sareR1 = 100k and R2 =20k//5/1024 = 0.00488volt = VOLTS<sub>S</sub>CALE * sum;volt = (temp/1023) * 5;Serial.println(volt);
\text{Serial.println("V");}delay(50);
```
### Test de capteur de courant ACS712

// Code pour la mesure du courant a l'aide d'un capteur de courant a effet Hall ACS712 (5A)

```
int temp=0 ;
float sum =0;
float AMPS<sub>S</sub>CALE = 0;floatamps = 0;voidsetup()
```
Serial.begin(9600);

void loop()

for(int  $i = 0$ ;  $i < 100$ ;  $i++$ ) // Lire en boucle des valeurs brutes de l'adc 100 fois

temp=analogRead(A1); // Lire la broche d'entr $\tilde{A}$ Ce sum  $+=$  temp; // Stocker la somme pour la moyenne delayMicroseconds(50) ;

```
sum = sum /100;
// Calibrage du courant
\text{AMPS}_{S}CALE = 0.00488/0.185; // 5/1024 = 0.00488 // Sensitivity = 185 mV (Sensitivity)amps = -AMPS<sub>S</sub>CALE * sum + 13.51; // 2.5/0.185 = 13.51Serial.print(amps);
Serial.println("A");
delay(500);
```
# Test de L'ècran LCD 20\*4

```
// Get the LCD I2C Library here :
// https ://bitbucket.org/fmalpartida/new-liquidcrystal/downloads
//SDA....>A4//SCL....>A5include \langleLiquidCrystal_I2C.h >include <Wire.h>
```
byte solar $[8] = //$ icon for termometer

0b11111, 0b10101, 0b11111, 0b10101, 0b11111, 0b10101, 0b11111, 0b00000 ; byte battery[8]= 0b01110, 0b11011, 0b10001, 0b10001, 0b11111, 0b11111, 0b11111, 0b11111, ; byte pwm [8]= 0b11101, 0b10101, 0b10101, 0b10101, 0b10101, 0b10101, 0b10101, 0b10111, ;  $//$  set the LCD address to  $0x27$  for a  $20$  chars  $4$  line display

```
// Set the pins on the I2C chip used for LCD connections :
// addr, en, rw, rs, d4, d5, d6, d7, bl, blpolLiquidCrystal<sub>I</sub>2Clcd(0x27, 2, 1, 0, 4, 5, 6, 7, 3, POSITIVE); // Set the LCDI2C addressintbacklight Pin = 5;intbacklight\quadState = 0;floatsol\_volts = 0;floatsol amps = 0;
floatsol\ \ watts = 0;floatbat volts = 0;intvalue = 0;
intvalue1 = 0;floatpect = 0;\textit{voidsetup}() * - - - - (SETUP : RUNSONCE) - - - - * /
Serial.begin(9600); //Usedtotypeincharacters
pinMode(backlight_Pin, INPUT) ;
lcd.begin(20,4); // initialize the lcd for 16 chars 2 lines, turn on backlight
lcd.noBacklight() ;
lcd.createChar(1,solar) ;
lcd.createChar(2, battery) ;
lcd.createChar(3, pwm) ;
```
 $// \_\_\_\$  Write characters on the display – // NOTE : Cursor Position : (CHAR, LINE) start at 0

```
lcd.clear() ;
/*–(end setup )—*/void loop()
```

```
//value = analogRead(A4);// value1=analogRead(A5);symbol() ;
backlight State = digitalRead(backlight-Pin);
if (backlight\_State == HIGH)
```

```
lcd.backlight() ;// finish with backlight on
delay(10000); // adjust back light on time
lcd.noBacklight() ;
```
void symbol()

 $lcd.setCursor(0, 0);$ lcd.print("SOL") ;  $lcd.setCursor(4, 0);$  $lcd.write(1);$  $lcd.setCursor(0, 1);$  $lcd.print(sol_volts);$  $lcd.print("V");$  $lcd.setCursor(0,2);$ lcd.print("1 .03 A");  $lcd.setCursor(0,3);$  $lcd.print(sol_watts);$  $lcd.print("W");$  $lcd.setCursor(8,0);$  $lcd.print("BAT");$  $lcd.write(2);$  $lcd.setCursor(8,1);$  $lcd.print(bat_volts);$  $lcd.print("V");$  $lcd.setCursor(8,2);$  $lcd.print("off");$  $lcd.setCursor(8,3);$ lcd.print (pct);  $lcd.print("%")$ ;  $lcd.setCursor(15,0);$  $lcd.print("PWM");$  $lcd.write(3);$  $lcd.setCursor(15,1);$  $lcd.print(0);$  $lcd.print("%")$ ;  $lcd.setCursor(15, 2);$  $lcd.print(0);$  $lcd.print("%")$ ;

### Programme final

///////////////////////////////////////////////////////// #include "TimerOne.h" // using Timer1 library from http ://www.arduino.cc/playground/Code/Timer1 #include <LiquidCrystalI2C.h > //usingtheLCDI2CLibraryfromhttps : //bitbucket.org/fmalpartida/new − liquidcrystal/downloads  $\#include$  $\#include S of two technical.h > // using the Software Serial library Ref.$ http://www.arduino.cc/en/Reference/SoftwareSerialConstructor // − − − − − − − − − − − − − − − − − − − − − − − − − − − − − − − − − − − − − − − − − − − − − − − − − − − − − −− ////////ArduinopinsConnections//////////////////////////////////////////////  $//A0-Voltagedivider(solar)$  $//A1 - ACS712Out$ //A2 − V oltagedivider(battery)  $//A4-LCDSDA$  $//A5 - LCDSCL$  $//D2 - ESP8266Tx$ //D3 − ESP8266Rxthroughthevoltagedivider //D5 − LCDbackcontrolbutton //D6 − LoadControl  $//D8-2104 MOSFET driverSD$  $//D9-2104 MOSFET driverIN$  $//D11 - GreenLED$  $//D12 - YellowLED$  $//D13 – RedLED$ 

///////// Definitions ///////////////////////////////////////////////////////// // Turn this on to use the ESP8266 chip. If you set this to 0, the periodic updates will not happen

#define ENABLE\_DATALOGGER 0

#define LOAD\_ALGORITHM 0

#define SOL AMPS CHAN 1  $\frac{1}{\sqrt{2}}$  Defining the adc channel to read solar amps #define SOL\_VOLTS\_CHAN  $0$  // defining the adc channel to read solar volts #define BAT\_VOLTS\_CHAN 2  $\frac{1}{2}$  defining the adc channel to read battery volts #define AVG NUM 8  $\frac{\ }{\ }$  number of iterations of the adc routine to average the adc readings

 $\frac{1}{10}$  ACS 712 Current Sensor is used. Current Measured =  $\frac{(5}{1024}$  \*0.185)) \*ADC -  $(2.5/0.185)$ 

#define SOL AMPS SCALE 0.026393581  $//$  the scaling value for raw adc reading to get solar amps // 5/(1024\*0.185)

#define SOL\_VOLTS\_SCALE  $0.029296875$  // the scaling value for raw adc reading to get solar volts  $// (5/1024)*(R1+R2)/R2 // R1=100k$  and  $R2=20k$ 

#define BAT\_VOLTS\_SCALE  $0.029296875$  // the scaling value for raw adc reading to get battery volts

#define PWM PIN 9 // the output pin for the pwm (only pin 9 avaliable for timer 1 at 50kHz)

#define PWM\_ENABLE\_PIN 8  $//$  pin used to control shutoff function of the IR2104 MOSFET driver (hight the mosfet driver is on)

#define PWM\_FULL 1023  $\frac{1}{100}$  the actual value used by the Timer1 routines for 100% pwm duty cycle

#define PWM\_MAX 100  $\frac{\text{m}}{\text{m}}$  the value for pwm duty cyle 0-100%

#define PWM\_MIN 60 // the value for pwm duty cyle 0-100% (below this value the current running in the system is  $= 0$ )

#define PWM\_START 90  $\frac{\text{}}{\text{the value}}$  for pwm duty cyle 0-100%

#define PWM\_INC 1 //the value the increment to the pwm value for the ppt algorithm

 $\#$ define TRUE 1 #define FALSE 0 #define ON TRUE #define OFF FALSE

#define TURN\_ON\_MOSFETS digitalWrite(PWM\_ENABLE\_PIN, HIGH) // enable MOSFET driver

#define TURN\_OFF\_MOSFETS digitalWrite(PWM\_ENABLE\_PIN, LOW) // disable MOSFET driver

#define ONE SECOND 50000 //count for number of interrupt in 1 second on interrupt period of 20us

//——————————————————————————————————

//—————————————————————————————————–

//—————————————————————————————————–

#define LOW\_SOL\_WATTS 5.00

//Defining led pins for indication #define LED\_GREEN 11 #define LED\_YELLOW 12  $\#$ define LED RED 13

// Defining load control pin #define LOAD PIN 6  $//$  pin-2 is used to control the load

// Defining lcd back light pin #define BACK\_LIGHT\_PIN 5  $//$  pin-5 is used to control the lcd back light // —————————For ESP8266————————————————————– // replace with your channel's thingspeak API key String apiKey = "DPK8RMTFY2B1XCAF" ; // connect 2 to TX of Serial USB // connect 3 to RX of serial USB SoftwareSerial ser $(2,3)$ ;  $//$  RX, TX //————————————————————————————-

//////////////////////////////////BIT MAP ARRAY///////////////////////////////////////// //————————————————————————————– byte battery\_icons[6][8]= 0b01110, 0b11011, 0b10001, 0b10001, 0b10001, 0b10001, 0b10001, 0b11111, , 0b01110, 0b11011, 0b10001, 0b10001, 0b10001, 0b10001, 0b11111, 0b11111, , 0b01110, 0b11011, 0b10001, 0b10001, 0b10001, 0b11111, 0b11111, 0b11111, , 0b01110, 0b11011, 0b10001, 0b11111, 0b11111, 0b11111, 0b11111, 0b11111, ,

0b01110,

0b11011, 0b11111, 0b11111, 0b11111, 0b11111, 0b11111, 0b11111, , 0b01110, 0b11111, 0b11111, 0b11111, 0b11111, 0b11111, 0b11111, 0b11111, ; define SOLAR\_ICON 6 byte solar\_icon[8]  $=$   $//$ icon for termometer 0b11111, 0b10101, 0b11111, 0b10101, 0b11111, 0b10101, 0b11111, 0b00000 ;  $\# \! \alpha$  efine PWM\_ICON 7 byte \_PWM\_icon[8]= 0b11101, 0b10101, 0b10101, 0b10101, 0b10101, 0b10101, 0b10101, 0b10111, ; byte backslash\_char[8]= 0b10000,

0b10000, 0b01000, 0b01000, 0b00100, 0b00100, 0b00010, 0b00010,

#### ; //——————————————————

// global variables

float sol\_amps ;  $//$  solar amps float sol\_volts ; // solar volts float bat volts;  $//$  battery volts float sol\_watts ;  $//$  solar watts float old sol watts  $= 0$  ; // solar watts from previous time through ppt routine unsigned int seconds  $= 0$ ; // seconds from timer routine unsigned int prev\_seconds = 0; // seconds value from previous pass unsigned int interrupt counter  $= 0$ ; // counter for 20us interrrupt unsigned long time  $= 0$ ;  $//$  variable to store time the back light control button was pressed in millis int delta = PWM\_INC; // variable used to modify pwm duty cycle for the ppt algorithm int pwm =  $0$ ; // pwm duty cycle 0-100\% int back light pin State  $= 0$ ; // variable for storing the state of the backlight button boolean load status = false; // variable for storing the load output state (for writing to LCD)

enum charger mode off, on, bulk, bat float charger state; // enumerated variable that holds state for charger state machine

 $\frac{1}{2}$  set the LCD address to 0x27 for a 20 chars 4 line display

// Set the pins on the I2C chip used for LCD connections :

 $// addr, en, rw, rs, d4, d5, d6, d7, bl, blpol$ 

 $LiquidCrystal<sub>I</sub>2Clcd(0x27, 2, 1, 0, 4, 5, 6, 7, 3, POSITIVE); // Set the LCDI2C address$ 

```
// − − − − − − − − − − − − − − − − − − − − − − − − − − − − − − − − − − − − − − − − − − − − − − − − − − − − − − − − − − − − − − − − − − − − − − − − − − − − − − − − − − − − − − − − − − − − − − − − − − − − − −
// This routine is automatically called a topower up/reset
```
// − − − − − − − − − − − − − − − − − − − − − − − − − − − − − − − − − − − − − − − − − − − − − − − − − − − − − −−

voidsetup()//runonce, whenthesketchstarts

 $pinMode(PWM\_ENABLE\_PIN, OUTPUT); // sets the digital pinas output$ TURN\_OFF\_MOSFETS ; // turn off MOSFET driver chip charger state  $=$  off ; // start with charger state as off lcd.begin(20,4); // initialize the lcd for 16 chars 2 lines, turn on backlight

// create the LCD special characters. Characters 0-5 are the various battery fullness icons // icon 7 is for the PWM icon, and icon 8 is for the solar array lcd.backlight() ;

lcd.createChar(batchar, battery\_icons[batchar]) ; lcd.createChar(PWM\_ICON,\_PWM\_icon); lcd.createChar(SOLAR\_ICON,solar\_icon) ; lcd.createChar(' ', backslash\_char) ; pinMode(LED\_RED, OUTPUT) ; pinMode(LED\_GREEN, OUTPUT) ; pinMode(LED\_YELLOW, OUTPUT) ; Timer1.initialize(20);  $\frac{1}{1}$  initialize timer1, and set a 20uS period Timer1.pwm(PWM\_PIN, 0); // setup pwm on pin 9, 0% duty cycle Timer1.attachInterrupt(callback) ; // attaches callback() as a timer overflow interrupt Serial.begin(9600);  $\frac{1}{2}$  open the serial port at 9600 bps : ser.begin(9600) ; // enable software serial ser.println("AT+RST"); // reset ESP8266  $pwm = PWM\_START$ ; //starting value for pwm pinMode(BACK\_LIGHT\_PIN, INPUT) ; pinMode(LOAD\_PIN,OUTPUT) ; digitalWrite(LOAD\_PIN,LOW) ; // default load state is OFF digitalWrite(BACK\_LIGHT\_PIN,LOW) ; // default LCd back light is OFF

// display the constant stuff on the LCD

//——————————————————-

//——————————————————-

//——————————————————-

for (int batchar  $= 0$ ; batchar  $< 6$ ; ++batchar)

 $lcd.setCursor(0, 0);$ lcd.print("SOL") ;  $lcd.setCursor(4, 0);$ lcd.write(SOLAR\_ICON) ;  $lcd.setCursor(8, 0);$ lcd.print("BAT") ;

### // Main loop

 $#$ endif

```
void loop() read data( ; // read data from inputs
run charger() ; // run the charger state machine
print data(); // print data
load control(); // control the connected load
led output(); // led indication
lcd_display() ; // lcd display
#if ENABLE_DATALOGGER wifi_datalog() ; // sends data to thingspeak
```
// This routine reads and averages the analog inputs for this system, solar volts, solar amps and

// battery volts.

```
//—————————————————–
int read_adc(int channel)
int sum = 0;
int temp ;
int i ;
for (i=0; i< AVG \lceil NUN ; i++ \rceil // loop through reading raw adc values AVG<sub>N</sub>UM number of times
```

```
temp = analogRead(channel); // read the input pinsum += temp; // store sum for averaging
delayMicroseconds(50) ; // pauses for 50 microseconds
```
return(sum / AVG\_NUM) ; // divide sum by AVG\_NUM to get average and return it

```
// This routine reads all the analog input values for the system. Then it multiplies them
by the scale
```
// factor to get actual value in volts or amps.  $1/$ ——

//——————————————————

void read\_data(void)

```
sol\_amps = (read\_adc(SOL\_AMPS\_CHAN) * SOL\_AMPS\_SCALE -13.51);sol_volts = read_adc(SOL_VOLTS_CHAN) * SOL_VOLTS_SCALE ;
bat_volts = read_adc(BAT_VOLTS_CHAN) * BAT_VOLTS_SCALE ;
sol watts = sol amps * sol volts;
```
// This is interrupt service routine for Timer1 that occurs every 20uS. //——————————————————-

void callback()

```
if (interrupt_counter++ > ONE_SECOND)
interrupt counter = 0;
seconds++ ;
```
//——————————————————-

//——————————————————-

//——————————————————-

```
// This routine uses the Timer1.pwm function to set the pwm duty cycle.
```
void set pwm\_duty(void)

if (pwm > PWM\_MAX) // check limits of PWM duty cyle and set to PWM\_MAX  $pwm = PWM$  MAX;

else if  $(pwm < PWM-MIN)$  // if pwm is less than PWM\_MIN then set it to PWM\_MIN  $pwm = PWM$  MIN;

if (pwm  $\langle$  PWM MAX) Timer1.pwm(PWM\_PIN,(PWM\_FULL  $*$  (long)pwm / 100), 20) ; // use Timer1 routine to set pwm duty cycle at 20uS period

else if (pwm == PWM\_MAX) // if pwm set to 100% it will be on full but we have Timer1.pwm(PWM\_PIN,(PWM\_FULL - 1), 20) ; // keep switching so set duty cycle at 99.9%

void run\_charger(void)

static int off  $\text{count} = \text{OFF\_NUM}$ ;

switch (charger\_state)

case on : if (sol\_watts  $\lt MIN$  SOL\_WATTS) // if watts input from the solar panel is less than

charger state  $=$  off ;  $//$  the minimum solar watts then

off count = OFF\_NUM ; // go to the charger off state

TURN OFF MOSFETS;

else if  $(bat_volts > (BATT_FLOAT - 0.1))$  // else if the battery voltage has gotten above the float

charger state  $=$  bat  $f$  float ; // battery float voltage go to the charger battery float state else if (sol\_watts < LOW\_SOL\_WATTS) // else if the solar input watts is less than low solar watts

 $pwm = PWM<sub>1</sub>MAX$ ; // it means there is not much power being generated by the solar panel

set pwm duty(); // so we just set the pwm =  $100\%$  so we can get as much of this power as possible

// and stay in the charger on state

else

pwm = ((bat volts  $*$  10) / (sol volts / 10)) + 5; // else if we are making more power than low solar watts figure

out what the pwm

charger state  $=$  bulk ;  $//$  value should be and change the charger to bulk state

break ;

case bulk :

if (sol\_watts  $\lt MIN$  SOL\_WATTS) // if watts input from the solar panel is less than charger state  $=$  off ; // the minimum solar watts then it is getting dark so off count = OFF\_NUM ; // go to the charger off state TURN\_OFF\_MOSFETS ;

else if (bat volts > BATT\_FLOAT) // else if the battery voltage has gotten above the float

charger state  $=$  bat  $f$  float ; // battery float voltage go to the charger battery float state

else if (sol\_watts < LOW\_SOL\_WATTS) // else if the solar input watts is less than low solar watts

 $\text{charge}_s\text{tate} = on; // it means there is not much power being generated by the solar panel$  $TURN\_ON\_MOSFETS; //sogoto chargeron state$ 

 $e$ lse//thisiswherewedothePeakPowerTrackingroMaximumPowerPointalgorithm if (old sol watts  $>=$  sol watts) // if previous watts are greater change the value of  $delta = -delta$ ; // delta to make pwm increase or decrease to maximize watts

 $pwm += delta$ ; // add delta to change PWM duty cycle for PPT algorythm (compound addition)

old sol watts  $=$  sol watts ; // load old watts with current watts value for next time set pwm duty(); // set pwm duty cycle to pwm value

break ; case bat  $\$  float :

if  $\text{sol\_watts} < \text{MIN\_SOL\_WATTS}$  // if watts input from the solar panel is less than charger\_state = off;  $//$  the minimum solar watts then it is getting dark so off count = OFF\_NUM ; // go to the charger off state TURN\_OFF\_MOSFETS ; set  $pwm \frac{duty}{)}$ ;

else if  $(bat_vots > BATT_FLOAT)$  // If we've charged the battery above the float voltage

TURN\_OFF\_MOSFETS ; // turn off MOSFETs instead of modiflying duty cycle  $pwm = PWM<sub>1</sub> MAX$ ; // the charger is less efficient at 99% duty cycle

set pwm\_duty(); // write the PWM

else if (bat\_volts < BATT\_FLOAT) // else if the battery voltage is less than the float voltage - 0.1

 $pwm = PWM$  MAX; set pwm duty(); // start charging again

TURN ON MOSFETS; if (bat volts  $\langle$  (BATT FLOAT - 0.1)) // if the voltage drops because of added load,

charger state  $=$  bulk; // switch back into bulk state to keep the voltage up

break ;

case off :  $//$  when we jump into the charger off state, off\_count is set with  $\rm OFF\_NUM$ TURN OFF MOSFETS; if (off count  $> 0$ ) // this means that we run through the off state OFF\_NUM of times with out doing

off count–;  $\frac{1}{2}$  anything, this is to allow the battery voltage to settle down to see if the // battery has been disconnected

else if ((bat\_volts > BATT\_FLOAT) (sol\_volts > bat\_volts)) charger\_state = bat\_float ;

```
// if battery voltage is still high and solar volts are high
TURN ON MOSFETS;
else if ((bat_volts > MIN_BAT_VOLTS) (bat_volts < BATT_FLOAT) (sol_volts
> bat volts))
charge_state = bulk;TURN ON MOSFETS;
break ;
default :
TURN OFF MOSFETS;
break ;
```

```
//———————————————————————————————————————
-
/////////////////////////////////////////////LOAD CONTROL/////////////////////////////////////////////////////
//———————————————————————————————————————
-
```

```
void load control()
\#if LOAD_ALGORITHM == 0\text{load} on(sol watts < MIN SOL WATTS bat volts > LVD);
#elseload_on(sol_watts > MIN_SOL_WATTS bat_volts > BATT_FLOAT) ;
#endifvoid load on(boolean new status)
if (load_status != new_status)
load status = new status ;
```

```
digitalWrite(LOAD PIN, new status ? HIGH : LOW) ;
```

```
//——————————————————————————————————
// This routine prints all the data out to the serial port.
//——————————————————————————————————
void print_data(void)
Serial.print(seconds, DEC);
Serial.print(" ");
Serial.print("Charging =");
if (charger state  == on) Serial.print("on");
else if (charger state == off) Serial.print("off ");
else if (charger \; state == bulk) Serial.print("bulk ");
```

```
else if (charger state == bat float) Serial.print("float");
Serial.print("");
Serial.print("pwm = ");
if(charger state == off)
Serial.print(0,DEC);
else
Serial.print(pwm,DEC);
Serial.print(" ");
Serial.print("Current (panel) = ");
Serial.print(sol_amps);
Serial.print(" ");
Serial.print("Voltage (panel) = ");
Serial.print(sol_volts);
Serial.print(" ");
Serial.print("Power (panel) =");
Serial.print(sol_volts);
Serial.print("");
Serial.print("Battery Voltage = ");
Serial.print(bat_volts);
Serial.print("");
Serial.print("<sup>\mathring{\mathring{\mathfrak{n}}}</sup>);
delay(1000) ;
```
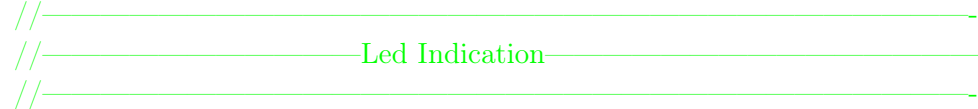

```
void light_led(char pin)
```
static char last lit; if (last  $lit == pin$ ) return ; if (last  $\text{lit} := 0$ ) digitalWrite(last\_lit, LOW) ; digitalWrite(pin, HIGH) ;  $last$ <sub>Iit</sub> = pin;

// display the current state via LED as follows : // YELLOW means overvoltage (over 12.53 volts) // RED means undervoltage (under 11.96 volts)  $\frac{1}{3}$  GREEN is between 11.96 and 12.53 volts void led\_output(void)

```
static char last lit;
if(bat_volts > 12.53)
light_led(LED_YELLOW);
else if(bat volts > 11.96)
light led(LED GREEN);
else
light_led(LED_RED);
```
//————————– LCD DISPLAY ————————————————————–

void lcd display() static bool current backlight state  $= -1$ ; back light  $p\in\text{diag}(BACK \,\,\text{LIGHT} \,\,\text{PIN});$  $if(current\_backlight\_state != back\_light\_pin\_State)$ 

//——————————————————————————————————

//——————————————————————————————————-

```
current backlight state = back light pin State;
if (back_{light\_pin\_State} == HIGH)lcd.backlight() ;// finish with backlight on
else
lcd.noBacklight() ;
```
if  $(back_{light\_pin\_State} == HIGH)$ 

time  $=$  millis(); // If any of the buttons are pressed, save the time in millis to "time"

 $lcd.setCursor(0, 1);$ lcd.print(sol\_volts);  $lcd.print("V")$ ;  $lcd.setCursor(0, 2);$ lcd.print(sol\_amps) ;  $lcd.print("A")$ ;  $lcd.setCursor(0, 3);$ lcd.print(sol\_watts) ;  $lcd.print("W")$ ;  $lcd.setCursor(8, 1);$ lcd.print(bat\_volts) ;  $lcd.setCursor(8,2);$ 

```
if (charger state == on)lcd.print("on'');
else if (charger state == off)
lcd.print("off'<sub>)</sub>;
else if (charge<sub>s</sub>tate == bulk)lcd.print("bulk");elseif(charger<sub>s</sub>tate == bat<sub>f</sub>loat)lcd.print(""); lcd.setCursor(8, 2); lcd.print("float");// − − − − − − − − − − − − − − − − − − − − − − − − − − − − − − − − − − − − − − − − − − − − − − − − − − − − − − − − − −−
// − − − − − − − − − − − − − − − − − − − −BatteryStateOfCharge − − − − − − − − − − − − − −−
// − − − − − − − − − − − − − − − − − − − − − − − − − − − − − − − − − − − − − − − − − − − − − − − − − − − − − − − − − −−
intpot = 100.0 * (bat_volts - 11.3)/(12.7 - 11.3);if(pct < 0)pct = 0;
elseif(pct > 100)pct = 100;lcd.setCursor(12,0);lcd.print((char)(pet*5/100));lcd.setCursor(8,3);pct = pct - (pct\%10);lcd.print(pct); lcd.print("%");
//———————————————————————
//——————Duty Cycle—————————————–
//———————————————————————
lcd.setCursor(15,0);lcd.print("PWM") ;
lcd.setCursor(19,0);lcd.write(PWM_ICON) ;
lcd.setCursor(15,1);lcd.print(" "');lcd.setCursor(15,1);if( charger state == off)
lcd.print(0);
else
lcd.print(pwm) ;
lcd.print("%");
//———————————————————————-
//————————Load Status———————————–
//———————————————————————-
lcd.setCursor(15,2);
```
lcd.print("Load") ;

```
lcd.setCursor(15,3);if (load_status)
lcd.print("On'');
else
lcd.print("Off");spinner() ;
backLight timer();
// call the backlight timer function in every loop
void backLight_timer()
if((millis() - time) \langle 15000 \rangle // if it's been less than the 15 secs, turn the backlight on
lcd.backlight() ; // finish with backlight on
else
lcd.noBacklight() ; // if it's been more than 15 secs, turn the backlight off
```

```
void spinner(void)
static int cspinner ;
static char spinner_chars[] = \xrightarrow{**}, \xrightarrow{**}, \xrightarrow{**}, \cdots, \xrightarrow{**};
cspinner++ ;
lcd.print(spinner_chars[cspinner%(spinner_chars)]) ;
```
### Test du capteur DHT11

 $\#$ include <dht.h> dht DHT ;  $\#$ define DHT11 PIN 11  $\#$  include "LiquidCrystal.h"  $//$  lcd library const int rs = 2, en = 3, d4 = 4, d5 = 5, d6 = 6, d7 = 7; LiquidCrystal lcd(rs, en, d4, d5, d6, d7); int  $t$ ; // temperature in celcius

void setup()

 $lcd.$ begin $(16, 2)$ ;

void loop()

Serial.begin(9600); // READ DATA

```
\begin{aligned} \text{int chk} = \text{DHT}.\text{read11}(\text{DHT11}\_\text{PIN}) \, ; \label{eq:mthk} \end{aligned}// DISPLAY DATA
t = DHT.temperature;
lcd.setCursor(0, 0);lcd.print("Temp:");
lcd.print(t) ;
lcd.print(" C.") ;
\operatorname{delay}(100) ;
```
# Annexe D

Page Web, url : <https://www.idelecplus.com/blog/domotique-protocole>, Consulté le 10/07/2020

# Domotique : Protocole de communication pour les objets connectés

Dans cet article, nous aborderons la définition de ce qu'est un protocole en domotique ainsi que la présentation de quelques-uns parmi les plus répandus.

# Comment fonctionne un protocole ?

Un protocole domotique est un langage utilisé pour établir la communication entre les différents appareils connectés. Pour pouvoir communiquer entre eux, deux appareils doivent donc avoir le même langage de communication, c'est-à-dire le même protocole. Ainsi, de la même manière que plusieurs langues existent en Europe, il existe aussi plusieurs protocoles en domotique. Ainsi, au moment où l'on opte pour une technologie en domotique, il est nécessaire de se doter d'appareils et d'objets connectés qui partagent un protocole similaire.

# Les deux types de protocoles

Il existe deux types de protocoles domotiques : les protocoles à courte portée et les protocoles à longue portée, que nous détaillons ci-après.

### Protocoles à courte portée

### Z-WAVE

Il s'agit d'un protocole de communication dédié à la domotique. Z-wave est un protocole sans-fil apprécié pour sa facilité d'installation et sa portée de 30m environ. Le réseau fonctionne selon un maillage qui implique que l'ensemble des objets connectés au système émettent des données et sont en mesure de relayer les informations transmises par ses voisins. Ainsi, ce maillage va pouvoir permettre l'élargissement de la portée des appareils.

Le Z-Wave est une technologie bidirectionnelle en retour d'état qui permet de garantir que les ordres donnés soient exécutés comme il faut. Ce protocole se distingue aussi par sa rapidité et sa fiabilité par rapport à un code 32 bits, lequel bloque tout équipement qui ne dispose pas du code adéquat. La technologie utilisée par Z-Wave est une technologie radio de faible puissance dans la bande fréquence de 868,42 MHz.

Le protocole de communication Z-Wave permet de connecter jusqu'à 232 appareils et peut être utilisé sur un très large choix de produits, le tout à des prix abordables comparés à certaines technologies filaires. De plus, Z-Wave est plus simple d'utilisation et plus rapide.

#### ZIGBEE

ZIGBEE est également un réseau maillé permettant le transfert d'un grand nombre de données. D'ailleurs, par rapport au Z-Wave, il permet de transmettre un volume de données plus important mais en étant moins onéreux et plus facile d'utilisation. La portée moyenne de ce protocole de communication est de 100 m.

Zigbee se base sur le protocole IEEE802.15., un réseau sans fil industriel opérant à 2.4Hz et qui cible les applis recevant une faible quantité de données dans une zone limitée.

Zigbee présentent de nombreux points positifs, à ne citer que son fonctionnement ne requérant qu'une basse consommation, sa fiabilité, son évolutivité ainsi que sa robustesse. Ce protocole est bien placé au sein des systèmes machine to machine et applications IoT.

#### WIFI

Le WI-FI est un protocole universel permettant le transfert rapide d'un grand nombre de données. Il s'agit d'une technologie de transmission haut-débit sans fil utilisant les ondes radio. Le terme « ?WIFI ?» est la dénomination de la norme IEEE 802.11 qui désigne le standard international décrivant les caractéristiques d'un réseau local sans fil ou WLAN.

Ce protocole de communication utilise la radio fréquence pour permettre à deux appareils de communiquer entre eux et permet aussi de lier des routeurs à divers appareils comme les PC, les tablettes ou Smartphones.

Le WIFI est aussi utilisé pour connecter des objets et c'est d'ailleurs une technologie très répandue. Elle utilise une large bande passante et nécessite une assez forte quantité d'énergie. Ainsi, elle requiert une forte consommation et des composants assez chers, ce qui fait que la grande majorité des concepteurs d'objets connectés la boudent encore.

#### Bluetooth

Le Bluetooth est un protocole de communication inventé en 1994 par la société suédoise Ericsson. Il s'agit d'un standard de transfert de données sans-fil utilisant une faible bande passante qui ne lui permet de transférer que peu de données à courte distance.

Le Bluetooth est néanmoins très peu énergivore et est inclus dans quasiment tous les téléphones mobiles et Smartphones et autres objets connectés. Le Bluetooth possède aussi de nombreuses applications (smartwatch, moniteur de fréquence cardiaque, oreillette sans fi, etc.).

#### Les protocoles à longue portée

#### Lora

Il s'agit d'un protocole basse consommation à faible coût permettant de transférer des données sur de très grandes distances. En effet, sa portée va de deux à cinq kilomètres en milieu urbain et peut aller jusqu'à quarante-cinq kilomètres en milieu rural.

Le protocole de communication Lora vise un large éventail d'applications et a été conçu pour offrir une connexion de faible puissance avec des caractéristiques qui lui permettent de supporter une communication bidirectionnelle sécurisée mobile pour les objets connectés.

Lora est très peu énergivore et est en mesure de supporter de larges réseaux afin de transférer des données. Néanmoins, ce protocole ne peut faire transiter que 0.3 à 0.5 kilobits par secondes.

#### **Sigfox**

Sigfox est un protocole de communication avec une portée qui se positionne entre la WI-FI et la connexion cellulaire. En milieu urbain, il a une portée de dix kilomètres et cela peut aller jusqu'à cinquante kilomètres en campagne. Sigfox utilise des bandes ISM libres d'utilisation afin de transmettre des données d'un spectre très étroit à ou depuis des objets connectés.

Le protocole Sigfox possède de très nombreuses applications machine to machine fonctionnant avec un faible volume de données et utilise une technologie nommée Ultra Narrow Band. Il est spécialement conçu pour gérer une faible vitesse de transfert de données et ne requiert qu'une basse consommation d'énergie.

Cependant, ce protocole de communication ne peut transporter que de très faibles quantités de données (entre 10 et 100 bits/seconde au maximum). Si au départ il était monodirectionnel, il permet dorénavant l'envoi d'informations aux objets connectés malgré l'impossibilité de réaliser rapidement d'importantes mises à jour.

Sigfox est déjà déployé dans plus de 10 ?000 objets connectés et est utilisé dans les principales villes européennes. C'est un protocole robuste qui est en mesure de communiquer avec des millions d'appareils qui fonctionnent sur batteries sur des distances de plusieurs kilomètres carré grâce à un réseau intéressant pour les applications machine to machine.

### Cellulaire

Il s'agit de réseaux basés sur la technologie GSM qui sont fournis par des opérateurs mobiles et permettant le transfert d'une quantité importante de données sur une longue portée.

Les réseaux cellulaires mobiles nécessitent d'installer une carte SIM dans l'appareil à connecter pour que ce dernier soit identifié sur le réseau de communication. La quatrième génération (4G) des standards pour la téléphonie mobile permet une communication mobile très haut débit.

#### ENOCEAN

Il s'agit d'un protocole de communication très peu énergivore permettant l'envoi des trames de radio sans fil et sans pile. Enocean utilise la bande des 868 MhZ et une technologie autonome puisant l'énergie de son environnement afin d'émettre un signal et de communiquer avec d'autres produits utilisant le même protocole.

Facile à utiliser et installer, Enocean utilise des périphériques qui ne nécessitent qu'un minimum de maintenance car n'utilisant pas de piles et sont donc très peu énergivores. Cela a aussi l'avantage de rallonger la durée de vie des objets connectés.

Le protocole de communication Enocean fonctionne de manière très simple et n'a pas impérativement besoin d'un contrôleur domotique. En effet, Enocean est 100% Standalone. La majorité des nouveaux produits de ce protocole sont bidirectionnels et peuvent être utilisés comme répétiteurs WIFI.

Sa portée sans fil va de 30m en intérieur, à 300m à l'extérieur en fonction de l'environnement et des conditions d'emploi. En outre, il faut savoir que tout produit Enocean est défini par un profil d'équipement « ?EEP ?» développé par l'alliance Enocean. Il s'agit d'une norme internationale ouverte et interopérable.

Les protocoles présentés ci-dessus figurent parmi les plus répandus sur le marché de la domotique à l'heure actuelle, mais il faut s'attendre à voir de nouveaux protocoles apparaître dans un contexte où les objets connectés sont de plus en plus prisés.

## Développement d'un outil de surveillance connecté pour une installation photovoltaïque

#### Résumé

Les générateurs photovoltaïques ont besoin d'être suivis pour vérifier leur bon fonctionnement, détecter les pannes éventuelles ou pour une meilleure gestion de l'énergie. C'est le but de l'opération de supervision ou de monitoring. Ce travail concerne la réalisation et à la mise en place d'une stratègie IoT pour un système d'acquisition de mesures significatives (tension, intensité, puissance, éclairement, température) en temps réel, d'un générateur solaire. Le but du projet est d'exercer une surveillance de l'activité du système, en utilisant des capteurs de courant, de tension, de température, de lumière. Les valeurs renvoyées par les capteurs ont été prélevées toutes les minutes entre 6h du matin et 22h. Le système développé offre les fonctions suivantes : Récupérer, stocker et utiliser les données relatives au panneau solaire à distance ; collecter les données des capteurs à l'aide d'un module ou Wemos ; transmettre ces données via une liaison WIfI vers une base de données InfluxDB installée sur un PC ; afficher les mesures en ligne sur un dashboard à l'aide du logiciel Grafana. Enfin, une application (IoT) sur Android a été conçu pour la surveillance du système photovoltaïque et son fonctionnement validé afin de consulter les mesures à travers un téléphone portable ou une tablette.

#### Mots clés

Générateur photovoltaïque ; Surveillance ; Acquisition des données ; Objet connecté ; Communication sans fil WiFi; Base de données; InfluxDB; Grafana

## Development of a connected monitoring tool for a photovoltaic installation

#### Abstract

Photovoltaic generators need to be monitored to check their proper functioning, detect possible breakdowns or for better energy management. This is the purpose of the supervision or monitoring operation. This work concerns the realization and the implementation of an IoT strategy for a system of acquisition of significant measurements (voltage, intensity, power, illumination, temperature) in real time, of a solar generator. The aim of the project is to monitor the activity of the system, using current, voltage, temperature and light sensors. The values ? ?returned by the sensors were taken every minute between 6 a.m. and 10 p.m. The developed system offers the following functions : Retrieve, store and use data relating to the solar panel remotely ; collect sensor data using a module or Wemos; transmit this data via a WIfI link to an InfluxDB database installed on a PC; display the measurements online on a dashboard using the Grafana software. Finally, an application (IoT) on Android has been designed for monitoring the photovoltaic system and its validated operation in order to view the measurements through a mobile phone or tablet.

#### Keywords

Photovoltaic generator; Monitoring; Data acquisition; Connected object; Wireless communication WiFi; Database; InfluxDB; Grafana